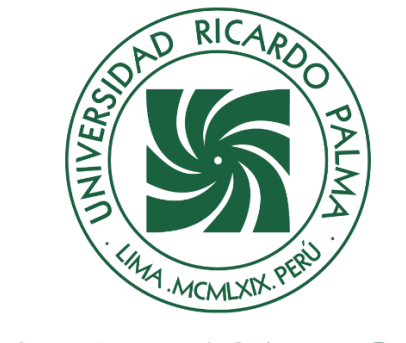

# UNIVERSIDAD RICARDO PALMA

## **FACULTAD DE INGENIERÍA ESCUELA PROFESIONAL DE INGENIERÍA ELECTRÓNICA**

Diseño e implementación de una red piloto LoRaWAN para el monitoreo remoto de cuatro parámetros médicos

## **TESIS**

Para optar el título profesional de Ingeniero Electrónico

## **AUTORES**

Mendoza Cabrejos, Roberto Abraham ORCID: 0009-0005-5101-7499

De Los Santos Lostaunau, Enrique Arturo ORCID: 0009-0008-4938-0848

## **ASESOR**

Moran Morales, Roxana Maria ORCID: 0000-0001-7741-4859

> **Lima, Perú 2023**

#### **METADATOS COMPLEMENTARIOS**

#### <span id="page-1-0"></span>**Datos de los autores**

Mendoza Cabrejos, Roberto Abraham DNI: 74048249 De Los Santos Lostaunau, Enrique Arturo DNI: 44836091

#### **Datos de asesor**

Moran Morales, Roxana Maria DNI: 09361932

#### **Datos del jurado**

JURADO 1 Burneo Gonzalez, Katia Janet DNI: 09391942 ORCID: 0000-0002-7046-8106

JURADO 2 Terukina Oshiro, Nelly Luz DNI: 07808963 ORCID: 0000-0002-9654-7961

JURADO 3 Tanaka Takashigue, Fernando DNI: 07206456 ORCID: 0000-0002-1475-9195

JURADO 4 Lopez Cordova, Jorge Luis DNI: 09638009 ORCID: 0000-0002-3817-6859

**Datos de la investigación** Campo del conocimiento OCDE: 2.02.01 Código del Programa: 712026

#### **DECLARACIÓN JURADA DE ORIGINALIDAD**

<span id="page-2-0"></span>Nosotros, Roberto Abraham Mendoza Cabrejos, con código de estudiante N° 201220798, con DNI N° 74048249, con domicilio en Av. Juan XXIII N° 549 Alts. 86, distrito San Martin de Porres, provincia y departamento de Lima, y Enrique Arturo De Los Santos Lostaunau, con código de estudiante N° 200510814, con DNI N° 44836091, con domicilio en Av. 9 de octubre N° 18, distrito Huacho, provincia Huaura y departamento de Lima, en nuestra condición de bachilleres en Ingeniería Electrónica de la Facultad de Ingeniería, declaramos bajo juramento que:

La presente tesis titulada: "Diseño e implementación de una red piloto LoRaWAN para el monitoreo remoto de cuatro parámetros médicos" es de nuestra única autoría, bajo el asesoramiento de la docente Roxana Maria Moran Morales, y no existe plagio y/o copia de ninguna naturaleza, en especial de otro documento de investigación presentado por cualquier persona natural o jurídica ante cualquier institución académica o de investigación, universidad, etc.; la cual ha sido sometida al antiplagio Turnitin y tiene el 22% de similitud final.

Dejamos constancia que las citas de otros autores han sido debidamente identificadas en la tesis, el contenido de estas corresponde a las opiniones de ellos, y por las cuales no asumimos responsabilidad, ya sean de fuentes encontradas en medios escritos, digitales o de internet.

Asimismo, ratificamos plenamente que el contenido íntegro de la tesis es de nuestro conocimiento y autoría. Por tal motivo, asumimos toda la responsabilidad de cualquier error u omisión en la tesis y somos conscientes de las connotaciones éticas y legales involucradas.

En caso de falsa declaración, nos sometemos a lo dispuesto en las normas de la Universidad Ricardo Palma y a los dispositivos legales nacionales vigentes.

Surco, 15 de diciembre de 2023

\_\_\_\_\_\_\_\_\_\_\_\_\_\_\_\_\_\_\_\_\_\_\_\_\_\_\_\_\_\_\_\_\_\_\_\_

Roberto Abraham Mendoza Cabrejos DNI N° 74048249

 $\mathcal{C}$  , and the set of the set of the set of the set of the set of the set of the set of the set of the set of the set of the set of the set of the set of the set of the set of the set of the set of the set of the set

Enrique Arturo De Los Santos Lostaunau DNI N° 44836091

#### **INFORME DE ORIGINALIDADTURNITIN**

<span id="page-3-0"></span>Diseño e implementación de una red piloto LoRaWAN para el monitoreo remoto de cuatro parámetros médicos

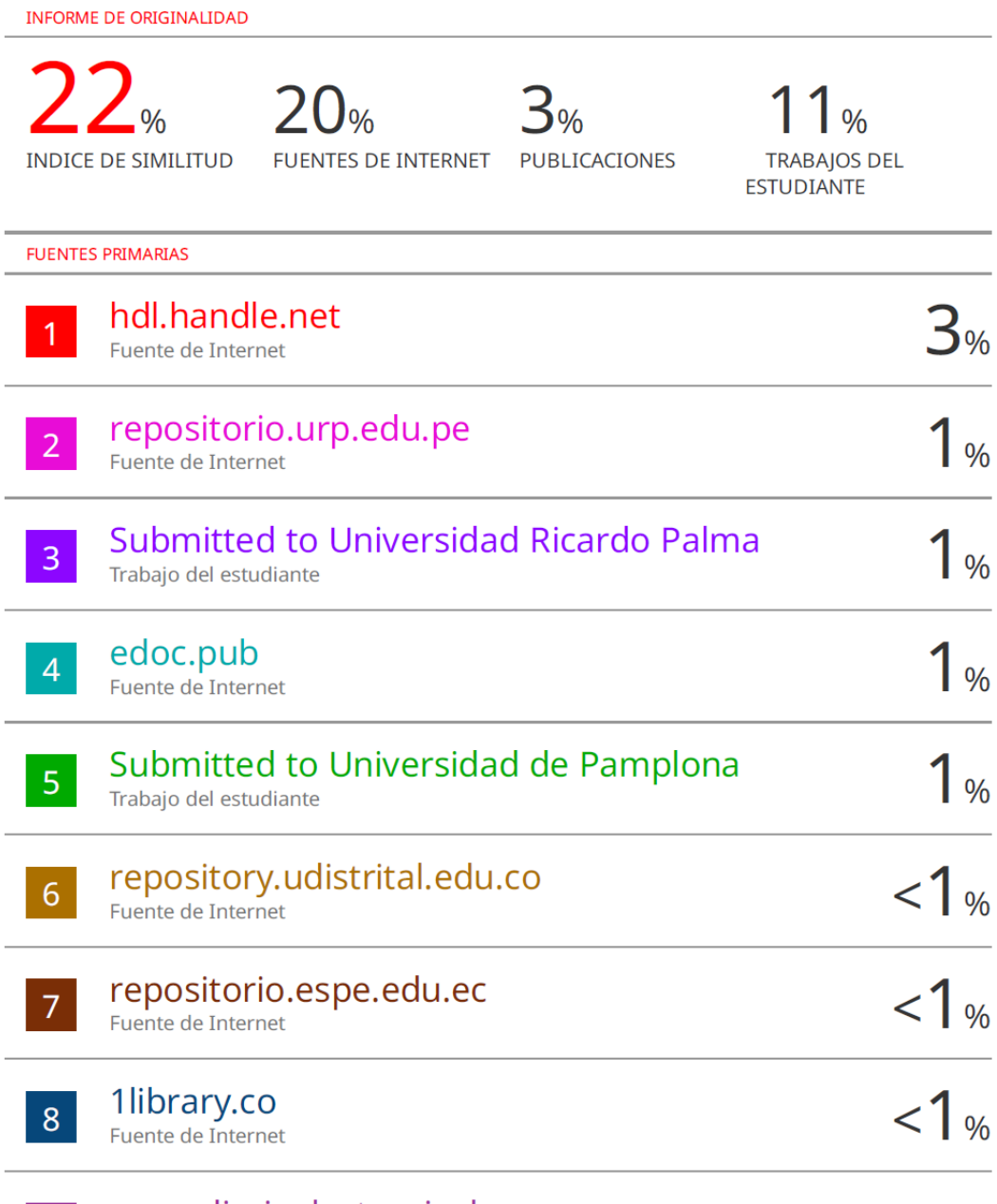

 $9<sup>°</sup>$ 

WWW.diarioelectronicohoy.com

#### **DEDICATORIA**

<span id="page-4-0"></span>A mi Padre Wilfredo Mendoza y mi madre Maritza Cabrejos que siempre me apoyaron para cumplir mis metas, esforzándose al máximo para brindarme las facilidades que necesitaba.

Roberto Mendoza.

A mi padre Georgi De Los Santos y mi madre Margarita Lostaunau ya que sin su apoyo hubiera sido imposible llegar hasta acá. Gracias por que siempre me apoyaron brindándome lo necesario para el cumplimiento de mis objetivos profesionales.

Enrique De Los Santos.

#### **AGRADECIMIENTO**

<span id="page-5-0"></span>A nuestra asesora Roxana Moran Morales por la disponibilidad, el apoyo y orientación para el desarrollo de esta tesis, al Dr. Iván Hernández Patiño por las facilidades y recomendaciones brindadas durante las pruebas de campo y a todas las personas que permitieron dedicarnos a desarrollar este proyecto de tesis, como nuestros jefes y compañeros de trabajo.

> Roberto Mendoza y Enrique De Los Santos.

## ÍNDICE GENERAL

<span id="page-6-0"></span>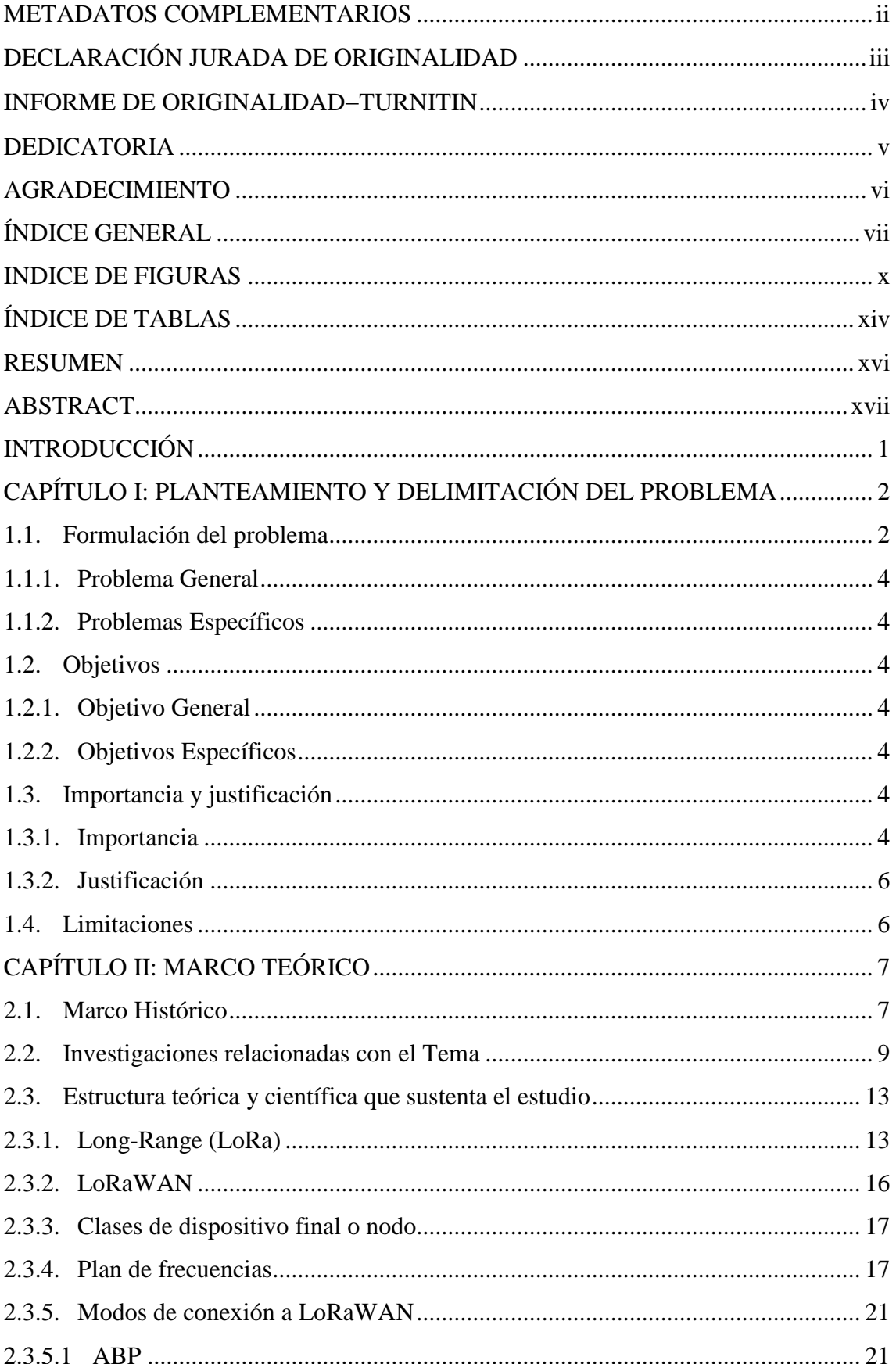

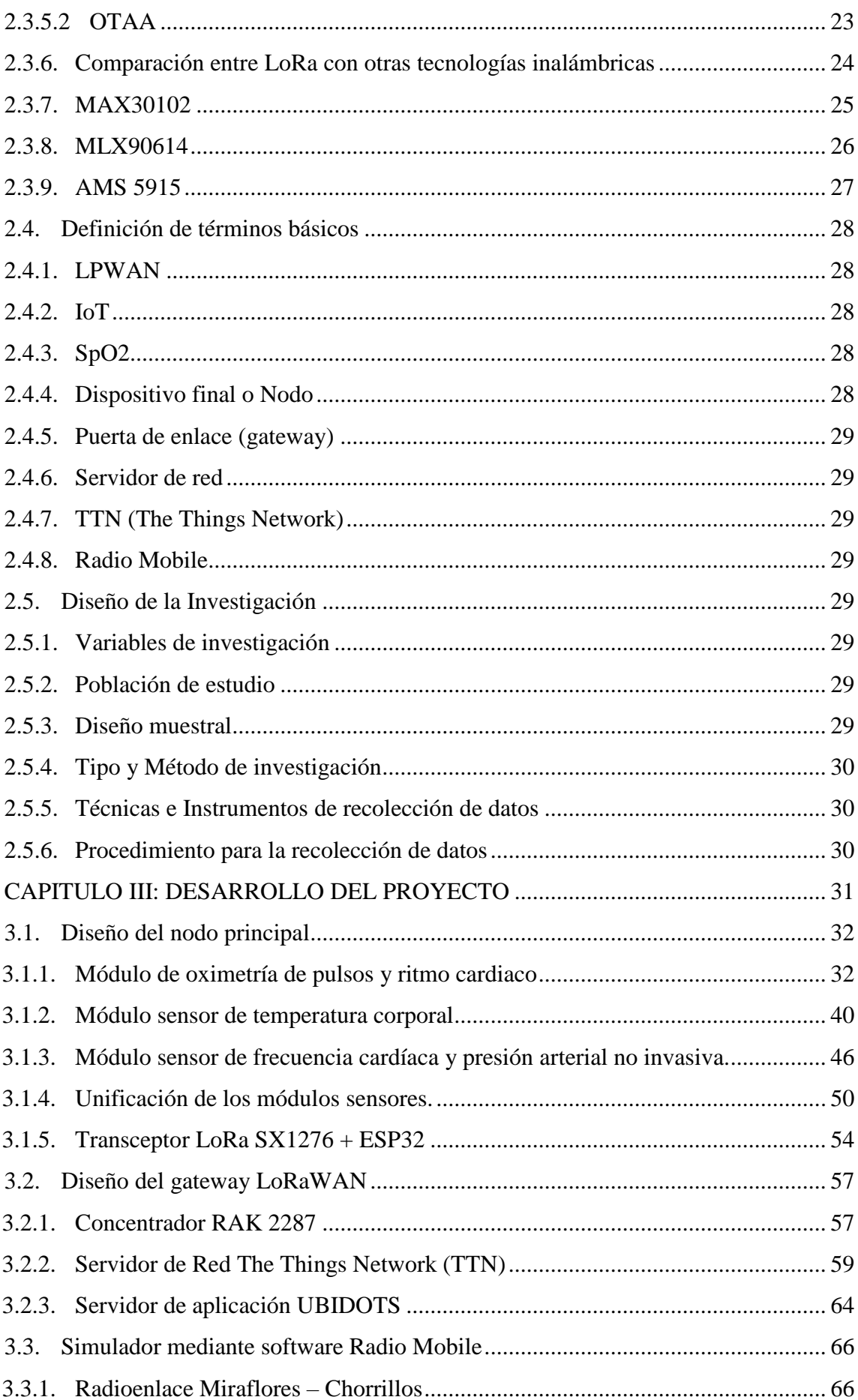

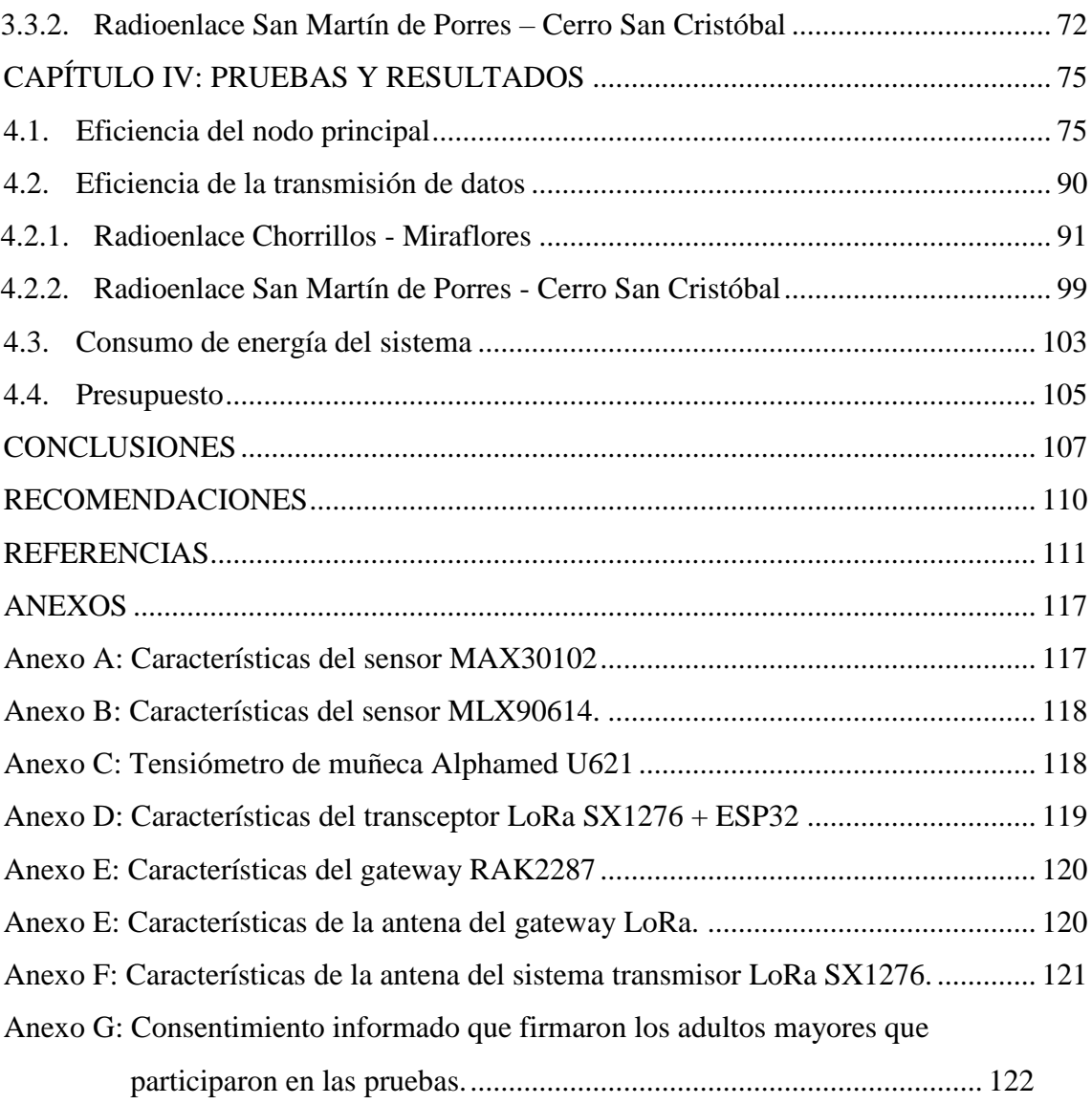

#### **INDICE DE FIGURAS**

<span id="page-9-0"></span>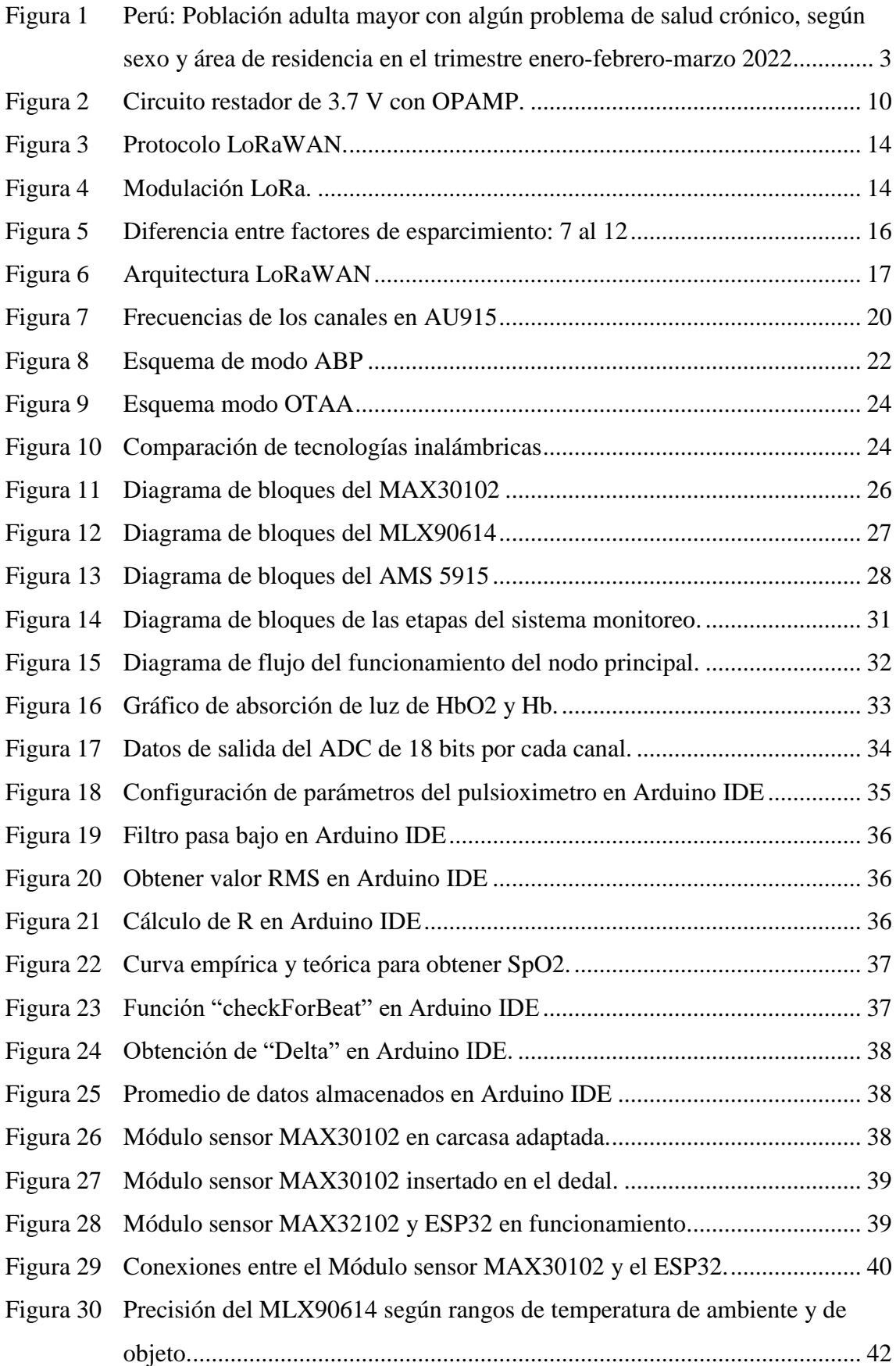

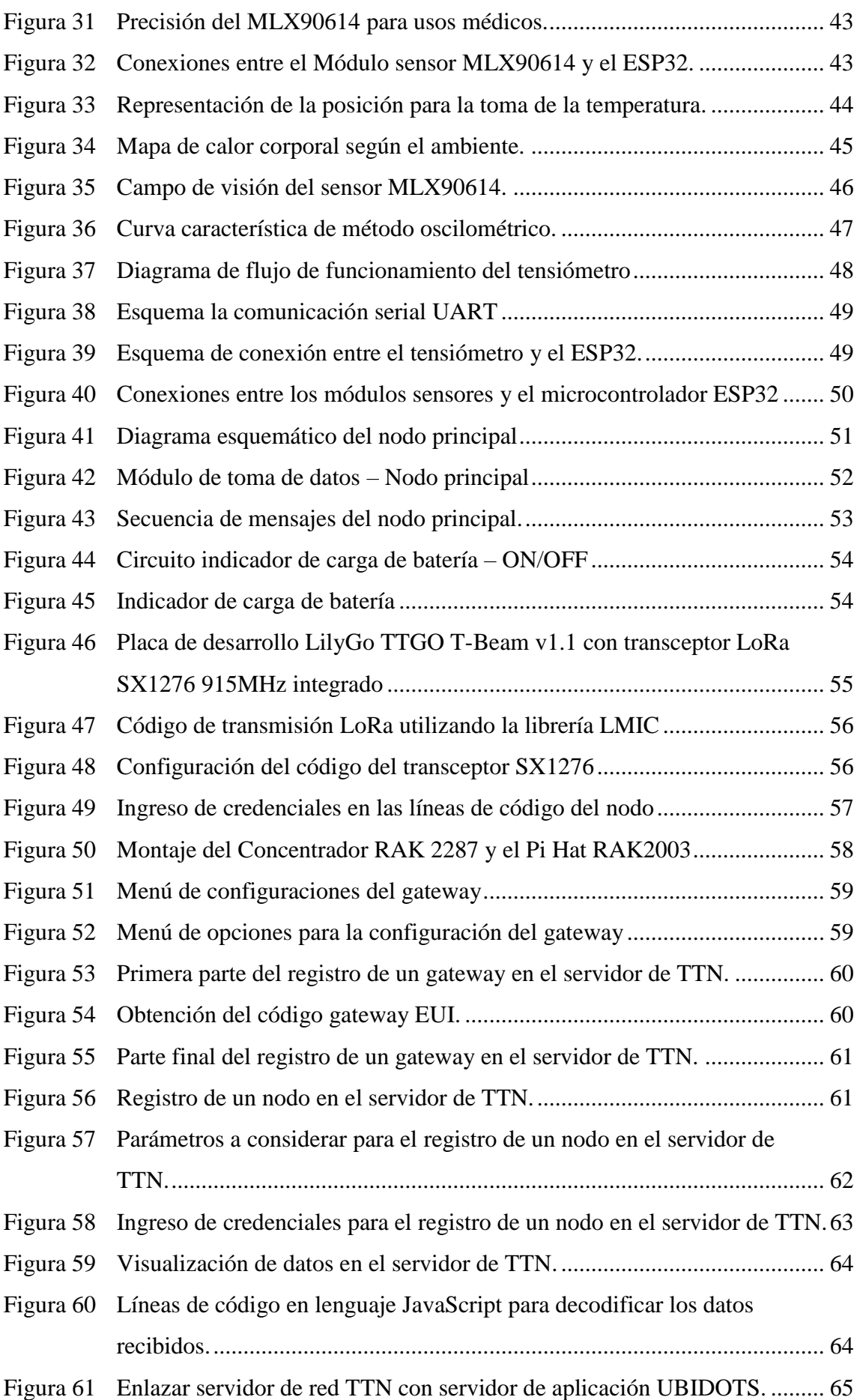

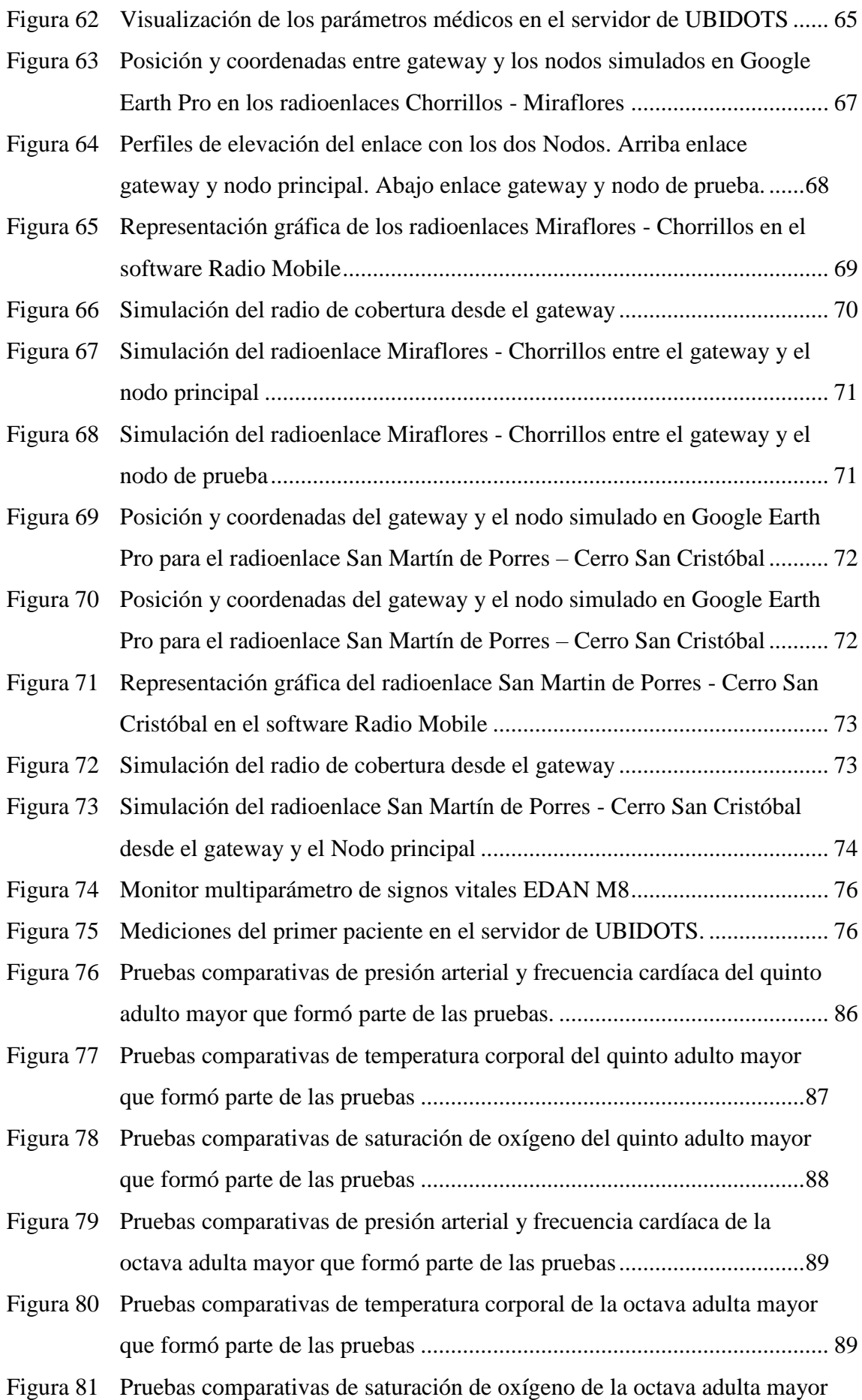

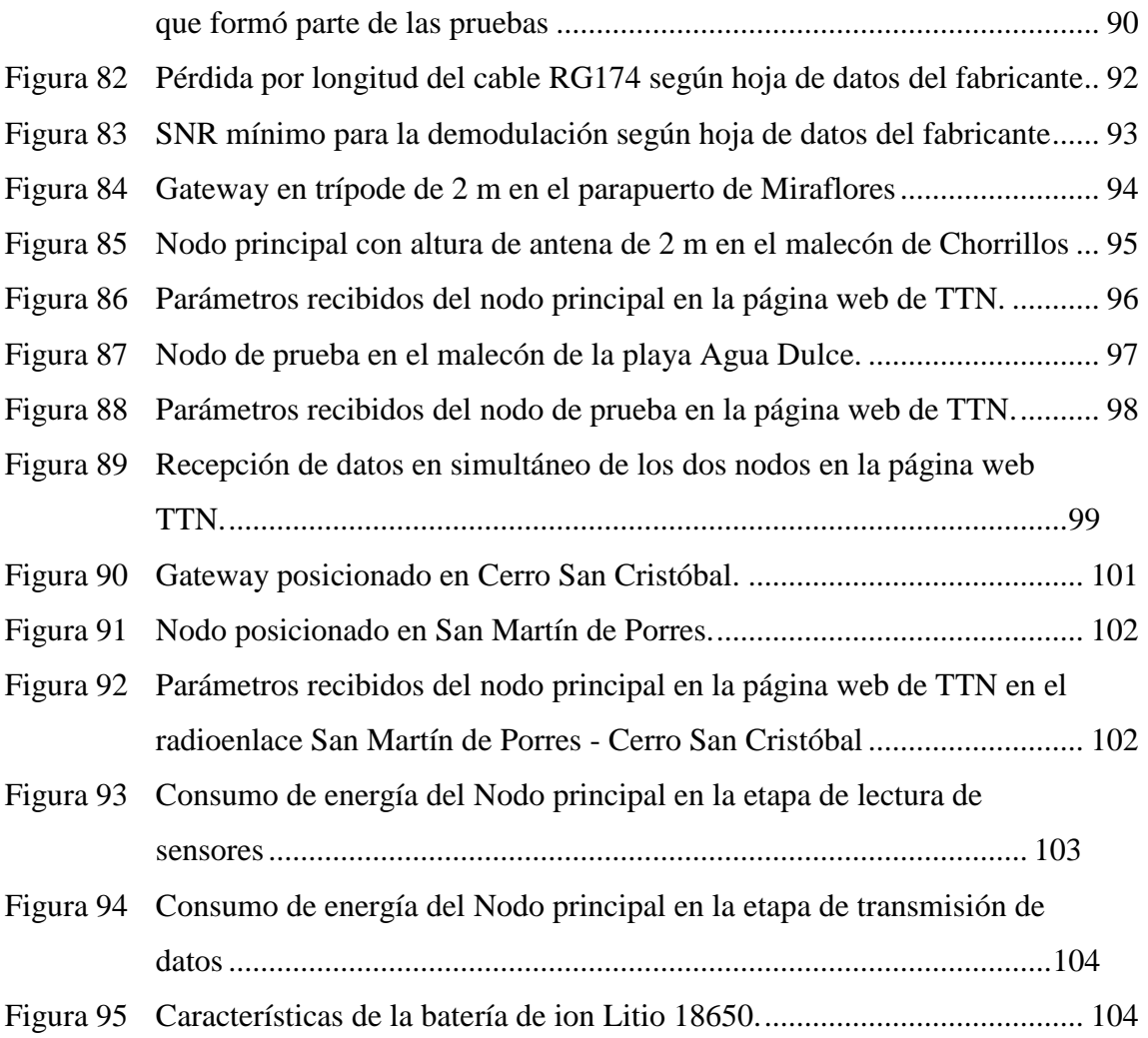

## **ÍNDICE DE TABLAS**

<span id="page-13-0"></span>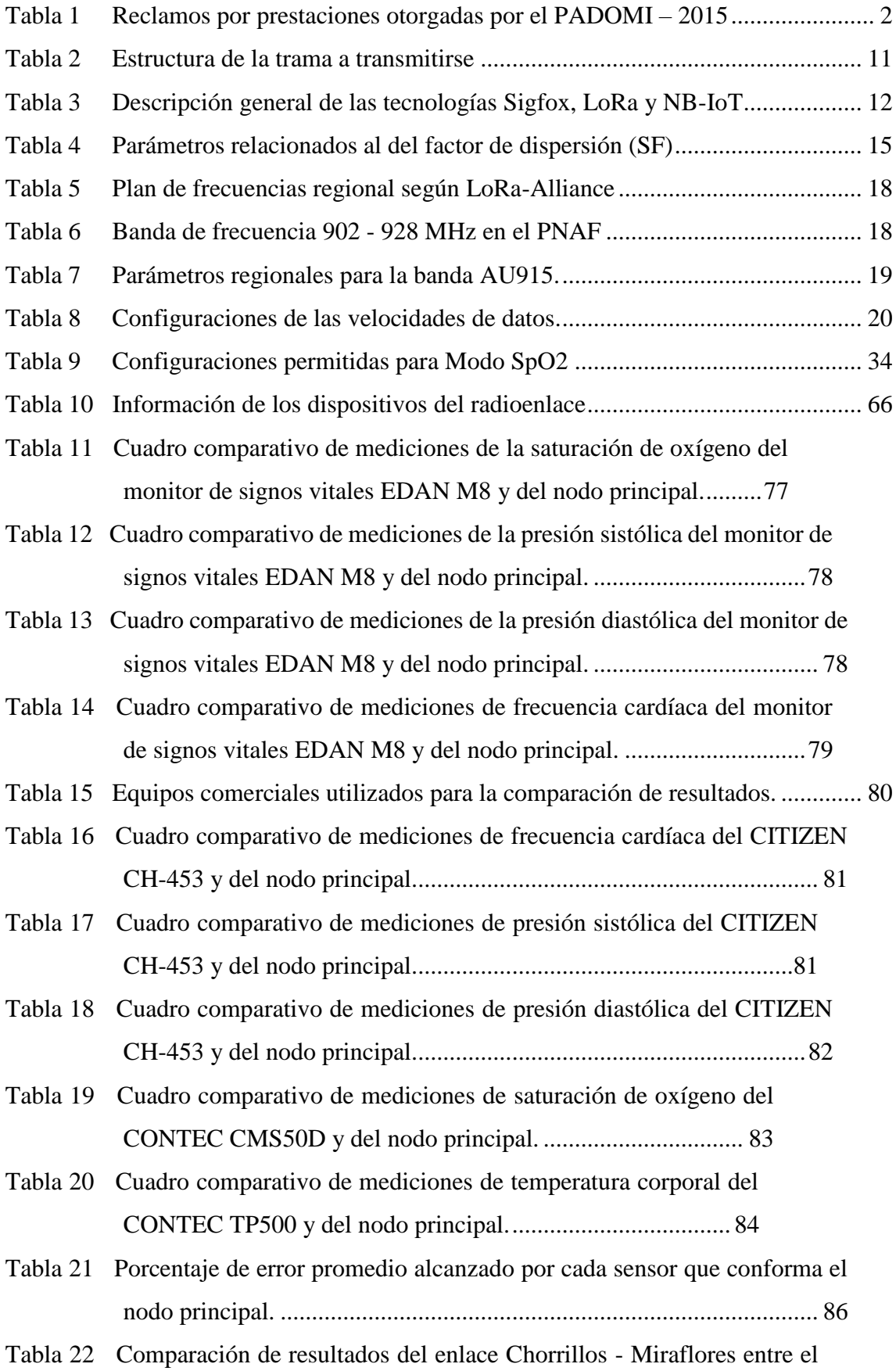

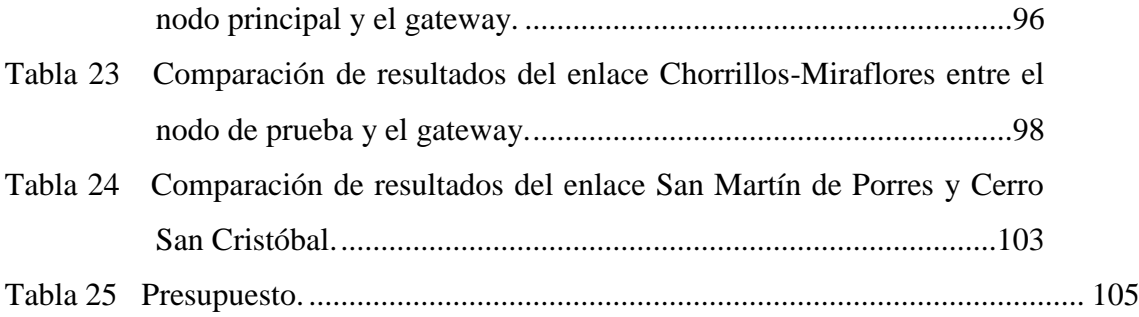

#### **RESUMEN**

<span id="page-15-0"></span>El presente proyecto de tesis consiste en el diseño y la implementación de una red piloto LoRaWAN (Long Range Wide Area Network) que permite el monitoreo remoto de cuatro parámetros médicos los cuales son: la temperatura corporal, la frecuencia cardíaca, la presión arterial y la saturación de oxígeno. Con este proyecto se busca brindar una alternativa de apoyo al desarrollo de la telemedicina en el Perú, ya que actualmente se incrementó la demanda de dicho servicio a raíz de la pandemia del COVID-19, sin embargo, aun presenta deficiencias por la poca disponibilidad de recurso humano, por ello se busca suplir esta carencia con un sistema de monitoreo remoto que permite realizar mediciones periódicas de parámetros básicos, como los mencionados, a las personas que lo requieran. El sistema de monitoreo remoto consta de un módulo de medición de los cuatro parámetros con una interfaz que le da al usuario indicaciones textuales, a través una pantalla LCD, con los pasos a seguir para la correcta secuencia de la toma de mediciones, indicándole que debe ponerse el tensiómetro de muñeca y activar su botón de encendido, luego le dice en qué momento debe sacárselo y poner su antebrazo cerca del sensor de temperatura corporal, después indica que debe situar el dedo en el oxímetro para tomar su saturación y en qué momento debe retirarlo del dedal, para después pedirle ingresar su número de DNI. Finalmente realiza el envío de los datos capturados por transmisión microondas con modulación LoRa (Long Range) hacia un gateway que se conecta con el servidor de red de la plataforma The Things Network (TTN) que está enlazado al servidor de aplicación UBIDOTS donde dichas mediciones son monitoreadas de forma remota.

Por último, se realizaron pruebas para medir la fiabilidad del sistema a partir de una serie de comparaciones con otros equipos comerciales que realizan mediciones de los mismos parámetros médicos logrando un porcentaje de error menor al 6%. También se realizaron pruebas de campo para determinar el alcance de la transmisión de datos, obteniendo una distancia máxima de 4.61 km.

*Palabras claves:* LoRaWAN, parámetros médicos, servidor de red, servidor de aplicación, TTN, UBIDOTS.

#### **ABSTRACT**

<span id="page-16-0"></span>This thesis project consists of the design and implementation of a pilot LoRaWAN (Long Range Wide Area Network) that allows remote monitoring of four medical parameters: body temperature, heart rate, blood pressure and oxygen saturation. This project seeks to provide an alternative to support the development of telemedicine in Peru, since the demand for this service has increased due to the COVID-19 pandemic, however, there are still deficiencies due to the limited availability of human resources, so we seek to fill this gap with a remote monitoring system that allows periodic measurements of basic parameters such as those mentioned above to people who require it. The remote monitoring system consists of a module for measuring the four parameters with an interface that gives the user textual indications, through an LCD screen, with the steps to follow for the correct sequence of taking measurements, indicating that the user should put on the wrist blood pressure monitor and activate the power button, then tells him when to take it off and place his forearm near the body temperature sensor, then tells him to place his finger on the oximeter to take his saturation and when to remove it from the thimble, then asks him to enter his ID number and finally sends the captured data by microwave transmission with LoRa (Long Range) modulation to a gateway that connects to the network server of The Things Network (TTN) platform, which is linked to the UBIDOTS application server where these measurements are monitored remotely.

Finally, tests were carried out to measure the reliability of the system based on a series of comparisons with other commercial equipment that measure the same medical parameters, achieving an error rate of less than 6%; field tests were also carried out to determine the range of data transmission, obtaining a maximum distance of 4.61 km.

*Keywords:* LoRaWAN, medical parameters, network server, application server, TTN, UBIDOTS.

#### **INTRODUCCIÓN**

<span id="page-17-0"></span>La pandemia de COVID-19 obligó a que los Estados tomen medidas eficientes en cuanto al monitoreo remoto de pacientes. Estas medidas son de gran ayuda, no solo para la lucha contra la pandemia, sino para buscar el bienestar de personas que sufren alguna enfermedad crónica y que tienen dificultades para acudir a un centro médico, ya que dicho monitoreo remoto ayudaría al personal médico a poder tomar las medidas respectivas en cuanto a prevención de enfermedades o monitoreo del estado del paciente que cursa un tratamiento, teniendo la posibilidad de saber el estado de las personas de manera periódica, permitiendo tener un mayor control y evitando que los pacientes se sientan abandonados, como se da en muchos casos en la actualidad. Además, a nivel nacional, se viene implementando la Telemedicina como servicio que hace uso de las tecnologías de la información y de la comunicación a partir de la Ley N° 30421, para mejorar la eficiencia, calidad de servicio y la equidad de los servicios de salud, por ello el potencial de este proyecto piloto.

Desde hace muchos años, las telecomunicaciones cumplen un gran rol en el desarrollo tecnológico en muchos ámbitos de la vida, en este caso, se podría aprovechar dicho desarrollo para potenciar la Telemedicina, ayudando así a fortalecer el sistema de salud del Perú. La posibilidad de transmitir datos digitales de manera remota a través de ondas electromagnéticas puede servir para enviar mediciones biomédicas del cuerpo humano (pulsaciones por minuto, presión sanguínea, temperatura corporal y saturación de oxígeno) desde las casas de los habitantes de un determinado lugar hacia un centro de recepción en un lugar cercano a dichas casas; permitiendo así el monitoreo remoto periódico de personas con enfermedades crónicas que tengan dificultades de desplazamiento ya sea por su edad o estado de salud. Lo que se plantea en este trabajo de investigación es un sistema piloto para que personas de una determinada zona puedan ser monitoreadas de forma remota a partir de módulos instalados en sus viviendas que tomen los datos de presión sanguínea, pulsaciones por minuto, temperatura corporal y saturación de oxígeno que presenten cada cierto tiempo (dicho tiempo lo podría determinar un especialista en salud dependiendo de la situación). Este sistema piloto se basa en la transmisión de los datos médicos mencionados a través de una red LPWAN (Low Power Wide Area Network) mediante la tecnología LoRa.

#### <span id="page-18-0"></span>**CAPÍTULO I: PLANTEAMIENTO Y DELIMITACIÓN DEL PROBLEMA**

#### <span id="page-18-1"></span>**1.1. Formulación del problema**

En el Perú, según INEI (2018), el servicio de salud estatal cuenta con cerca de veinte millones de pacientes a nivel nacional. Además, tiene como objetivo lograr la satisfacción del paciente y la atención digna a través de todos sus servicios. Dentro del sistema de salud se puede encontrar servicios, como el Programa de Atención Domiciliaria (PADOMI) del Seguro Social de Salud (ESSALUD), servicio que se encarga de atender principalmente a la población adulto mayor, con patología crónica o discapacidad mediante visitas a domicilio por parte del personal de salud para brindar servicios de consulta, monitoreo y entrega de medicamentos; sin embargo, como se observa en la investigación realizada por Ávila et al. (2016) sobre la eficacia del programa PADOMI, existe insatisfacción e inconformidad en los pacientes y sus familiares, ocasionando un alto número de reclamos tal como se aprecia en la Tabla 1, siendo la razón más recurrente la demora en la prestación de servicios de salud.

#### <span id="page-18-2"></span>**Tabla 1**

| Motivo del reclamo                                 | Cantidad | $\frac{0}{0}$ |  |
|----------------------------------------------------|----------|---------------|--|
| Demora en la prestación de servicios de salud      | 631      | 46.7          |  |
| Inadecuada calidad de servicios de salud           | 184      | 13.6          |  |
| No disponibilidad de medicamentos, insumos y otros | 96       | 7.1           |  |
| Falta de accesibilidad (acreditación, servicios,   | 91       | 6.7           |  |
| información)                                       |          |               |  |
| Inconformidad con la prescripción o suministro del | 24       | 1.8           |  |
| medicamento                                        |          |               |  |
| Disconformidad con el trato recibido               | 19       | 1.4           |  |
| Otros                                              | 306      | 22.6          |  |
| Total                                              | 1351     | 100           |  |

*Reclamos por prestaciones otorgadas por el PADOMI – 2015*

*Nota*. Diseño de Procesos para el programa de atención domiciliaria de ESSALUD, de P. Ávila, 2016, Repositorio Universidad del Pacifico

(https://repositorio.up.edu.pe/bitstream/handle/11354/2433/Pilar\_Tesis\_Maestria\_2016. pdf?sequence=1&isAllowed=y)

En el marco de la pandemia debido al COVID-19, se vio la necesidad de acelerar el proceso de modernización de los servicios mediante Telemedicina, buscando mejorar la accesibilidad, el aumento de la oportunidad de atención y evitar las posibilidades de contagio, sobre todo en ancianos y en personas con comorbilidades; por ahora, este servicio se traduce en video llamadas entre el paciente y el profesional médico, sin embargo, se presentan limitaciones en la atención debido al poco personal de salud en contraste con la alta demanda de pacientes, ya que según el INEI (s. f.) había un médico por cada 215 personas y un enfermero(a) por cada 292 personas en Lima, siendo esta la capital del país y donde hay mayor concentración de profesionales de la salud. Según el INEI (2022), en el Perú el 85.7% de la población adulta mayor femenina y el 73.4% de la población adulta mayor masculina presentan problemas de salud crónicos como se puede ver en la Figura 1, por ello es necesario, al menos, un monitoreo frecuente de parámetros médicos.

#### **Figura 1**

<span id="page-19-0"></span>*Perú: Población adulta mayor con algún problema de salud crónico, según sexo y área de residencia en el trimestre enero-febrero-marzo 2022*

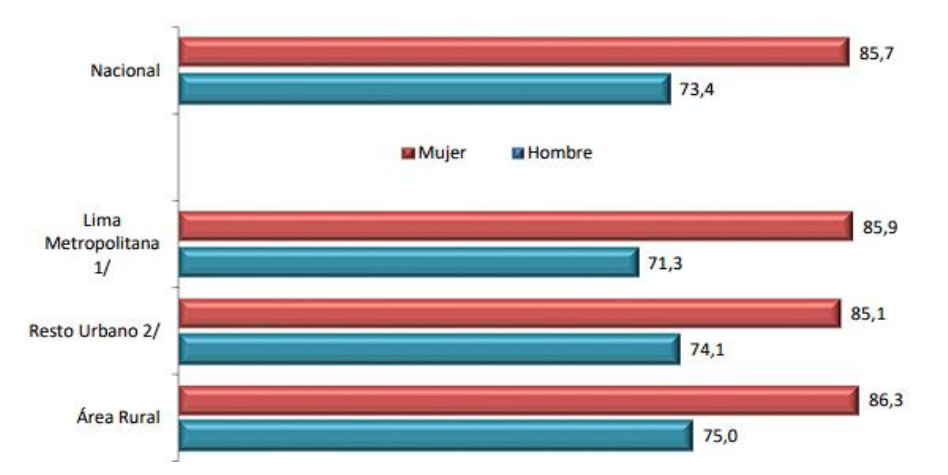

*Nota.* Instituto Nacional de Estadística e Informática – Encuesta Nacional de Hogares, junio 2022 (https://www.gob.pe/institucion/inei/informes-publicaciones/3183835 situacion-de-la-poblacion-adulta-mayor-enero-febrero-marzo-2022)

Por ende, sería necesario contar con un sistema que permita el monitoreo remoto de ciertos parámetros médicos que podría implementarse a través de una red de largo alcance y de bajo consumo de potencia, mediante una red LoRaWAN, que apoye en el desarrollo de la Telemedicina.

#### <span id="page-20-0"></span>*1.1.1.* **Problema General**

¿Cómo diseñar e implementar una red piloto LoRaWAN para el monitoreo remoto de cuatro parámetros médicos?

#### <span id="page-20-1"></span>*1.1.2. Problemas Específicos*

- a) ¿Cómo diseñar e implementar un sistema de monitoreo de temperatura, presión arterial, saturación de oxígeno y frecuencia cardíaca?
- b) ¿Cómo diseñar e implementar un nodo LoRa para la transmisión de la información obtenida del sistema de monitoreo de los cuatro parámetros médicos mencionados?
- c) ¿Cómo implementar un segundo nodo que simule un segundo usuario y sus parámetros médicos dentro de la red?
- d) ¿Cómo diseñar e implementar un gateway LoRaWAN para la recepción de la información del sistema de monitoreo de parámetros médicos?
- e) ¿Cómo establecer una red LoRaWAN con enlace en la plataforma The Things Network donde se puedan monitorear los parámetros médicos?

#### <span id="page-20-2"></span>**1.2. Objetivos**

#### <span id="page-20-3"></span>*1.2.1. Objetivo General*

Diseñar e implementar una red LoRaWAN para el monitoreo remoto de cuatro parámetros médicos.

#### <span id="page-20-4"></span>*1.2.2. Objetivos Específicos*

- a) Diseñar e implementar un sistema de monitoreo de temperatura, presión arterial, saturación de oxígeno y frecuencia cardíaca.
- b) Diseñar e implementar un nodo LoRa para la transmisión de la información obtenida del sistema de monitoreo de los cuatro parámetros médicos mencionados.
- c) Implementar un segundo nodo que simule un segundo usuario y sus parámetros médicos dentro de la red.
- d) Diseñar e implementar un gateway para la recepción de la información del sistema de monitoreo de los parámetros médicos.
- e) Establecer una red LoRaWAN con enlace a la plataforma The Things Network donde se pueda monitorear los parámetros médicos obtenidos.

#### <span id="page-20-5"></span>**1.3. Importancia y justificación**

#### <span id="page-20-6"></span>*1.3.1. Importancia*

La importancia de este trabajo radica en la preservación de la salud, promoviendo la monitorización remota de cuatro parámetros médicos como apoyo a los servicios de salud no presenciales que brinda el Estado, ya que, según Ávila et. al (2016) el 46,7% de los reclamos de los pacientes afiliados a PADOMI en el Perú se daban por la demora en la prestación de servicios; esta situación, que hasta la actualidad es muy parecida, tiene que ver con el número de personal médico designado para la prestación de dichos servicios y la alta demanda de pacientes, por ello, el monitoreo remoto que se plantea en este proyecto de tesis puede ser de mucha utilidad basándose en lo que dice Guerreiro et al. (2020) que menciona que el telecuidado ayuda a monitorear a más pacientes con un número menor de personal médico, a partir de su estudio realizado con el monitoreo de personas con insuficiencia cardíaca. Asimismo, de acuerdo con lo estudiado por Naqvi et al. (2021) respecto a la ayuda del monitoreo remoto de la presión arterial para pacientes que sufrieron derrame cerebral, se puede apreciar que el 84% de los pacientes que se acogieron al plan de monitoreo remoto culminaron las 12 semanas de pruebas médicas que les sugirieron los doctores, mientras que solo el 64% de los pacientes que tuvieron una atención habitual presencial culminaron con las 12 semanas de pruebas, además, el control de la presión arterial fue más eficiente en el grupo que se acogió al monitoreo remoto, esto indica que monitorear remotamente algunos parámetros médicos incentivan a los pacientes a culminar con ciertos tratamientos sugeridos por el personal médico y que dicho tipo de monitoreo también es eficiente. Se debe tener en cuenta también que, según el estudio realizado por Gonzáles et al. (2015) donde analiza una serie de fuentes bibliográficas, indica que la teleenfermería tiene beneficios en cuanto a la disminución de varias situaciones como las visitas a urgencias, los reingresos a los centros médicos, el tiempo de internamiento, además, que aumenta la adhesión a un tratamiento específico. Esto último refuerza las ideas planteadas en los anteriores trabajos de investigación que se detallan líneas arriba; además, indica que luego de recibir los datos de la presión arterial enviados inalámbricamente por un sensor ubicado en la casa del paciente, una enfermera trabajaba en conjunto con un médico designado para así analizar un posible cambio de medicación de acuerdo a las características de las mediciones recepcionadas, luego se le notificaba al paciente si se daba dicho cambio de medicación; esto último, si bien es cierto, no representa un contacto directo con el médico, le transmite al paciente una sensación de estar siendo atendido y de no ser olvidado.

Por lo tanto, en búsqueda de contribuir con el desarrollo de los servicios de salud expuestos y de disminuir la saturación en el trabajo del personal técnico y profesional que se encarga de las visitas a domicilios, en el presente trabajo de investigación se propone desarrollar una red piloto de apoyo a los servicios mencionados, a través de tecnología LoRaWAN para monitoreo remoto de cuatro parámetros médicos como lo son la saturación de oxígeno, frecuencia cardíaca, temperatura corporal y presión arterial del paciente.

#### <span id="page-22-0"></span>*1.3.2. Justificación*

El desarrollo de este proyecto se justifica porque es posible diseñar un sistema eficaz que permita el monitoreo remoto de parámetros médicos a través de enlaces microondas de largo alcance y de bajo consumo de potencia mediante la tecnología LoRaWAN.

#### <span id="page-22-1"></span>**1.4. Limitaciones**

● La presente tesis se limita al diseño e implementación de una red piloto LoRaWAN para monitoreo de cuatro parámetros médicos. Para esto se hicieron pruebas de transmisión/recepción en ambientes controlados, para poder verificar la robustez de la red, el radio de cobertura y que la codificación y decodificación de los datos enviados se haga correctamente.

● Asimismo, esta tesis se limita a la implementación de dos nodos finales LoRa y un gateway LoRaWAN, donde se implementaron sensores no invasivos de saturación de oxígeno, frecuencia cardíaca y presión arterial mediante la técnica fotopletismográfica y un sensor de temperatura corporal comunicados mediante bus I2C en uno de los nodos. Con el otro nodo se realizó la simulación de un segundo usuario y sus parámetros médicos para efectuar pruebas de cobertura y escalabilidad de la red.

● No es objetivo de esta tesis lograr un diagnóstico médico, sino brindarle al personal médico una herramienta más para un futuro monitoreo; además, el profesional médico sería el encargado de definir qué pacientes harían uso del dispositivo de monitoreo remoto.

#### **CAPÍTULO II: MARCO TEÓRICO**

#### <span id="page-23-1"></span><span id="page-23-0"></span>**2.1. Marco Histórico**

Con relación al parámetro de temperatura corporal, en 1934 se consideró que la temperatura de la piel en las personas tiende a ser 4°C o 5°C menor a la temperatura en el interior del cuerpo, por ello, es necesario encontrar una temperatura media corporal considerando mediciones no invasivas, como por ejemplo en la piel, por esta razón se realizaron pruebas con personas en estado de absorción (en el proceso de la digestión), reposo y ayuno obteniendo experimentalmente una fórmula para la temperatura corporal media, la cual es igual a 0,65 por la temperatura rectal más 0,35 por la temperatura superficial media (mediciones en el antebrazo, en el tronco y en la parte interior de la pierna). Además, se supo que la temperatura media del cuerpo es de 1°C a 2°C menor con respecto a la del recto cuando la persona está en estado de reposo y ayuno, no obstante, cuando hay fiebre las dos temperaturas llegan a ser muy similares (Burton, 1935).

Con respecto al parámetro de presión arterial, Según Yoshiya (1980) un oxímetro no invasivo permite obtener la saturación de oxígeno de la sangre arterial a través de un sistema de comparación de la cantidad de luz recibida con respecto a la luz emitida, ya que esta última, al pasar por la sangre arterial del dedo se atenúa. Este sistema está compuesto por un emisor óptico de luz hecho de fibra de vidrio, un receptor óptico y el mecanismo de comparación. Asimismo, se consideró que una relación entre la saturación de oxígeno medida con el oxímetro no invasivo "y" y la medida con el método sangregas "x", resultando y=0.907x+8.592 como ecuación final, con una desviación estándar y un coeficiente de correlación de 0.135 y 0.983, respectivamente. Adicionalmente realizaron pruebas en una persona sana midiendo la saturación de oxígeno 60 veces, obteniendo una saturación media de 95.82±0.675% (media ± desviación estándar). Este oxímetro no invasivo permitió el monitoreo de pacientes con insuficiencia respiratoria en una unidad de cuidados intensivos ofreciendo resultados satisfactorios, sin embargo, se pudo notar que la medición sufre interrupciones con el cambio de posición de la yema del dedo respecto al emisor del haz de luz.

En Vayas (1981) se diseñó un medidor digital de presión arterial y ritmo cardiaco. Para el medidor digital de presión arterial, la señal que se obtuvo por la presión del brazalete fue transformada a movimiento mecánico y posteriormente a señales de voltaje a través de un fototransistor, luego se usó un linealizador para obtener un voltaje proporcional a la presión. Se utilizó también un amplificador ya que las señales corporales que se obtienen son de poca amplitud, posteriormente se usó un conversor analógico digital y su salida se conectó con un circuito "Sample and Hold" que retiene los datos obtenidos en cada sonido de Korotkoff (sonidos relacionados con los latidos del corazón). Para el medidor de ritmo cardiaco, los sonidos de Korotkoff fueron sensados por un micrófono muy sensible a frecuencias bajas y para reducir el ruido en señales de baja amplitud, como son las señales corporales, se usó un circuito con zona muerta de más menos 0.6 V, posteriormente se usó un digitalizador, ya que el control del circuito se da a partir del sonido sensado y es necesario que se trabaje con valores TTL; luego, se genera una función inversa al periodo para obtener el ritmo cardiaco y esta señal ingresa a un circuito "Sample and Hold". Los datos digitales obtenidos que son la presión máxima, mínima y ritmo cardíaco, se guardan en bloques de memoria.

Teicher (2018), rememora que el concepto de Internet de las Cosas (IoT) tiene su origen en 1982, cuando se conectó a Internet una máquina de refrescos, pudiendo así informar qué bebidas contiene, pero también si estaban frías o no. Más tarde, Weiser (2002) menciona que en 1991 presentó una visión contemporánea del IoT en forma de una técnica de computación ubicua; sin embargo, Pontin (2005) escribe que en 1999 Bill Joy dio una pista de lo que podría significar la comunicación de dispositivo a dispositivo en el Internet de las Cosas. Ashton (2009), pionero de la tecnología y cofundador del Centro de identificación automática del Instituto de Tecnología de Massachusetts, hace memoria que el término "Internet de las cosas" proviene de una presentación realizada por Procter & Gamble (P&G) donde se vinculaba la idea de RFID en la cadena de suministros junto a la idea de Intenet, y propone que, en la actualidad, el término sirve para describir un sistema de dispositivos interconectados.

Por otro lado, LoRa fue desarrollado por primera vez por la empresa emergente Cycleo en 2009, en Grenoble, Francia, y fue adquirido tres años después por Semtech (EE. UU.). En 2015, LoRa-Alliance estandarizó LoRaWAN, implementándolo en 42 países y todavía está en curso en otros, debido a discrepancias con varios operadores móviles (p. ej., Bouygues y Orange en Francia, KPN en los Países Bajos y Fastnet en South África) (LoRa-Alliance, 2023).

El 2 de abril de 2016 en el Perú se publicó en el diario El Peruano la Ley N° 30421, Ley Marco de Telesalud, que dice lo siguiente:

La presente Ley tiene el objeto de establecer los lineamientos generales para la implementación y desarrollo de Telesalud como una estrategia de prestación de servicios de salud, a fin de mejorar su eficiencia y calidad e incrementar su cobertura mediante el uso de tecnologías de la información y de la comunicación (TIC) en el sistema de salud. (El Peruano, 2016)

Lo que preparó el camino para poder implementar los servicios de Telemedicina: Teleconsulta, Teleorientación, Telemonitoreo, Teleinterconsulta.

#### <span id="page-25-0"></span>**2.2. Investigaciones relacionadas con el Tema**

En la investigación de Parri et al. (2019) analizaron el desarrollo de una infraestructura de red LoRaWAN que se utilizó en actividades de monitoreo en el medio marino. Los parámetros de transmisión se analizaron en el contexto específico de una instalación de acuicultura industrial, estableciendo un canal de transmisión desde una estructura de monitoreo en alta mar equipada con un transmisor LoRaWAN, hasta un dispositivo de recepción en tierra compuesto por dos puertas de enlace LoRaWAN. En conclusión, incluso utilizando la configuración de red más desfavorable, los resultados de las pruebas muestran que se puede lograr una transmisión de datos eficiente a una distancia de 8,33 km.

Asimismo, Lavric y Petrariu (2018) investigaron la arquitectura de la red LoRa y concluyeron que, en comparación con otras técnicas de modulación, LoRa ofrece un alto presupuesto de enlace de comunicación, así como una mejor inmunidad a las interferencias.

Por otro lado, Gaitan y Ungurean (2019) propusieron un nuevo dispositivo médico móvil que puede integrarse en una aplicación médica existente. Lo interesante es que el dispositivo es capaz de hacer un diagnóstico basado en datos tomados en tiempo real de forma remota para pacientes con enfermedades del corazón. De esta manera, se permitieron exploraciones tipo ECG para pacientes que no pueden acudir al médico de familia o al especialista por diversas razones médicas o que se encuentran en entornos desfavorecidos y que además no pueden recibir servicios médicos especializados.

También se debe tener en cuenta el trabajo realizado por Rios y Segura (2008), donde utilizan el sensor MPX5100 de Motorola, el cual tiene como salida una señal analógica de 0 a 5 V que es proporcional a la presión de entrada en un rango de 10 a 1000 kilo pascales. Para el diseño de circuitos de medición digital siempre es necesario agregar etapas de amplificación y filtrado para atenuar los ruidos que puedan afectar la medición, pero en este caso fue necesario agregar una etapa restadora, como se puede observar en la Figura 2, ya que el sensor sin carga entregaba un valor de 3.7 V. Por último, diseñaron un circuito que permitía eliminar la componente DC de la señal de salida, que se produce cuando el brazalete comienza a reducir la presión ejercida.

#### **Figura 2**

<span id="page-26-0"></span>*Circuito restador de 3.7 V con OPAMP.*

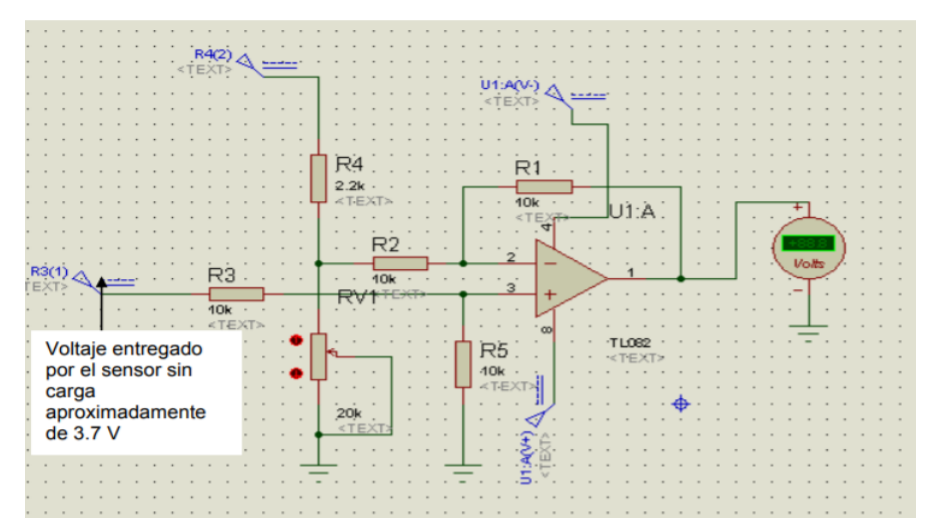

*Nota.* Esfigmomanómetro Digital, de K. A. Rios y E. Segura, 2008, repositorio digital del Instituto Tecnológico de Tuxtla (http://repositoriodigital.tuxtla.tecnm.mx/xmlui/bitstream/handle/123456789/2297/MD RPIEL2008021.pdf?sequence=1&isAllowed=y)

Cabe mencionar el estudio realizado por Moya (2018), que busca la evaluación de una gateway LoRa/LoRaWAn en entornos urbanos utilizando el concentrador IC880A-SPI que puede recepcionar paquetes de diferentes nodos transmisores; además, utiliza el microcontrolador Raspberry pi 3 de 1 GB de memoria RAM junto con el módulo de radio iU880B. Los datos que son recibidos por el gateway son enviados al servidor de red de The Things Network (TTN) que es una plataforma abierta que integra redes IoT.

Se puede apreciar que la señal transmitida puede tener una pérdida de aproximadamente 150 dB y aun así puede ser demodulada. Luego, si se aplica la fórmula de la pérdida por espacio libre (FSL), teniendo en cuenta la frecuencia de transmisión de LoRa, se obtiene como resultado que la distancia entre el nodo transmisor y el gateway puede ser de aproximadamente 800 km como máximo. Sin embargo, en un ambiente urbano, por las estructuras de gran altura, esta distancia es solo teórica, por ello se considera 20dB adicionales de pérdidas ocasionadas por edificios. A partir de los modelos de propagación Okumura-Hata y Cost 231 se llega a la conclusión que la distancia entre el nodo transmisor y el gateway debe ser 1.434 km como máximo, tomando como referencia la altura promedio de los edificios de la ciudad de Valencia.

Para la configuración del gateway, este se registra en el servidor de TTN ingresando el

Identificador único extendido de fábrica (EUI), y del mismo modo, luego se debe establecer la comunicación entre el nodo transmisor y el gateway, para ello se debe registrar el EUI del nodo transmisor en el servidor TTN. Por último, se configura la forma de transmisión de los datos de los sensores que se coloquen en el nodo transmisor y se comprueba cómo se recepcionan en la plataforma TTN. En la Tabla 2 se muestra la forma de encapsulamiento de los datos enviados teniendo como tramas el número del nodo que transmitió, el tipo de dato que transmitió y el valor censado. La información se transmite en datos hexadecimales.

#### <span id="page-27-0"></span>**Tabla 2**

| Carga útil<br>(HEX) | 01 67 01 10 03 67 00 FF 05 67 01 0B |                                  |  |
|---------------------|-------------------------------------|----------------------------------|--|
| Canal de datos      | Tipo                                | Valor                            |  |
| $01\rightarrow 1$   | $67\rightarrow$ Temperatura         | $0110=272 \rightarrow 27.2$ °C   |  |
| $03\rightarrow 3$   | $67\rightarrow$ Temperatura         | $00FF=255 \rightarrow 25.5$ °C   |  |
| $0.5 \rightarrow 5$ | $67\rightarrow$ Temperatura         | $010B = 267 \rightarrow 26.7$ °C |  |

*Estructura de la trama a transmitirse*

*Nota.* Evaluación de pasarela LoRa/LoRaWAN en entornos urbanos, de M. Moya, 2018, Repositorio Universidad Politécnica de Valencia (https://riunet .upv.es/bitstream/handle/10251/109791/Moya%20-%20Evaluaci%C3%B3n%20 de%20pasarela%20LoRa/LoRaWAN%20en%20entornos%20urbanos.pdf)

En el trabajo realizado por Mekki et al. (2019) donde se compara tecnologías LPWAN como lo son LoRaWAN, Sigfox y NB-IoT resaltando la primera por su gran distancia de cobertura, el ancho banda, la alta inmunidad a interferencias, el bitrate (tasa de bits) , la longitud máxima de carga útil de la información a transmitir y otros parámetros tal y como se muestra en la Tabla 3. El trabajo citado proporciona una visión general de las ventajas que ofrece LoRaWAN con respecto a otras formas de transmisión LPWAN, además muestra que el radio de cobertura de dicha tecnología depende del entorno donde trabaje, por ejemplo, los obstáculos como edificios, si fuera en un ambiente urbano, o los cerros si fuera un ambiente rural; es decir, considera la línea de vista el parámetro más importante para alcanzar la máxima distancia de cobertura para el enlace.

### <span id="page-28-0"></span>**Tabla 3**

| Características                     | <b>Sigfox</b>                                                                                | <b>LoRaWAN</b>                                                                                  | NB-IoT                                       |
|-------------------------------------|----------------------------------------------------------------------------------------------|-------------------------------------------------------------------------------------------------|----------------------------------------------|
| Modulación                          | <b>BPSK</b>                                                                                  | <b>CSS</b>                                                                                      | <b>QPSK</b>                                  |
| Frecuencia                          | Banda ISM sin<br>licencia (868 MHz<br>en Europa, 915<br>MHz en América y<br>433 MHz en Asia) | Banda ISM sin<br>licencia (868<br>MHz en Europa,<br>915 MHz en<br>América y 433<br>MHz en Asia) | Bandas de<br>frecuencias LTE<br>con licencia |
| Banda ancha                         | 100 Hz                                                                                       | 250 kHz y 125<br>kHz                                                                            | 200 kHz                                      |
| Velocidad<br>máxima de datos        | 100 bps                                                                                      | 50 kbps                                                                                         | 200 kbps                                     |
| <b>Bidireccional</b>                | Limitados/Half<br>Duplex                                                                     | Sí/Semiduplex                                                                                   | Sí/Semiduplex                                |
| Mensajes<br>máximos/día             | $140(UL)$ , $4(DL)$                                                                          | Ilimitado                                                                                       | Ilimitado                                    |
| Longitud<br>máxima de carga<br>útil | 12 bytes $(UL)$ , 8<br>bytes (DL)                                                            | 243 bytes                                                                                       | 1600 bytes                                   |
| Distancia                           | $10 \text{ km}$ (urbano), $40$                                                               | $5 \text{ km}$ (urbano), $20$                                                                   | 1 km (urbano),                               |
|                                     | km (rural)                                                                                   | km (rural)                                                                                      | 10 km (rural)                                |
| Inmunidad a<br>interferencias       | Muy alto                                                                                     | Muy alto                                                                                        | Bajo                                         |
| Autenticación y<br>cifrado          | No soportado                                                                                 | Sí (AES 128 bits)                                                                               | Sí (cifrado<br>LTE)                          |
| Velocidad de                        | N <sub>0</sub>                                                                               | Sí                                                                                              | No                                           |
| datos adaptativa                    |                                                                                              |                                                                                                 |                                              |
| Entregar                            | Los dispositivos                                                                             | Los dispositivos                                                                                | Los dispositivos                             |
|                                     | finales no se unen a                                                                         | finales no se unen                                                                              | finales se unen a                            |
|                                     | una sola estación                                                                            | a una sola                                                                                      | una sola                                     |
|                                     | base                                                                                         | estación base                                                                                   | estación base                                |

*Descripción general de las tecnologías Sigfox, LoRa y NB-IoT*

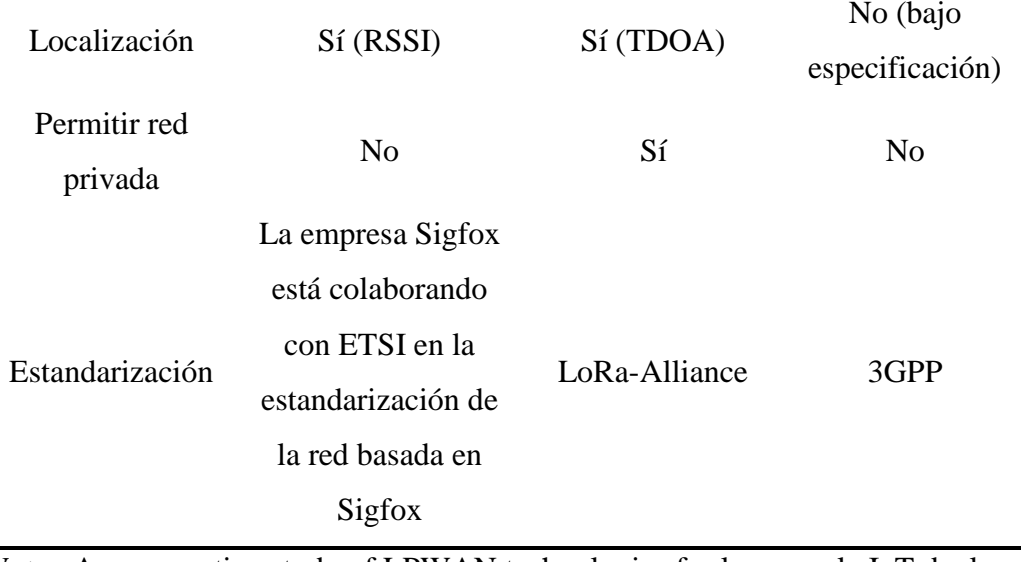

*Nota*. A comparative study of LPWAN technologies for large-scale IoT deployment, de K. Mekki, 2019, ScienceDirect (https://www.sciencedirect.com/ science/article/pii/S2405959517302953)

#### <span id="page-29-0"></span>**2.3. Estructura teórica y científica que sustenta el estudio**

#### <span id="page-29-1"></span>*2.3.1. Long-Range (LoRa)*

Según Saari (2018), LoRa, de las siglas Long Range, es la capa física o modulación inalámbrica empleada para crear enlaces de largo alcance. La modulación LoRa, patentada por la empresa Semtech, se basa en la técnica de espectro ensanchado (Frequency Shifting Keying - FSK) y una variación del espectro extendido chirp (chirp spread spectrum- CSS), en la cual se mantiene las características de baja potencia de la modulación FSK, pero consiguiendo un rango de comunicación más significativo; también emplea corrección integrada de errores (Forward Error Correction-FEC) (Semtech, 2015).

LoRa emplea una velocidad de datos (data rate) variable, manejando factores de dispersión (spreading factor SF) ortogonales, permitiendo al diseñador del sistema intercambiar la velocidad de datos por el rango o potencia, a fin de optimizar el rendimiento de la red en un ancho de banda constante; opera en los anchos de banda ISM (Industrial, Scientific, and Medical) (USA: 915 MHz, EU: 433 MHz y 868 MHz), tal como se puede ver en la Figura 3. La naturaleza de banda ancha permite compensar una mejor relación señal/ruido (SNR) lo que permite a LoRa demodular las señales incluso cuando está a 19.5 dB por debajo del piso de ruido (Moya, 2018).

Con un único gateway o estación base se puede cubrir cientos de kilómetros cuadrados o incluso ciudades enteras. El alcance también depende en gran medida del entorno y del grado de obstrucciones que presente un lugar determinado (Saari, 2018).

#### **Figura 3**

<span id="page-30-0"></span>*Protocolo LoRaWAN.*

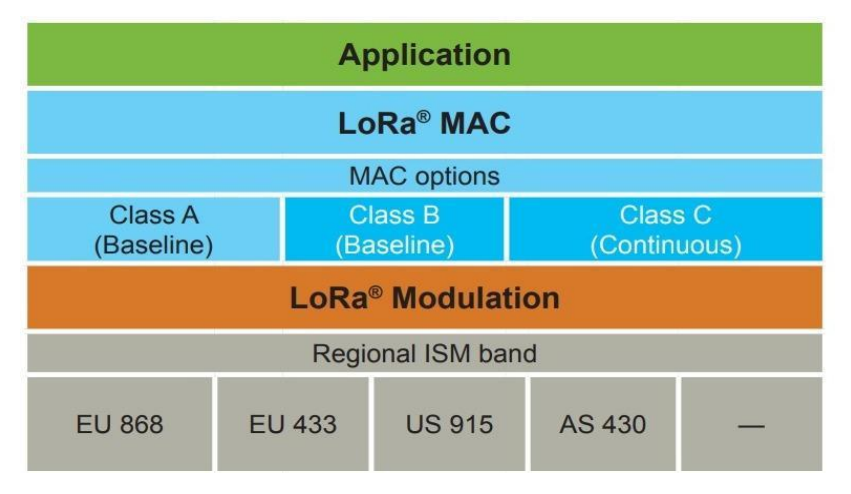

*Nota.* LoRa – A Surwey of Recent Research Trends, de M. Saari, 2018 (https://trepo.tuni.fi//bitstream/handle/10024/129313/cts\_05\_4807.pdf? sequence=1)

Para explicar la modulación LoRa, se debe indicar que es un tipo de modulación diferente a las más conocidas como ASK, FSK, PSK, QAM, esta se basa fundamentalmente en el esquema de modulación de espectro ensanchado, en donde se modula la portadora con frecuencias que varían linealmente en un tiempo determinado dentro de un ancho de banda limitado, para codificar cada símbolo, en la Figura 4 se puede observar la codificación de cada símbolo en la modulación LoRa.

#### **Figura 4**

<span id="page-30-1"></span>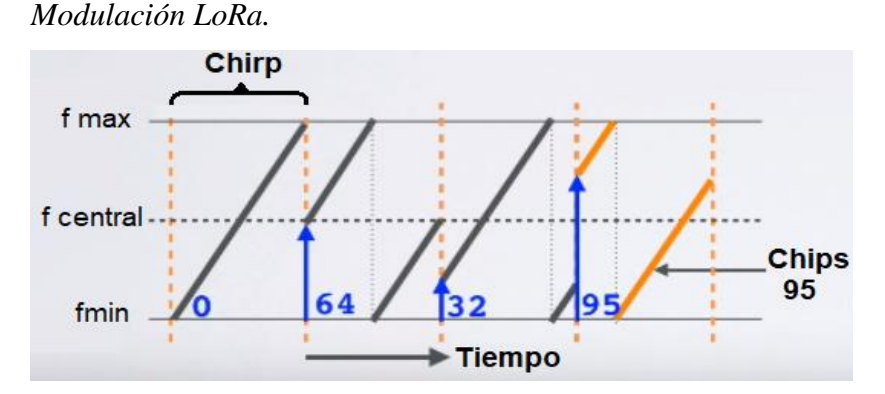

*Nota.* What is difference between Chip and Chirp in LoRaWAN, LoRa, 2012, RFwireless-world (https://www.rfwireless-world.com/Termi nology/What-is-differencebetween-Chip-and-Chirp-in-LoRaWAN.html)

En la Figura 4 se observa cómo funciona la modulación LoRa en un gráfico tiempo vs.

frecuencia, los chirps o chirridos indican la variación lineal de frecuencia en un determinado tiempo para indicar un símbolo, este número de símbolos es determinado por el valor de factor de dispersión (SF) de la siguiente manera:

$$
\# de \, simbolos = 2^{SF}
$$

En la Tabla 4 se muestra que el número de bits que contiene cada símbolo es determinado también por el factor de dispersión tal como

#### <span id="page-31-0"></span>**Tabla 4**

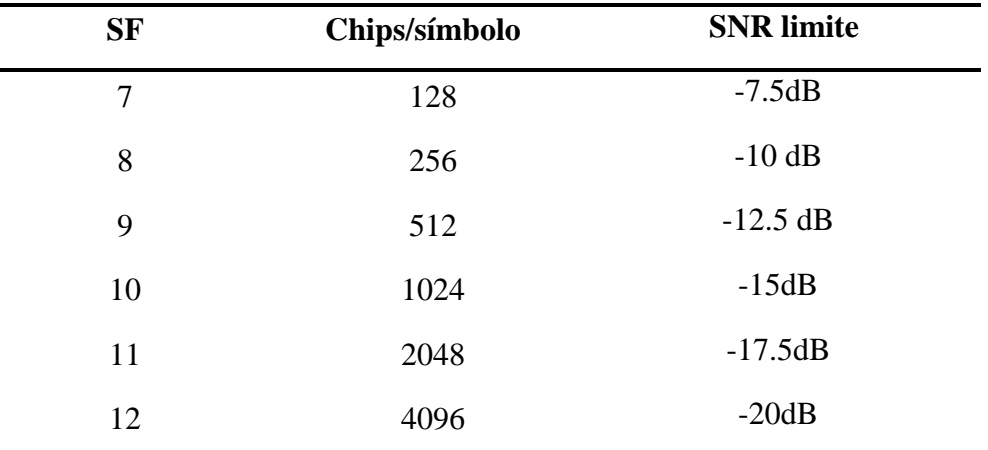

*Parámetros relacionados al del factor de dispersión (SF)*

*Nota.* What is difference between Chip and Chirp in LoRaWAN, LoRa, 2012, RFwireless-world (https://www.rfwireless-world.com/Termi nology/What-is-differencebetween-Chip-and-Chirp-in-LoRaWAN.html)

El factor de esparcimiento se refiere a la capacidad de extender la codificación de la información en un determinado tiempo, en la Figura 5 se puede ver la diferencia en el tiempo entre los factores de esparcimiento usados en la modulación LoRa.

#### **Figura 5**

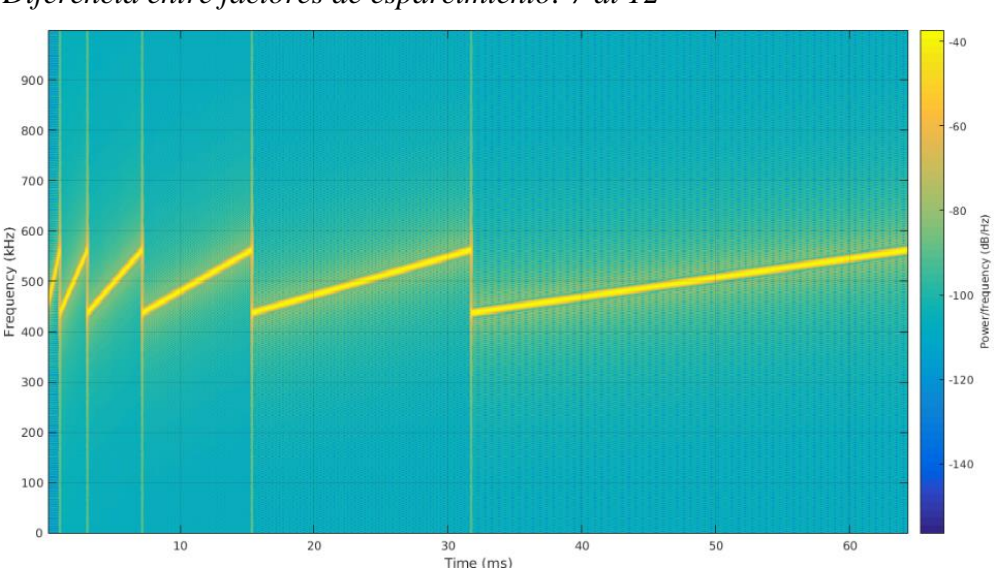

<span id="page-32-1"></span>*Diferencia entre factores de esparcimiento: 7 al 12*

*Nota.* What is the Spreading Factor, de MachineQ, Support MachineQ (https://support.machineq.com/s/article/What-is-the-Spreading-Factor-SF)

#### <span id="page-32-0"></span>*2.3.2. LoRaWAN*

LoRa Alliance ha estandarizado el protocolo MAC llamado LoRaWAN. La capa física, LoRa, es la encargada de habilitar el enlace de comunicación de largo alcance, mientras que LoRaWAN define el protocolo de comunicación y la arquitectura del sistema de red, siendo aspectos determinantes en la vida útil de la batería de un nodo, como también en la capacidad de la red, la calidad del servicio (QoS), la seguridad y la variedad de aplicaciones que pueden ser atendidas por la red (Moya, 2018).

Como se puede observar en la Figura 6, la comunicación se realiza a través de la conexión de los nodos con el gateway LoRaWAN mediante modulación LoRa, y este último con el Servidor de Red mediante internet, enviando los datos de seguimiento del usuario a un Servidor de Aplicación a intervalos predefinidos para realizar el almacenamiento y/o análisis de estos. Se debe reconocer como partes importantes de la arquitectura al dispositivo final o nodo, la puerta de enlace o gateway, el servidor de red y el servidor de aplicación (Rivas, 2021).

#### **Figura 6**

<span id="page-33-2"></span>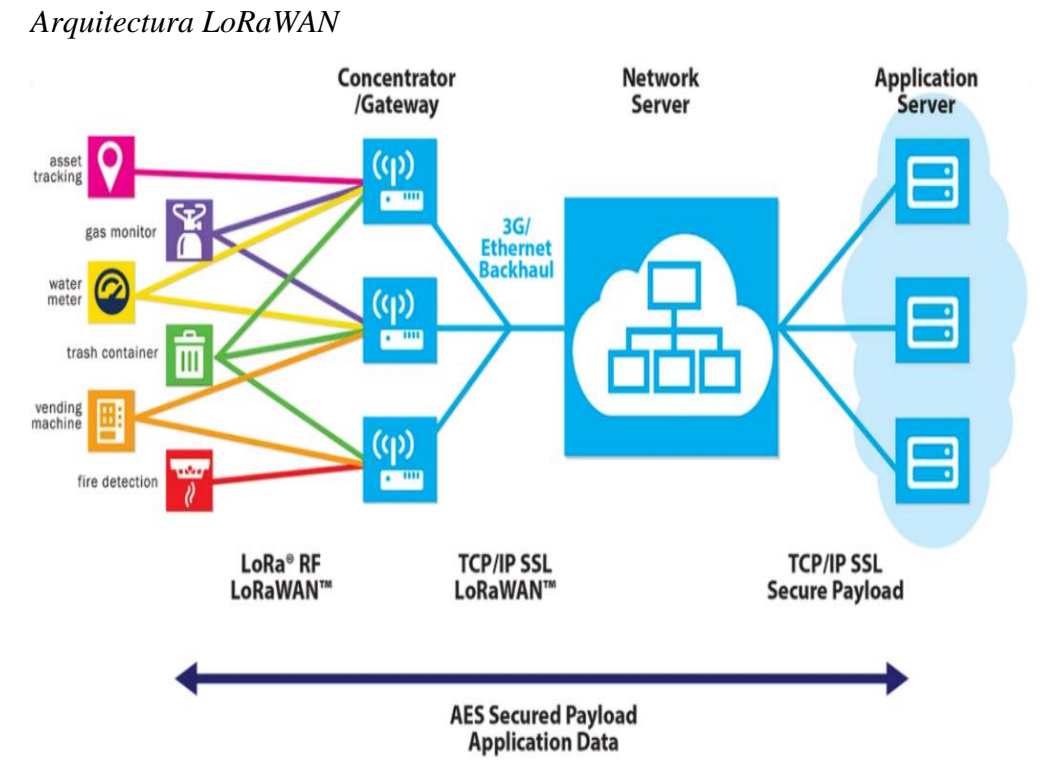

*Nota.* Teknologi LoRa dan Protokol LoRaWan, de Imelda, 2021, Kmtech (https://www.kmtech.id/post/teknologi-lora-dan-protokol-lorawan)

#### <span id="page-33-0"></span>*2.3.3. Clases de dispositivo final o nodo*

En el protocolo LoRaWAN existen tres clases de nodos:

La clase A es la más soportada en casi todos los dispositivos, esta clase ofrece el mayor ahorro de energía y es la más utilizada en la mayoría de los casos. Los nodos de clase A solo pueden recibir datos después de haber transmitido ellos mismos. Mientras que la clase B tiene la capacidad de recibir datos en momentos específicos programados por el dispositivo. Además, también puede recibir datos en cualquier momento después de haber transmitido ellos mismos, durante ventanas de recepción programadas (Sabas, 2017). Y, por último, la clase C casi siempre tiene una ventana de recepción abierta que se cierra solo durante la transmisión, es la que consume más energía y la que ofrece menor latencia para la conexión servidor-nodo (Rivas, 2021).

#### <span id="page-33-1"></span>*2.3.4. Plan de frecuencias*

LoRaWAN opera en el radio espectro sin licencia, utilizando frecuencias de radio más bajas con un largo alcance. En la Tabla 5 se puede observar que LoRaWAN tiene especificaciones regionales referenciales, dadas por LoRa Alliance, y aunque pueden significar una estandarización dentro de determinada región, también depende de las regulaciones de cada país (TTN, 2022).

#### <span id="page-34-0"></span>**Tabla 5**

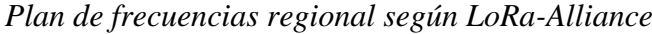

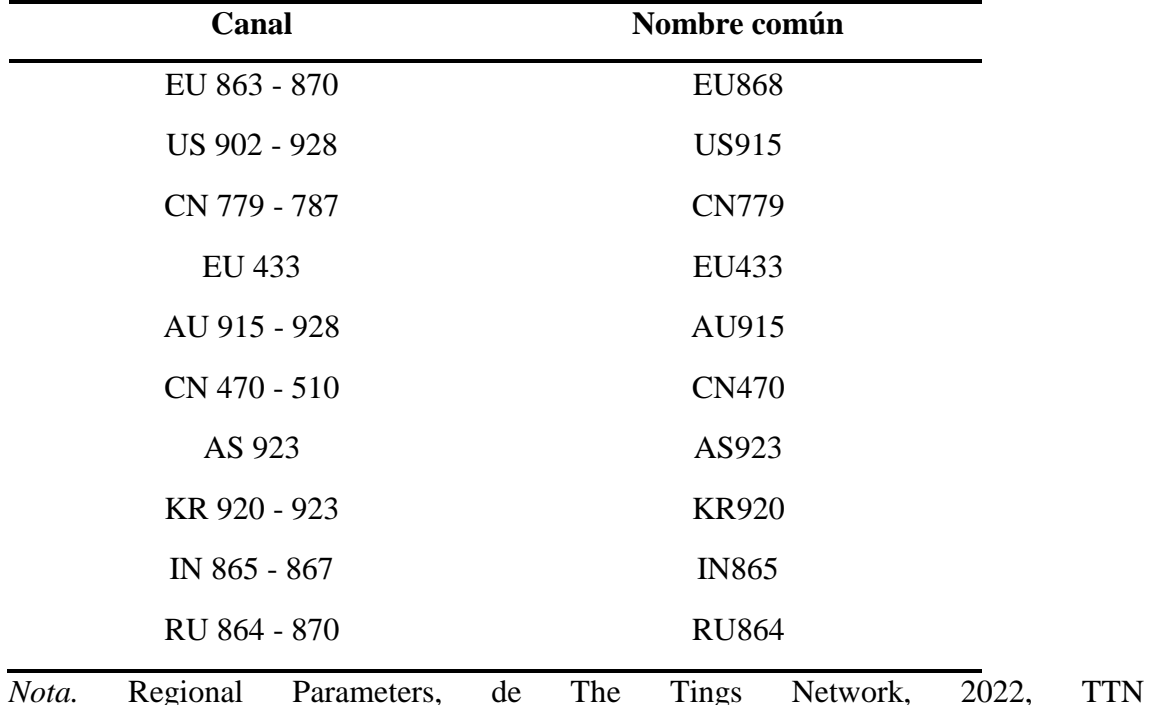

(https://www.thethingsnetwork.rg/docs/lorawan/regi onal-parameters/)

En Perú, el Ministerio de Transportes y Comunicaciones (MTC) se encarga de gestionar, administrar y controlar el espacio radioeléctrico y estableció bandas definidas mediante el Plan Nacional de Atribución de Frecuencias (PNAF), como se observa en la Tabla 6, a fin de asegurar su operatividad y minimizar la probabilidad de interferencias. (MTC, 2023).

#### <span id="page-34-1"></span>**Tabla 6**

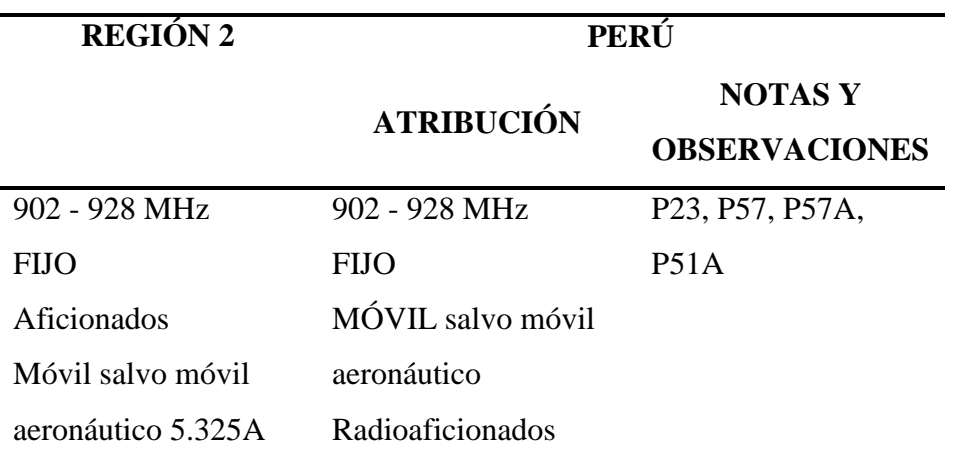

*Banda de frecuencia 902 - 928 MHz en el PNAF*

Radiolocalización Radiolocalización

5.150 5.325 5.326

*Nota.* Plan Nacional de Atribución de Frecuencias – PNAF, de Ministerio de Transportes y Comunicaciones, 2023, Gob (https://www.gob.pe/institucion/mtc/normaslegales/3979250-237-2023-mtc-01)

En la observación P23 se destina a la banda de frecuencia 915 - 928 MHz, con frecuencia central 921,5 MHz para aplicaciones industriales, científicas y médicas (ICM). En P51A se identifica a la banda 698 – 960 MHz para las Telecomunicaciones Móviles Internacionales (IMT), aunque también establece que esto no impide su utilización para los otros servicios que fueron atribuidos en dicha banda ni establece prioridad alguna. En P57 se menciona que la banda 902 – 915 MHz y 947 – 960 MHz se establece a título primario para servicios públicos de telecomunicaciones en el país. Por último, en P57A se exceptúa de contar con asignación, permisos, autorización o licencia, aquellos equipos que trabajando en la banda de 916 – 928 MHz, transmiten con una potencia efectiva irradiada inferior a 4 W o 36 dBm en antena en espacio abierto. (MTC, 2023).

La banda AU915 es utilizada en Australia y otros países, en específico es la asignada para Perú (LoRa-Alliance, 2020) tal como se muestra en la Tabla 7.

#### <span id="page-35-0"></span>**Tabla 7**

| Tipo de  | Canal | Rang        | Rango de          | Ancho de          | <b>Velocidad</b>  |
|----------|-------|-------------|-------------------|-------------------|-------------------|
| enlace   |       | $\mathbf 0$ | <b>Frecuencia</b> | <b>Banda</b>      | de datos          |
| Uplink   | 64    | $0 - 63$    | $915,2 - 927,8$   | LoRa 125          | $DR0 -$           |
|          |       |             | MHz en            | kHz               | DR <sub>5</sub>   |
|          |       |             | incrementos de    |                   |                   |
|          |       |             | $200$ kHz         |                   |                   |
| Uplink   | 8     | $64 -$      | $915,9 - 927,1$   | LoRa 500          | DR <sub>6</sub> o |
|          |       | 71          | MHz en            | kHz o LR-         | DR7               |
|          |       |             | incrementos de    | <b>FHSS 1,523</b> |                   |
|          |       |             | $1,6$ MHz         | MHz               |                   |
| Downlink | 8     | $0 - 7$     | $923,3 - 927,5$   | LoRa 500          | $DR8 -$           |
|          |       |             | MHz en            | kHz               | DR <sub>13</sub>  |

*Parámetros regionales para la banda AU915.*
# incrementos de 600 kHz

*Nota.* RP002-1.0.2 LoRaWAN® Regional Parameters, de LoRa Alliance, 2020, LoRa-Alliance (https://hz137b.p3cdn1.secureserver.net/wp-content/uploads/2020/11/RP\_2- 1.0.2.pdf?time=1682705773)

Lo anterior queda visualizado en la Figura 7, donde se pueden observar los 64 + 8 canales destinados a enlace uplink de colores verdes y los 8 canales destinados a downlink de color anaranjado.

# **Figura 7**

*Frecuencias de los canales en AU915*

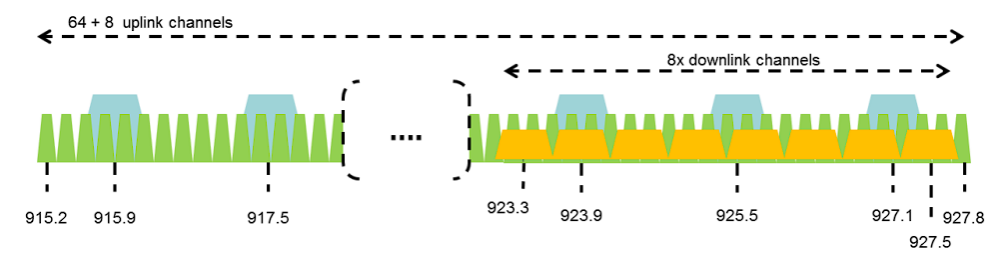

*Nota.* RP002-1.0.2 LoRaWAN Regional 4 Parameters, de LoRa Alliance, 2020, LoRa-Alliance (https://hz137b.p3cdn1.secureserver.net/wp-content/uploads/2020/11/RP\_2- 1.0.2.pdf?time=1682705773)

El protocolo define una cantidad de canales a utilizar de la banda, así como también la velocidad de datos que viene configurada por el factor de dispersión (SF) y el ancho de banda. Además, para cada velocidad de datos, tal como se muestra en la Tabla 8, se define la velocidad de bits y el tamaño de carga útil de la aplicación.

# **Tabla 8**

| <b>Velocidad</b><br>de datos<br>(Data<br>Rate) | Configuración (SF /<br>BW) | <b>Velocidad</b><br>de bits<br>(bits/s) | <b>Tamaño</b><br>máximo de<br>carga útil<br>(Bytes) | Tipo de<br>enlace |
|------------------------------------------------|----------------------------|-----------------------------------------|-----------------------------------------------------|-------------------|
| DR <sub>0</sub>                                | LoRa: $SF12/125$ kHz       | 250                                     |                                                     | Uplink            |
| DR <sub>1</sub>                                | LoRa: SF11/125 kHz         | 440                                     |                                                     | Uplink            |
| DR <sub>2</sub>                                | LoRa: $SF10/125$ kHz       | 980                                     | 11                                                  | Uplink            |

*Configuraciones de las velocidades de datos.*

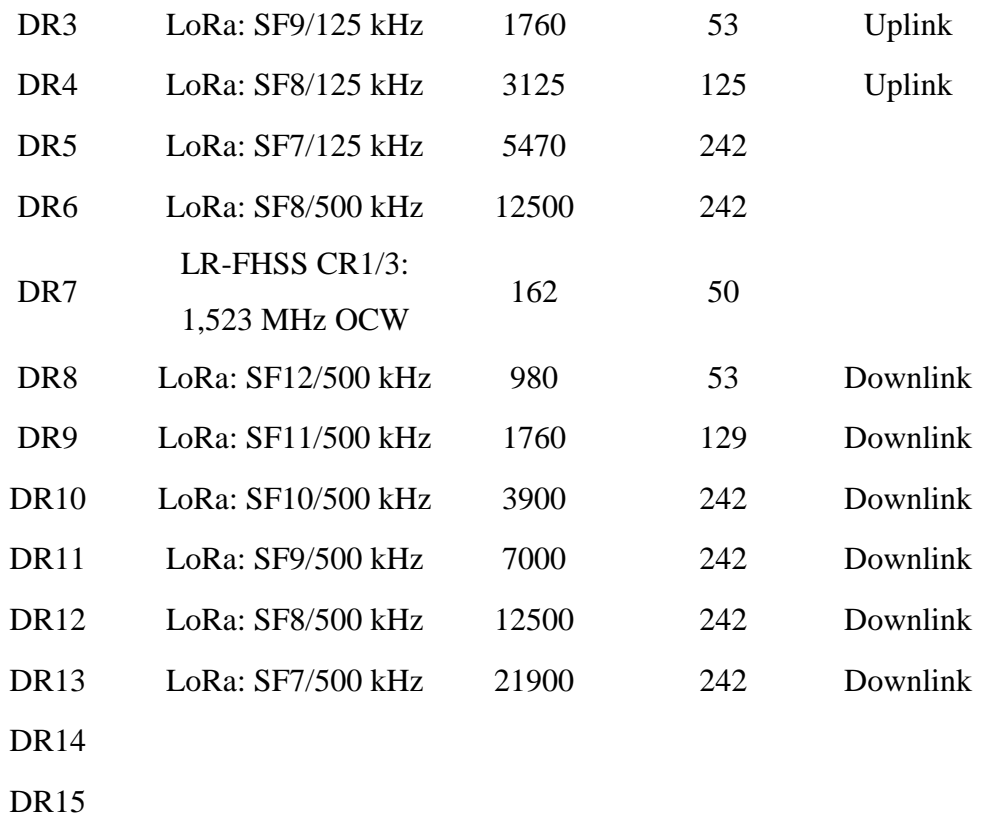

*Nota.* RP002-1.0.2 LoRaWAN® Regional 4 Parameters, de LoRa Alliance, 2020, LoRa-Alliance (https://hz137b.p3cdn1.secureserver.net/wp-content/uploads/2020/11/RP\_2- 1.0.2.pdf?time=1682705773)

La potencia de salida radiada máxima permitida es  $EIRP = +30$  dBm, pero para la mayoría de los dispositivos +20 dBm es suficiente, y hay un tiempo máximo de permanencia de 400 ms por canal. El tiempo de permanencia es la cantidad de tiempo necesario para una transmisión. (LoRa-Alliance, 2020).

#### *2.3.5. Modos de conexión a LoRaWAN*

Existen dos formas de conectarse a una red LoRaWAN. Para poder unirse a la red y aprovechar las bondades del protocolo el nodo debe enviar una serie de llaves de identificación y seguridad. Estas llaves son necesarias para lograr el correcto funcionamiento de la red y mantener su seguridad (Sabas,2017).

## **2.3.5.1 ABP**

El modo de autenticación ABP (Activation By Personalization) es el método más básico de conexión en LoRaWAN. Las credenciales para la conexión son las siguientes:

● DevAddress: Dirección lógica (equivalente a una dirección IP) que se utilizará para toda comunicación posterior con la red.

● NetworkSessionKey: Clave de cifrado entre el dispositivo y el operador utilizado para las transmisiones y para validar la integridad de los mensajes.

● ApplicationSessionKey: Clave de cifrado entre el dispositivo y el operador (a través de la aplicación) utilizada para transmisiones y para validar la integridad de los mensajes (Sabas, 2017).

Con estas credenciales, la secuencia de conexión ocurre de la siguiente manera:

- 1. El dispositivo final o nodo envía datos hacia al gateway
- 2. El gateway verifica si los datos correspondan a la sesión
- 3. Si es válida la sesión, se aceptan los datos, sino se rechazan.

El esquema del modo ABP se muestra en la Figura 8. La principal ventaja de este tipo de conexión es que no se requiere hacer un join (o inicio de sesión) a la red para poder enviar datos, la confirmación del lado del servidor no es necesaria ya que la sesión ya está manualmente asignada, para dispositivos que están en movimiento o no tienen excelente recepción este tipo de conexión es ideal. La desventaja es que al encontrarse la llave de encriptación en el dispositivo pudiera ser extraída y clonada por un atacante. (Sabas, 2017).

# **Figura 8**

*Esquema de modo ABP*

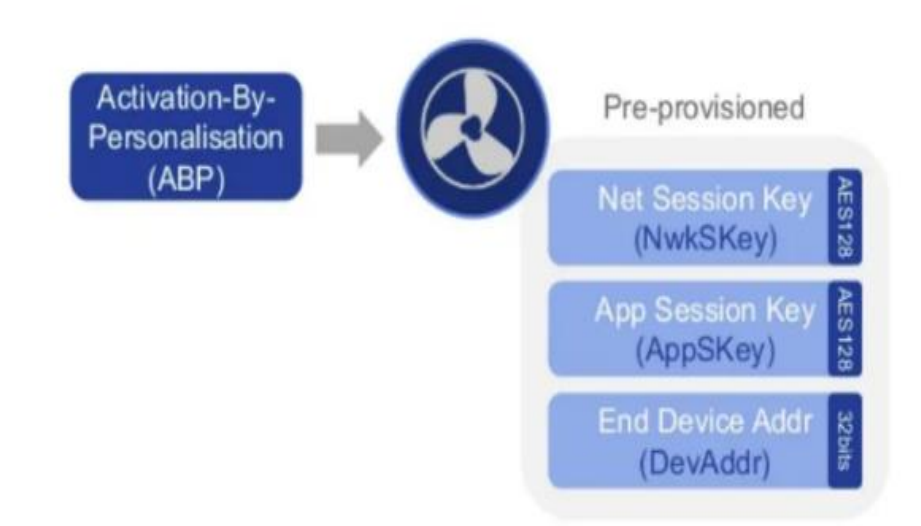

*Nota.* Haciendo IoT con LoRa: Capitulo 2.- Tipos y Clases de Nodos, de Sabas, 2017, Medium (https://www.cisco.com/c/en/us/td/docs/ solutions/Verticals/CCI/CCI/DG/ccidg/ccidg.html?dtid=osscdc 000283)

# **2.3.5.2 OTAA**

El modo OTAA (Over-The-Air-Activation) es la manera más segura de conectarse a la red los parámetros de configuración son:

- DevEUI: Este es un identificador de fábrica, hace a cada dispositivo único. Esta configuración en algunos dispositivos se puede ajustar.
- AppEUI: Identificador de aplicación único utilizado para agrupar objetos. Esta dirección de 64 bits se, utiliza para clasificar los dispositivos por aplicación. Esta Configuración se puede ajustar
- AppKey: Es una clave secreta AES de 128bits compartida entre el dispositivo periférico y la red. Se utiliza para determinar las claves de sesión. Esta configuración se puede ajustar. (Sabas, 2017).

Con estas credenciales se realiza la conexión de acuerdo con la siguiente secuencia:

- 1. El nodo o dispositivo final pide un join a la red con los parámetros de configuración y abre la ventana de recepción.
- 2. El gateway recibe la solicitud y la envía al servidor.
- 3. El servidor verifica que el dispositivo final este dado de alta y que la AppKey sea correcta.
- 4. Si es correcta, asigna una sesión temporal y la envía por medio del gateway al nodo, si los datos son incorrectos rechaza el join.
- 5. El nodo recibe la sesión temporal y puede enviar datos a la red.

En la Figura 9 se puede observar la secuencia para realizar la conexión entre el nodo LoRa y el servidor de red. La principal ventaja de la conexión tipo OTAA es la seguridad ya que la sesión se dice: "se crea en el aire" y se renueva cada vez que el dispositivo pierde la conexión, es apagado o reiniciado, esto dificulta que alguien pueda robar la sesión y clonar el dispositivo (Catsensors, 2018).

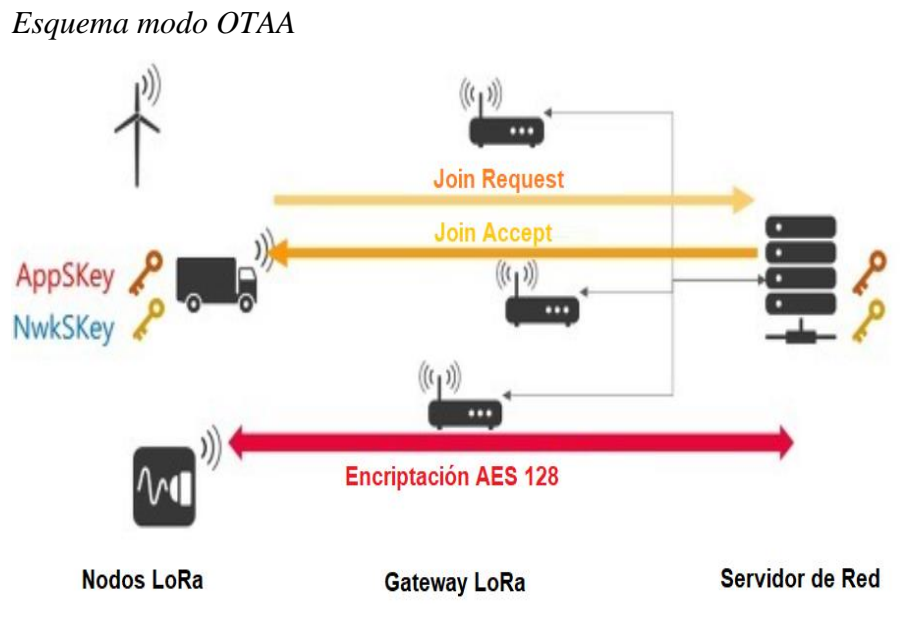

*Nota.* SKT LoRa VS Private LoRa, 2017, Gongdol22 (https://gongdol22.tistory.com/21)

# *2.3.6. Comparación entre LoRa con otras tecnologías inalámbricas*

Las tecnologías inalámbricas se pueden calificar de acuerdo varios parámetros como son la distancia de cobertura, la velocidad de datos, consumo de energía y costo de implementación; en la Figura 10 se muestra un gráfico comparativo de diversas tecnologías inalámbricas.

## **Figura 10**

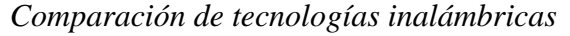

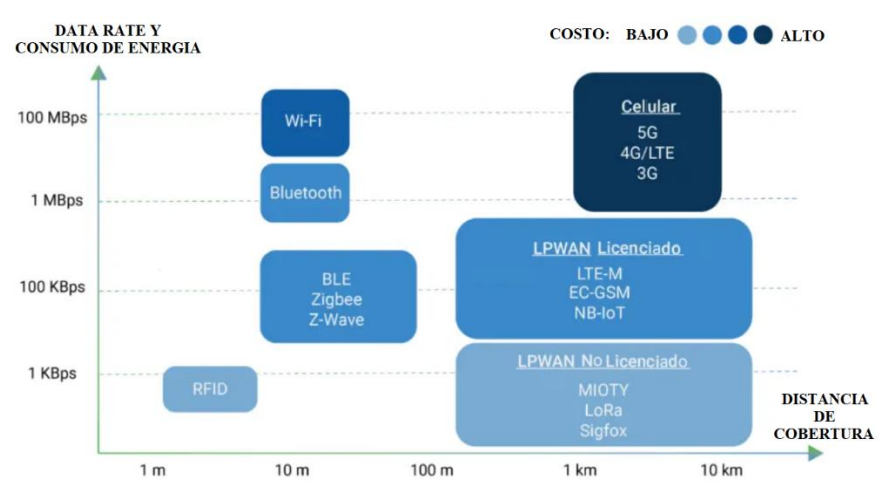

*Nota.* Comparación entre LoRa y otras tecnologías inalámbricas, de A. Wang, 2021, Moko LoRa (https://www.mokolora.com/es/lora-and-wireless-technologies/)

En comparación con la tecnología WiFi, LoRa permite alcanzar distancias mucho

mayores entre el módem (gateway) y los sensores (nodos) con escasa pérdida de información y requiriendo bajo consumo de potencia, y además estos últimos pueden ser alimentados solo con baterías lo que permite que pueda ser implementado también en una zona rural donde el acceso a internet y a la energía eléctrica sea escaso.

En comparación con la telefonía celular, es posible alcanzar un rango de cobertura amplio sin la necesidad de realizar grandes inversiones en infraestructura (torres, antenas, encoders, decoders, ODUs, etc.), sin la necesidad de pagar tarifas mensuales para acceder al servicio.

También se puede realizar una comparativa con otras tecnologías LPWAN, como SigFox o NB-IoT, donde esta última usa bandas licenciadas por lo que necesita la presencia de un operador de telefonía móvil, lo que representa un gasto adicional y la limitación de crear redes privadas. Con respecto a Sigfox, esta también utiliza bandas no licenciadas por lo que hay más similitudes, sin embargo, limita el tamaño del mensaje a 12 Bytes y a 140 mensajes de subida (nodo a gateway) y 4 mensajes de bajadas (gateway a nodo) por día, tal como se mostró en la tabla 3, por lo que hay restricciones al momento de diseñar una red con esta tecnología, mientras que LoRa permite transmitir una carga útil de hasta 243 bytes.

#### *2.3.7. MAX30102*

Para la toma de datos de la saturación de oxígeno (SpO2), el MAX30102 contiene un sistema de cancelación de luz ambiental (ALC), un ADC sigma-delta de tiempo continuo y un filtro de tiempo discreto. Dicho ALC tiene un circuito Track/Hold interno para cancelar la luz ambiental y aumentar el rango dinámico efectivo, además, puede cancelar hasta 200 μA de corriente ambiental. Asimismo, el ADC tiene rangos de escala completa programables de 2 μA a 16 μA y un convertidor sigma-delta de sobremuestreo de tiempo continuo con una resolución de 18 bits. La frecuencia de muestreo del ADC es de 10.24 MHz y la velocidad de datos de salida se puede programar desde 50 sps (muestras por segundo) hasta 3200 sps.

Además, el MAX30102 integra controladores para los LED rojo e infrarrojo (IR) buscando modular los pulsos de los LED para realizar las mediciones de SpO2 y pulsaciones por minuto (Heart Rate). La corriente del LED se puede programar de 0 a 50 mA con el voltaje de suministro adecuado y el ancho de pulso del LED se puede programar de 69 μs a 411 μs para permitir que el algoritmo optimice la precisión de SpO2 y HR. El consumo de energía, en función de los casos de uso, es menor a 1 mW. En la Figura 11 se muestra el diagrama de bloques de su estructura interna donde se pueden ver filtros digitales para cancelación de ruido y rechazo de luz ambiental. Este módulo requiere una fuente de alimentación de 5.0 V y la comunicación es realizada mediante una interfaz compatible con I2C. Una de sus ventajas más notorias es la posibilidad de programar su frecuencia de muestreo (Maxim Integrated, 2015).

### **Figura 11**

*Diagrama de bloques del MAX30102*

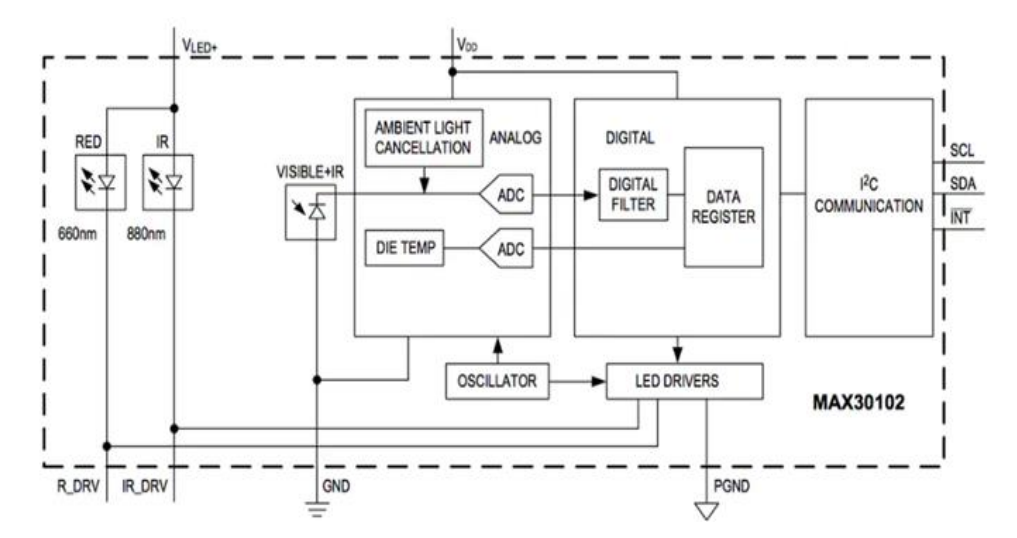

*Nota.* High-Sensitivity Pulse Oximeter and Heart-Rate Sensor for Wearable Health, de Maxim Integrated, 2018, Mouser (https://www.mouser.pe/datasheet/2/609/MAX30102- 3128143.pdf)

#### *2.3.8. MLX90614*

El módulo MLX90614 surge a partir del detector de termopila MLX81101 y del acondicionador de señal ASSO MLX90302. Como se puede observar en la Figura 12, este módulo posee etapas de conversión analógica digital, amplificación de bajo ruido, y procesamiento digital de señales. Asimismo, el ADC es de 17 bits y la transmisión de datos la realiza mediante el protocolo SMBus de 2 hilos o a través de la modulación por ancho de pulso (PWM) de 10 bits. Este sensor viene calibrado de fábrica en amplios rangos de temperatura: de -40°C a 125 °C para la temperatura ambiente y de -70°c a 380 °C para la temperatura del objeto. El procesador digital de señales (DSP) se encarga de calcular, tanto la temperatura del ambiente, como la temperatura del objeto y producir salidas digitales linealmente proporcionales a las temperaturas medidas; para esto, necesita un sensor de temperatura interno para medir la temperatura interna del chip. El valor medido de salida es la temperatura promedio de todos los objetos en el campo de visión del sensor, permitiendo obtener mediciones de temperatura ambientales y corporales con alta precisión (Melexis, 2019).

# **Figura 12**

*Diagrama de bloques del MLX90614* 

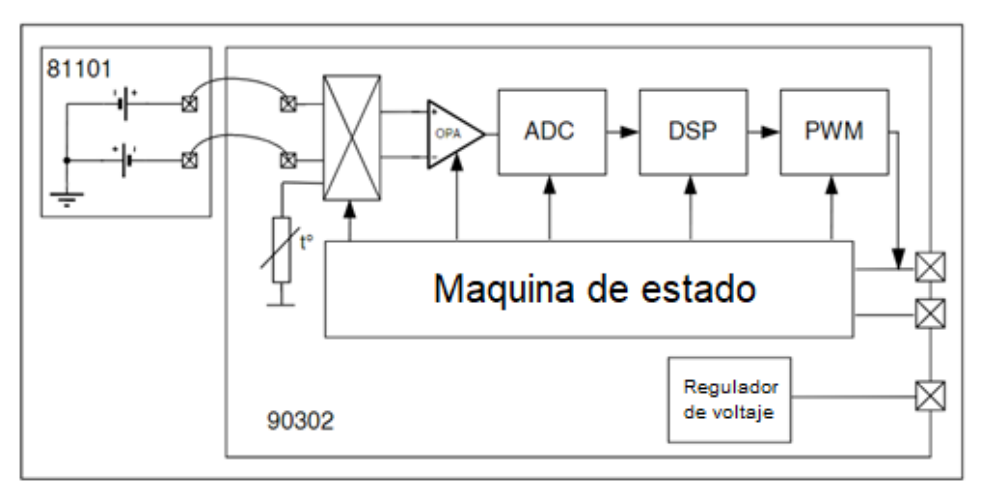

*Nota.* MLX90614 family, de Melexis Microelectronic Integrated Systems, 2009, Sparkfun (https://www.sparkfun.com/datasheets/Sensors/ Temperature/SEN-09570 datasheet-3901090614M005.pdf)

# *2.3.9. AMS 5915*

Es un sensor de presión amplificado con salida digital (I2C) montado en placa de alta precisión que combina un elemento de detección de presión piezorresistivo micromecanizado con un CMOS-ASIC que se utiliza para el acondicionamiento de señales en un sustrato cerámico como se puede observar en la Figura 13. Funciona con una fuente de alimentación de 3.3 V y está calibrado y compensado para trabajar en un amplio rango de temperatura de -25 a 85 °C. Entre sus aplicaciones típicas está la monitorización de vacío, la medición de flujo de gas y la instrumentación médica (AMSYS, 2020).

*Diagrama de bloques del AMS 5915*

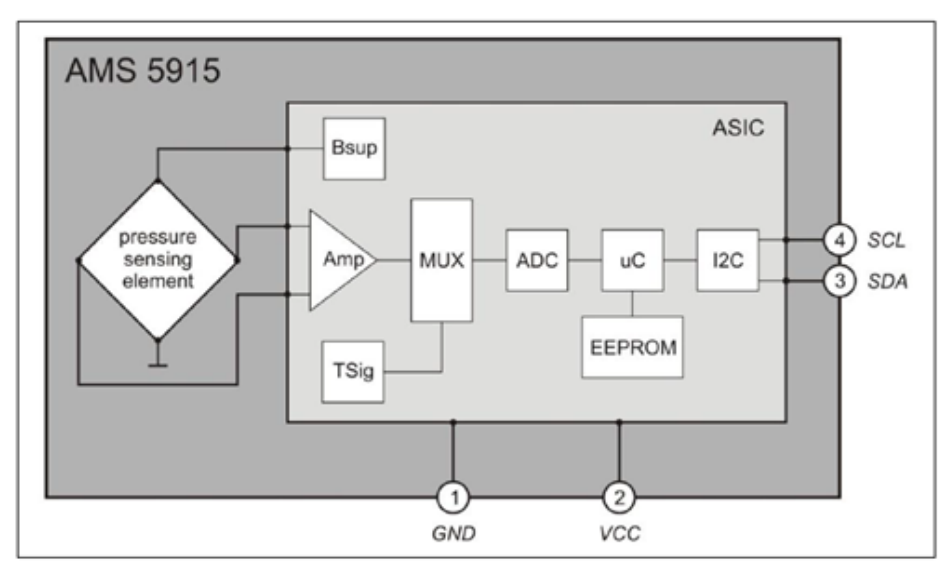

*Nota.* AMS5915 – Digital pressure sensor 2,5 mbar – 16 bar, de AMSYS, 2022, Amsyssensor **(**https://www.amsys-sensor.com/products/ pressure-sensor /ams5915-digitalpressure-sensor-5mbar-to-10-bar/)

### **2.4. Definición de términos básicos**

## *2.4.1. LPWAN*

Es una clase de estándar de comunicación IoT inalámbrica y soluciones con características tales como grandes áreas de cobertura, bajas tasas de transmisión de datos con pequeños tamaños de paquete de datos y operación de larga duración de batería (Chaudhari et al., 2020).

### *2.4.2. IoT*

El Internet de las cosas (IoT) es la red de objetos físicos: dispositivos, instrumentos, vehículos, edificios y otros elementos integrados con electrónica, circuitos, software, sensores y conectividad de red que permite que estos objetos recopilar e intercambiar datos (Gokhale et al., 2018).

# *2.4.3. SpO2*

El nivel de oxígeno en sangre, también conocido como saturación de oxígeno periférico, se controla continuamente para detectar insuficiencia y enfermedades respiratorias (Allen, 2007).

## *2.4.4. Dispositivo final o Nodo*

Un dispositivo final es un sensor o un actuador que está conectado de forma inalámbrica

a la red LoRaWAN (The Things Network, s.f.).

# *2.4.5. Puerta de enlace (gateway)*

Recibe los datos de los sensores a través de LoRa y los transmite a Internet mediante WiFi, 3G, LTE etc. El gateway también determina el área de cobertura en el cual se enlaza la terminal (Cevallos y Rubio, 2021).

# *2.4.6. Servidor de red*

Recibe mensajes de enlace ascendente del gateway como tráfico IP y enruta mensajes de enlace descendente para dispositivos finales. El servidor de red también es responsable de la activación del dispositivo final, la deduplicación de mensajes, el reconocimiento de mensajes, la ubicación geográfica de los dispositivos finales y el control de velocidad de datos adaptable de la red (The Things Network, s.f.).

# *2.4.7. TTN (The Things Network)*

Plataforma libre, que facilita implementar, integrar y diseñar una red IoT no centralizada, manejada por los propios usuarios (Moya, 2018).

# *2.4.8. Radio Mobile*

Software de libre distribución para el cálculo de radioenlaces. Implementa el modelo de predicción troposférica Longley-Rice, para transmisión radio de largo y mediano alcance sobre terreno irregular, utilizando perfiles geográficos combinados con la información de los equipos (potencia, sensibilidad del receptor, características de las antenas, pérdidas, etc.) que quieren simularse. (García, 2006)

## **2.5. Diseño de la Investigación**

# *2.5.1. Variables de investigación*

Variable independiente: Red piloto LoRaWAN.

Variable dependiente: Monitoreo remoto de cuatro parámetros médicos.

## *2.5.2. Población de estudio*

Personas mayores de 18 años.

## *2.5.3. Diseño muestral*

Se realizaron dos etapas de muestreo, en ambos la muestra es no probabilística, por conveniencia ya que se toman los siguientes criterios de inclusión (Sánchez et al., 2018, p.94):

Etapa 1:

- Personas mayores de 18 años
- Pacientes de la clínica "Centro Camelias"

La primera muestra fue de 11 individuos.

#### Etapa 2:

● Personas mayores de 60.

La segunda muestra fue de 25 individuos.

#### *2.5.4. Tipo y Método de investigación*

El tipo de investigación es aplicada y tecnológica debido a que se conseguirá una propuesta de aplicación para ayudar a solucionar problemas ya existentes en el ámbito de la telemedicina que presenta la sociedad peruana (Sánchez et al., 2018, p.79).

En cuanto al método de investigación es experimental y empírico ya que, se utilizará los conceptos y experiencias para medir parámetros médicos a través de sensores (Sánchez et al., 2018, p.90).

#### *2.5.5. Técnicas e Instrumentos de recolección de datos*

Los instrumentos utilizados son los sensores del módulo de toma de datos, un monitor multiparámetros de signos vitales y equipos de medición comercial. Debido a que se implementó un nodo LoRa como módulo de toma de datos, se necesita de los sensores que lo componen para recolectar los parámetros médicos de presión arterial, saturación de oxígeno, pulsaciones por minuto y temperatura corporal, y así empaquetarlos mediante código de lenguaje C++ y enviarlos por el transmisor.

#### *2.5.6. Procedimiento para la recolección de datos*

Se realizó el procedimiento de recolección de datos con dos tipos de equipos: el módulo de toma de datos y equipos comerciales de referencia. El módulo de toma de datos consta de sensores que miden la presión arterial, la temperatura corporal, la saturación de oxígeno y las pulsaciones por minuto de cada persona. Estos datos son procesados por el microcontrolador ESP32 y transmitidos por el nodo LoRa SX1276 al gateway LoRaWAN, que los recibe y los envía a la plataforma The Things Network, donde se pueden visualizar y analizar. El gateway LoRaWAN debe estar conectado a Internet para realizar esta función. Para contrastar los valores obtenidos por el módulo de toma de datos, se utilizaron equipos comerciales en dos etapas de pruebas. La primera etapa se realizó en un centro quirúrgico, donde 11 pacientes también fueron medidos con un monitor multiparámetros. En la segunda etapa, con 25 adultos mayores, se contrastó con equipos comerciales (tensiómetro, oxímetro de pulsos y termómetro infrarrojo) que se usan comúnmente para medir los mismos parámetros médicos.

### **CAPITULO III: DESARROLLO DEL PROYECTO**

El sistema de monitoreo remoto de cuatro parámetros médicos está formado por módulos sensores, un microcontrolador, un transmisor de microondas, un receptor de microondas y un gateway conectado a internet para llevar los datos recibidos al servidor de TTN. Estos equipos mencionados conforman las diferentes etapas de la red piloto, las cuales serán abordadas en este capítulo donde se presentará el desarrollo de su diseño y de su implementación.

En la Figura 14 se detalla mediante un diagrama de bloques, las diferentes etapas de dicho sistema, en el cual se puede observar que la primera etapa está comprendida por la adquisición de los parámetros médicos mediante tres sensores controlados por el microcontrolador ESP32, a continuación, los valores obtenidos serán transmitidos vía microondas con modulación LoRA a través del transceptor SX1276, luego, dichos valores serán recepcionados por el transceptor RAK 2287, este último estará conectado con el microcontrolador Raspberry Pi, el cual permitirá subir la información recepcionada al servidor de TTN mediante internet. Cabe recalcar que las dos primeras etapas del sistema forman parte de lo que a partir de ahora se denominará "Nodo Principal", y la tercera etapa se encargará de la recepción de datos y del envió de estos al servidor de TTN para que puedan ser monitoreados.

#### **Figura 14**

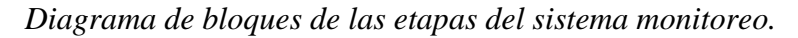

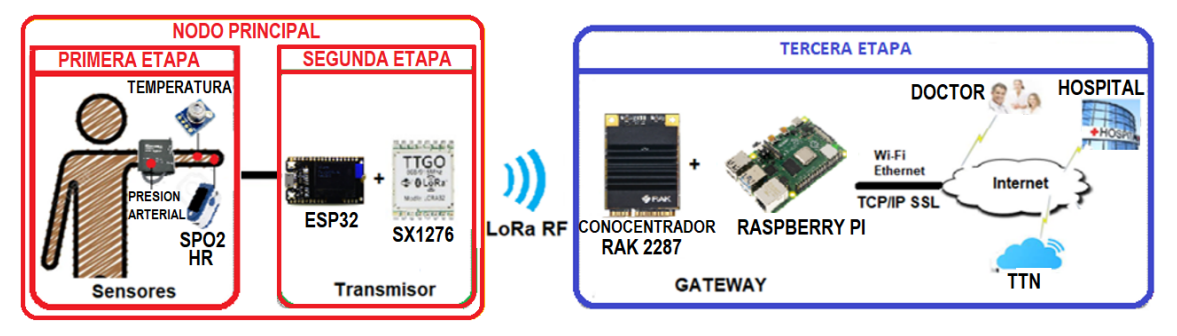

*Nota.* Elaboración propia

Como primer paso, se diseñó el nodo principal que permite obtener medidas de saturación de oxígeno, pulsaciones por minuto, temperatura corporal y presión arterial de los usuarios a partir del uso de los sensores que se mostraron en la Figura 14.

### **3.1. Diseño del nodo principal**

El nodo principal consta de tres módulos sensores que son los encargados de la adquisición de los 4 parámetros médicos que se desea transmitir mediante enlaces microondas para el monitoreo remoto de los usuarios.

Los tres módulos son los siguientes:

- Módulo de oximetría de pulsos y ritmo cardiaco con el sensor MAX30102.
- Módulo de toma de temperatura corporal a distancia por infrarrojos con el sensor MLX90614.
- Módulo de toma de presión arterial no invasiva con el tensiómetro comercial Alphamed U621.

Estos tres módulos son controlados con el microcontrolador Esp32 mediante lenguaje de programación C++. En la Figura 15 se muestra el diagrama de flujo del funcionamiento del nodo principal, en el cual se puede observar los diferentes pasos que debe seguir el usuario para la adquisición de los 4 parámetros médicos que se buscan transmitir.

### **Figura 15**

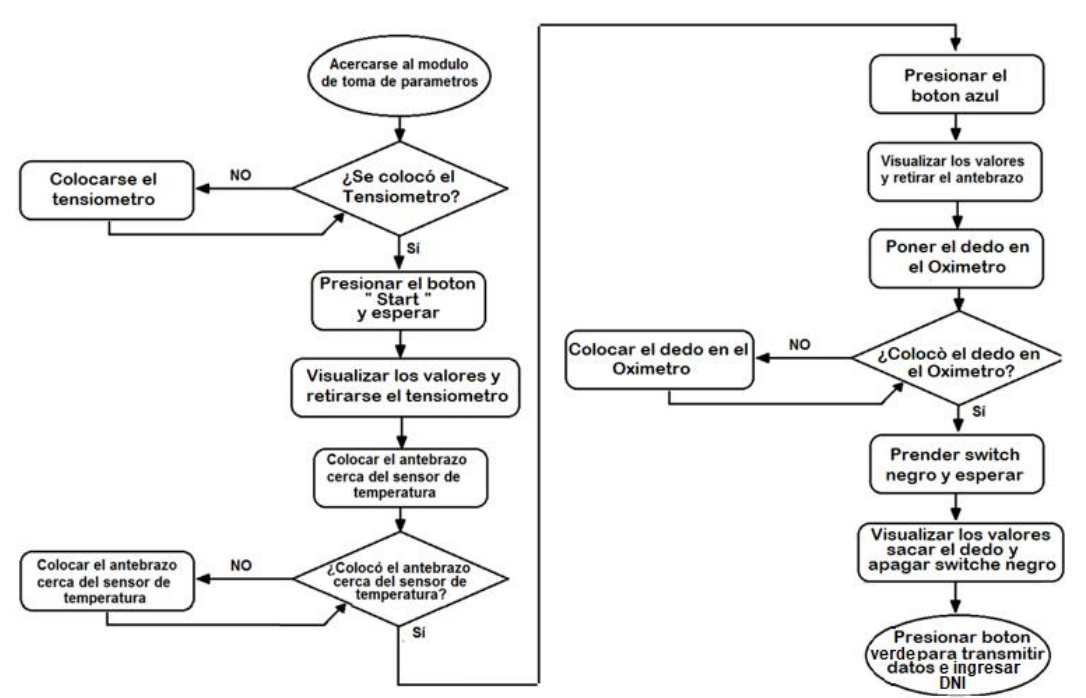

*Diagrama de flujo del funcionamiento del nodo principal.*

*Nota.* Elaboración propia

#### *3.1.1. Módulo de oximetría de pulsos y ritmo cardiaco*

El módulo utiliza la fotopletismografía (PPG) para medir la frecuencia de pulsos (HR, de sus siglas en inglés Heart Rate) y la saturación funcional de oxígeno en la sangre (SpO2). La pulsioximetría se realiza aplicando la técnica PPG a una base vascular arteriolar pulsátil,es decir, cualquier lugar donde la piel no sea demasiado gruesa, por ello, en este estudio se aplicará en el dedo índice de la mano izquierda. Para realizar esta técnica el sensor contiene una fuente de luz doble, formado por diodos emisores de luz roja (650nm) e infrarrojo (950nm) y un fotodetector (Covidien, 2012).

Se conoce que, cuando el oxígeno se une a la hemoglobina, se forma la oxihemoglobina (HbO2), mientras que la forma desoxigenada se llama desoxihemoglobina (Hb), y, como se puede observar en la Figura 16, éstas absorben la luz roja e infrarroja en proporción diferente. A partir de esta diferencia de proporción es posible calcular el nivel de oxígeno en la sangre.

#### **Figura 16**

*Gráfico de absorción de luz de HbO2 y Hb.*

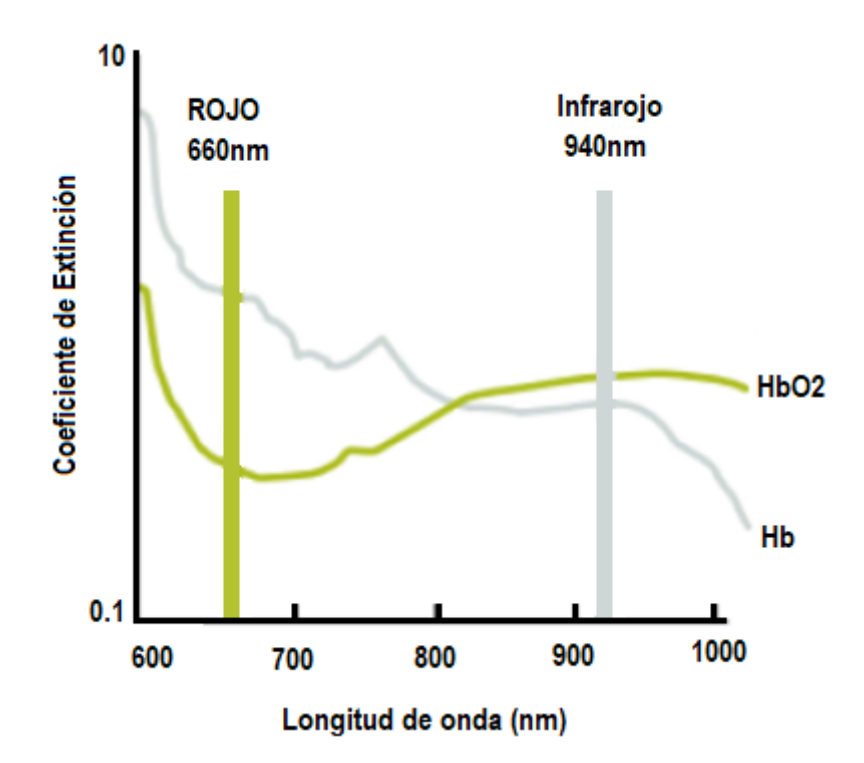

*Nota.* Implementing pulse oximeter using MAX30100, de R. Strogonovs, 2017, Morf (https://morf.lv/implementing-pulse-oximeter-using-max30100/)

El módulo posee un filtro incorporado de 50/60 Hz y Cancelación de Luz Ambiente (ALC de sus siglas en inglés). La frecuencia de muestreo del ADC es 10.24 MHz y su frecuencia de salida de datos puede ser programada desde 50 sps (muestras por segundo) a 3200 sps. Además, este módulo integra un controlador de LED que modula los pulsos de los LEDs rojo e infrarrojo. Cabe mencionar que la corriente del LED puede ser programada desde

0 a 50 mA, y su ancho de pulso puede ser programado desde 69 µs a 411 µs para permitir algoritmos que optimicen la precisión de SpO2 y HR y el consumo de energía según los casos de uso.

Las lecturas obtenidas por el sensor MAX30102 son almacenadas en un búfer FIFO. Puede almacenar hasta 32 mediciones, donde cada muestra tiene un tamaño de 6 bytes. De estos, como se muestra en la Figura 17, tres bytes son utilizados por cada canal (rojo e infrarrojo) conteniendo hasta 18 bits de datos de salida del ADC por cada canal y 6 bits sin utilizar.

# **Figura 17**

*Datos de salida del ADC de 18 bits por cada canal.*

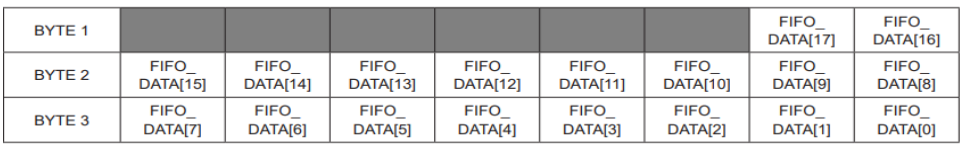

*Nota.* High-Sensitivity Pulse Oximeter and Heart-Rate Sensor for Wearable Health, de Maxim Integrated, 2018, Mouser (https://www.mouser.pe/datasheet/2/609/MAX30102- 3128143.pdf)

La Tabla 9 muestra que, al cambiar la frecuencia de muestreo y el ancho de pulso de los LED, también cambia la resolución ADC. Es importante tener en cuenta que la frecuencia de muestreo y el ancho de pulso están directamente vinculados entre sí.

# **Tabla 9**

| <b>Muestras por</b> |                | Ancho de pulso(us) |          |          |
|---------------------|----------------|--------------------|----------|----------|
| segundo             | 69             | 118                | 215      | 411      |
| 50                  | $\overline{O}$ | $\overline{O}$     | $\Omega$ | $\Omega$ |
| 100                 | O              | O                  | $\Omega$ | O        |
| 200                 | $\overline{O}$ | O                  | $\Omega$ | O        |
| 400                 | $\overline{O}$ | O                  | $\Omega$ | ∩        |
| 800                 | $\Omega$       | O                  | $\Omega$ |          |
| 1000                | $\Omega$       | O                  |          |          |
| 1600                | O              |                    |          |          |
| 3200                |                |                    |          |          |

*Configuraciones permitidas para Modo SpO2*

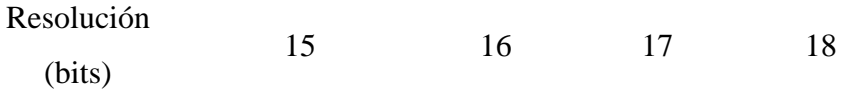

*Nota.* High-Sensitivity Pulse Oximeter and Heart-Rate Sensor for Wearable Health, de Maxim Integrated, 2018, Mouser (https://www.mouser.pe/datasheet/2/609/MAX30102- 3128143.pdf)

La frecuencia de muestreo máxima para el ADC depende del ancho de pulso seleccionado, que a su vez determina la resolución del ADC. Por ejemplo, si el ancho de pulso se establece en 69 µs, la resolución del ADC es de 15 bits y todas las frecuencias de muestreo son seleccionables. Sin embargo, si el ancho de pulso se establece en 411 µs, las tasas de muestreo son limitadas.

Con estos datos suministrados por el fabricante, tal como se muestra en la Figura 18 se procedió a configurar el sensor mediante el paquete de funciones que trae de la librería "MAX30105.h", a través de la plataforma Arduino IDE.

#### **Figura 18**

*Configuración de parámetros del pulsioximetro en Arduino IDE* 

```
//Configuración del sensor MAX30102
byte ledBrightness = 60;
byte sampleAverage = 32;
byte ledMode = 2;
int sampleRate = 1600;
int pulseWidth = 69;
int adcRange = 2048;
```
particleSensor.setup(ledBrightness, sampleAverage, ledMode, sampleRate, pulseWidth, adcRange);

#### *Nota.* Elaboración propia

El sensor entrega los datos de los canales RED e IR para poder realizar el procesamiento digital y calcular la saturación funcional de oxígeno y el ritmo cardiaco.

Existe una relación, llamada R, entre estas dos longitudes de onda, definida según la ecuación 1:

$$
R = \frac{AC_{RMS}/DC_{RED}}{AC_{RMSIR}/DC_{IR}}
$$
\n(1)

Lo primero a realizar es la obtención del nivel de voltaje continuo de ambas señales. Esto se puede realizar mediante la implementación de un filtro exponencial (EMA) con factor alfa igual a 0.95. (Llamas, 2017)

En la Figura 19 se observa que el código el factor alfa fue llamado "frate" y es utilizado en la implementación del filtro.

# **Figura 19**

*Filtro pasa bajo en Arduino IDE*

```
fred = (double) red; //Señal RED con componente Alterna y Continua
fir = (double) ir; //Señal IR con componente Alterna y Continua
avered = avered * frate + (double) red * (1.0 - frate);
aveir = aveir * frate + (double) ir * (1.0 - frate);
```
*Nota.* Elaboración propia

Para el valor RMS de la componente alterna bastará con utilizar la suma de cuadrados de la componente, promediarlo y luego tomar la raíz cuadrada del promedio. Hay que tener en cuenta que el valor RMS debe ser tomado de toda la señal y reestablecido cada cierto número de muestras. En la Figura 20 se observa el código para sumar y almacenar los cuadrados.

# **Figura 20**

```
Obtener valor RMS en Arduino IDE
sumredrms += (fred - avered) * (fred - avered); //Suma al cuadrado de la componente Alterna de la señal RED
sumirrms += (fir - aveir) * (fir - aveir); //Suma al cuadrado de la componente Alterna de la señal IR
Luego, en la Figura 21 se muestra la obtención el valor de R:
```
## **Figura 21**

*Cálculo de R en Arduino IDE*

```
double R = (sqrt(sumredrms) / average) / (sqrt(sumirrms) / average);
```
*Nota.* Elaboración propia

Por último, en la Figura 22, el valor de R ayudará a obtener un valor de SpO2 real usando la curva de calibración de muestras, como se puede observar.

*Curva empírica y teórica para obtener SpO2.*

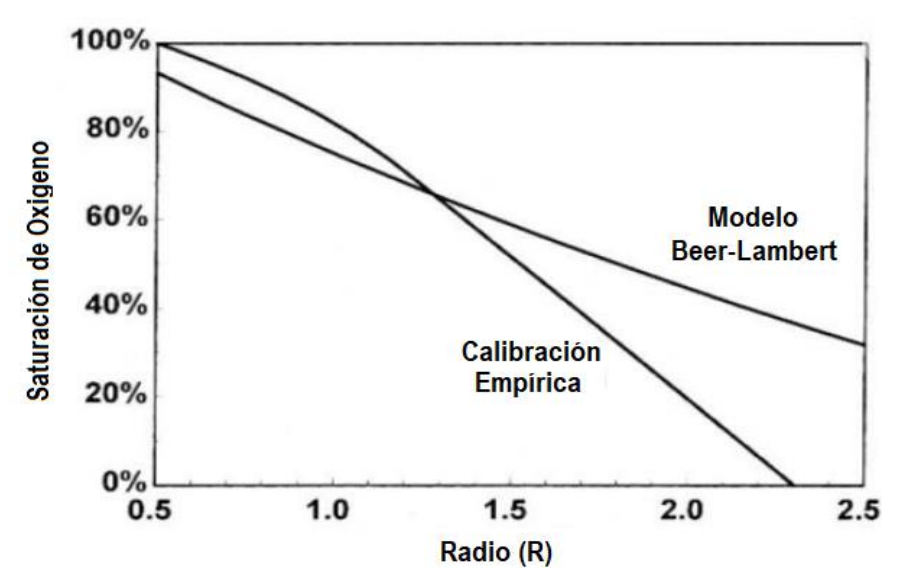

*Nota.* A Single-Chip Pulsoximeter Design using the MSP430, de V. Chan y S. Underwood, 2012, Texas Instrument (http://www.ti.com/lit/an/slaa274b/slaa274b.pdf)

En el programa se realizó la calibración mediante la ecuación 2, que se obtuvo mediante prueba y error al tratar de linealizar la curva empírica de SpO2 vs R:

$$
SpO2 = -23.3 \times (R - 0.4) + 100 \tag{2}
$$

Tal como se muestra en la Figura 23, para la obtención de la frecuencia cardíaca (HR), la librería utilizada permite utilizar una función llamada "checkForBeat" para la detección de pulso utilizando el canal IR.

### **Figura 23**

*Función "checkForBeat" en Arduino IDE*  $checkForBest(intValue) == true$ *Nota.* Elaboración propia

Cada vez que se detecta un pulso se toma nota del tiempo en milisegundos con la función millis() incluida en Arduino IDE. Luego, como se muestra en la Figura 24, se define el valor de delta, como la diferencia en milisegundos entre dos latidos detectados. Delta permite hallar el valor de los latidos por minuto.

```
Obtención de "Delta" en Arduino IDE.
long delta = millis() - lastBest;lastBest = millis();
```
beatsPerMinute =  $60$  / (delta / 1000.0);

Para mejorar la precisión del valor de HR, como se muestra en la Figura 25, se decidió almacenar 4 datos de "beatsPerMinute" y promediarlos.

# **Figura 25**

```
Promedio de datos almacenados en Arduino IDE
```

```
rates[rateSpot++] = (byte)beatsPerMinute; //Almacenamos esta lectura en el arreglo
rateSpot %= RATE SIZE;
//Tomando el promedio de las lecturas
beatAvq = 0;
for (byte x = 0; x <RATE_SIZE; x++)
 beatAvg += rates[x];
beatAvg /= RATE\_SIZE;
```
*Nota.* Elaboración propia

Luego, para comodidad en la toma de la saturación de oxígeno y las pulsaciones por minuto, se utilizó la carcasa de un oxímetro en desuso que se tenía en casa. Tal como se aprecia en la Figura 26, esta carcasa se adaptó para introducir el módulo MAX30102, teniendo en cuenta la posición del sensor y de los pines de conexión.

# **Figura 26**

*Módulo sensor MAX30102 en carcasa adaptada.*

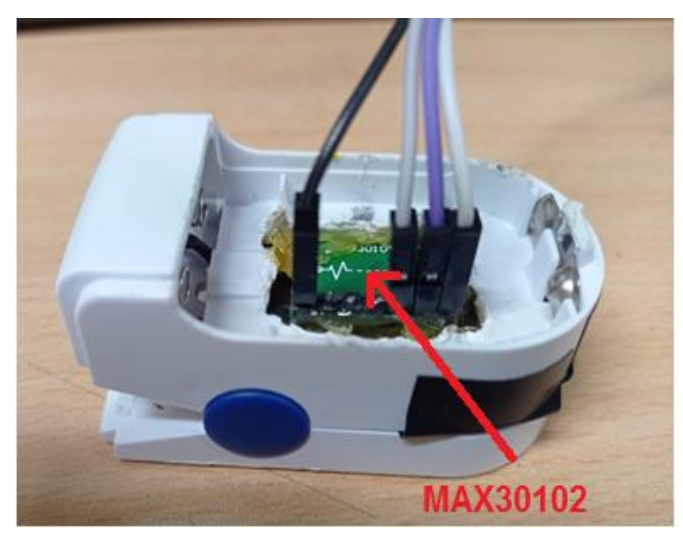

*Nota.* Elaboración propia

A continuación, en la Figura 27 se muestra la vista del interior del dedal con el módulo

sensor MAX30102 posicionado para realizar las mediciones cuando se coloque el dedo.

# **Figura 27**

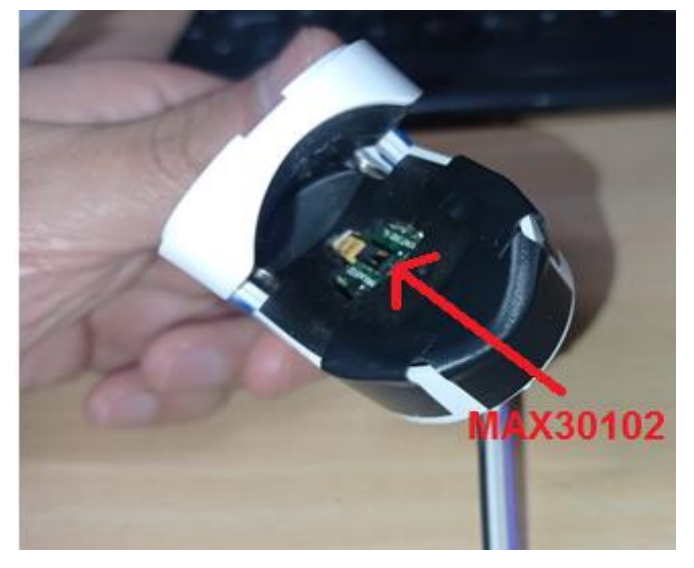

*Módulo sensor MAX30102 insertado en el dedal.*

*Nota.* Elaboración propia

Por último, en la Figura 28 se muestra la toma de datos de saturación de oxígeno y pulsaciones por minuto con el módulo sensor MAX30102 insertado en el dedal, controlado por el ESP32.

# **Figura 28**

*Módulo sensor MAX32102 y ESP32 en funcionamiento.*

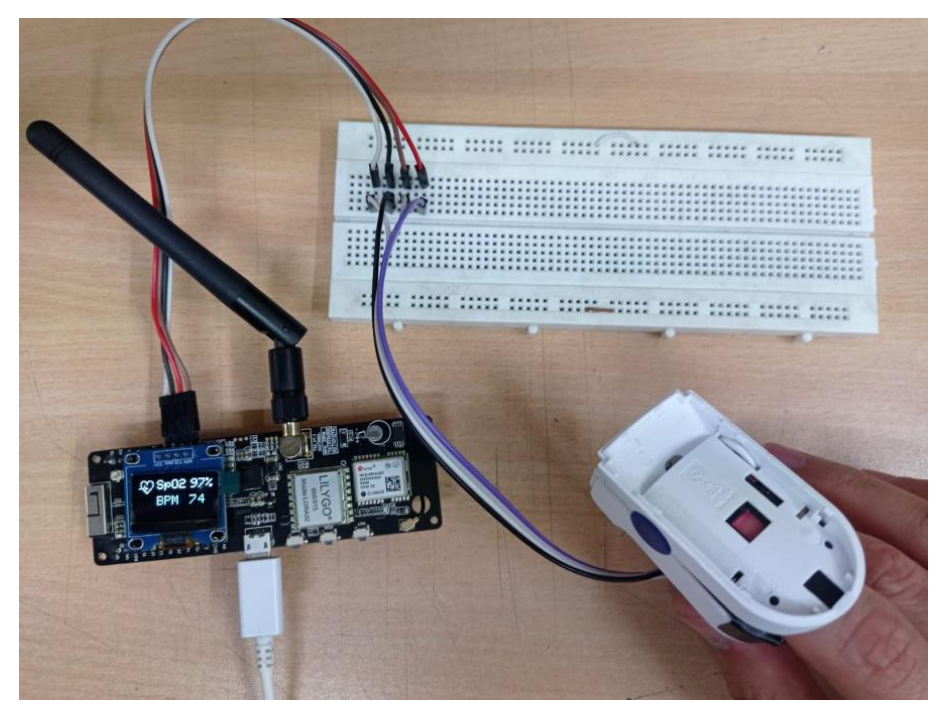

*Nota.* Elaboración propia

En la Figura 29 se observa la conexión realizada para la toma de muestras de la saturación de oxígeno en el dedal acondicionado.

# **Figura 29**

*Conexiones entre el Módulo sensor MAX30102 y el ESP32.*

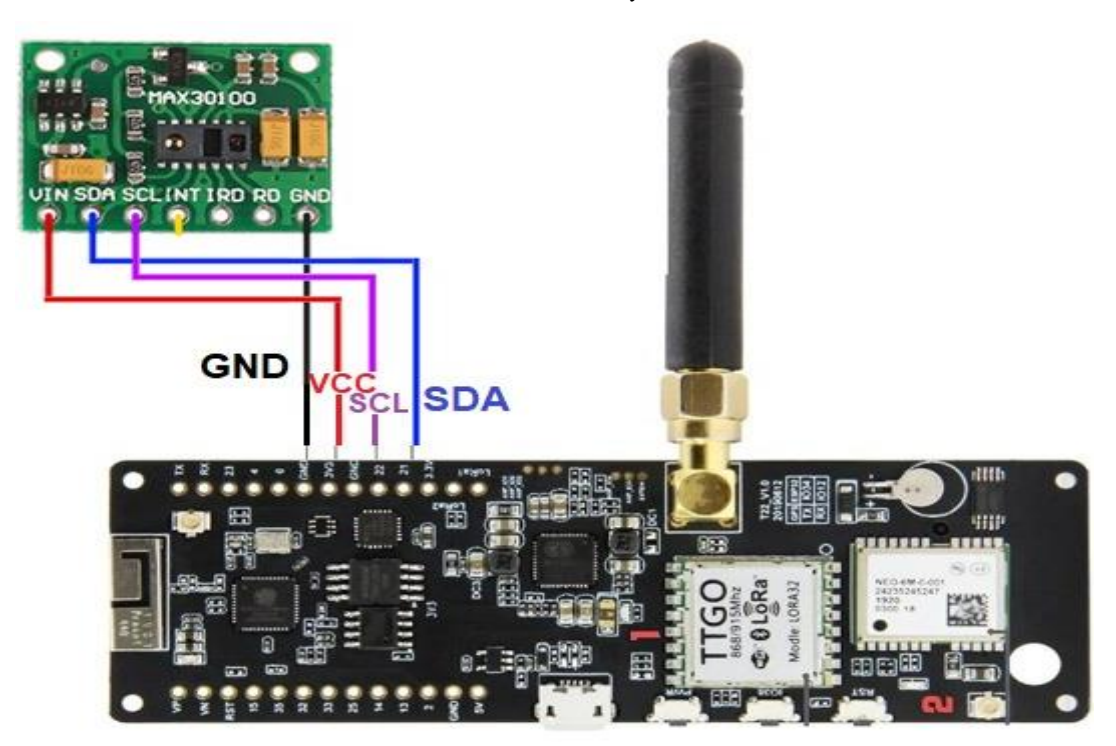

*Nota.* Elaboración propia

## *3.1.2. Módulo sensor de temperatura corporal*

El módulo utiliza un sensor de temperatura por infrarrojo, el cual, para medir la temperatura del cuerpo, no requiere contacto directo con el mismo. El principio de funcionamiento se basa en la relación directamente proporcional entre la temperatura de un cuerpo y la intensidad de radiación infrarroja que emite (del Valle, 2020). La radiación infrarroja es una parte del espectro electromagnético que tiene una longitud de onda de 0.7 a 1000 micras, sin embargo, sólo se pueden usar 0.7 – 14 micrones para medir la temperatura (Clavijo, 2021).

Como se menciona en un capítulo anterior, este tipo de sensores utilizan una termopila que es un transductor electrónico que transforma energía térmica en señal eléctrica, basándose en el principio de que todos los cuerpos emiten radiación infrarroja en función de su temperatura.

Esta termopila está compuesta de varios termopares conectados en serie que generan un voltaje proporcional a la diferencia de temperatura entre dos puntos, dando una medida de temperatura relativa. Esta técnica de medición se basa en la Ley Stefan-Boltzmann que demuestra que la energía radiada por unidad de superficie de un cuerpo negro es proporcional a la cuarta potencia de su temperatura a través de la ecuación 3:

$$
J = \eta \sigma T^4 \tag{3}
$$

donde:

$$
J = emitancia radiante \left[\frac{W}{m^2}\right]
$$
  
\n
$$
\eta = emisividad (propiedad de superficie)
$$
  
\n
$$
\sigma = 5.67x10^{-8} \left[\frac{W}{m^2 K^4}\right] \text{ (constante de Boltzmann)}
$$
  
\n
$$
T = Temperature Absolute [K]
$$

Suponiendo que, en los materiales no metálicos, la emisividad (η) es aproximadamente 1, la temperatura de la superficie estará muy relacionada a la potencia emitida en términos de calor incidente.

Como se muestra en la Figura 30, este sensor presenta un amplio rango de temperatura con alta precisión que va desde el rango de -70 °C a 382.2 °C respecto de la temperatura de un objeto y de -40 °C a 125 °C para temperatura de ambiente.

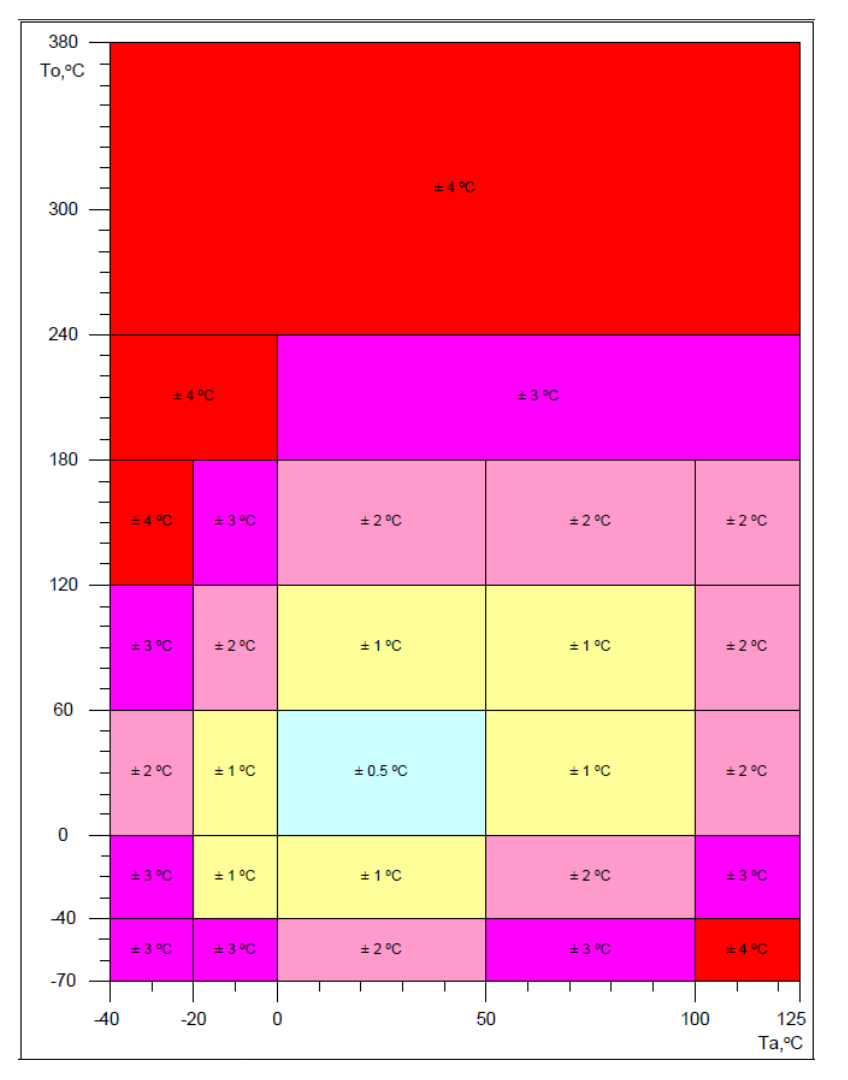

*Precisión del MLX90614 según rangos de temperatura de ambiente y de objeto.*

*Nota.* MLX90614 family, de Melexis Microelectronic Integrated Systems, 2009, Sparkfun (https://www.sparkfun.com/datasheets/Sensors/ Temperature/SEN-09570 datasheet-3901090614M005.pdf)

El MLX90614 permite ser utilizado en una gran cantidad de ámbitos ya que posee alta precisión para un rango muy amplio de temperaturas, lo que hace posible utilizarlo también en aplicaciones médicas. En la Figura 31 se puede observar los diferentes grados de precisión para rangos cercanos a la temperatura corporal.

*Precisión del MLX90614 para usos médicos.*

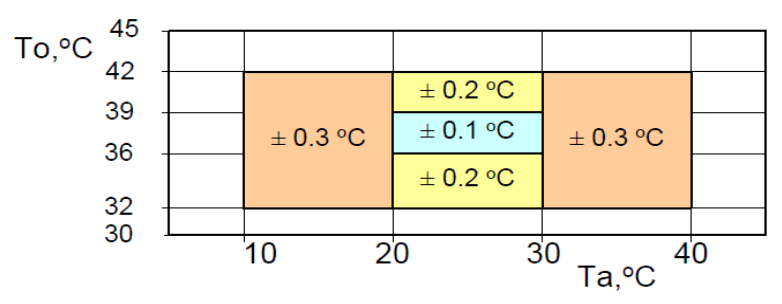

*Nota.* MLX90614 family, de Melexis Microelectronic Integrated Systems, 2009, Sparkfun (https://www.sparkfun.com/datasheets/Sensors/ Temperature/SEN-09570 datasheet-3901090614M005.pdf)

Debido a las características mencionadas líneas arriba, este sensor se aprovecha para el desarrollo del módulo encargado de la toma de datos de temperatura corporal para el diseño de la primera etapa del nodo principal. Este módulo sensor permite transmitir los datos obtenidos mediante el protocolo de comunicación SMBus, el cual es compatible con el protocolo I2C. En la Figura 32 se muestra las conexiones entre el módulo sensor de temperatura y el Esp32.

## **Figura 32**

*Conexiones entre el Módulo sensor MLX90614 y el ESP32.*

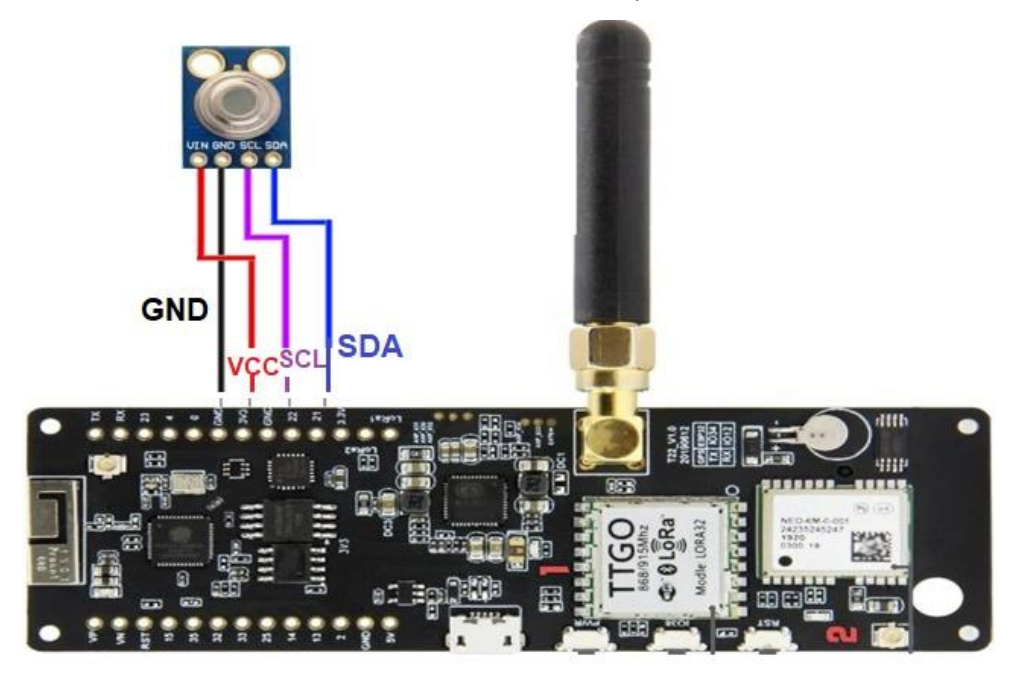

*Nota.* Elaboración propia

Buscando la mayor precisión posible se debe considerar el campo de visión del sensor y una distancia adecuada, asimismo, es importante considerar en qué zona del cuerpo se medirá la temperatura. Como se muestra en la Figura 33, para esta tesis, la zona corporal para la toma de la temperatura será el antebrazo a una distancia de 2 cm.

### **Figura 33**

*Representación de la posición para la toma de la temperatura.*

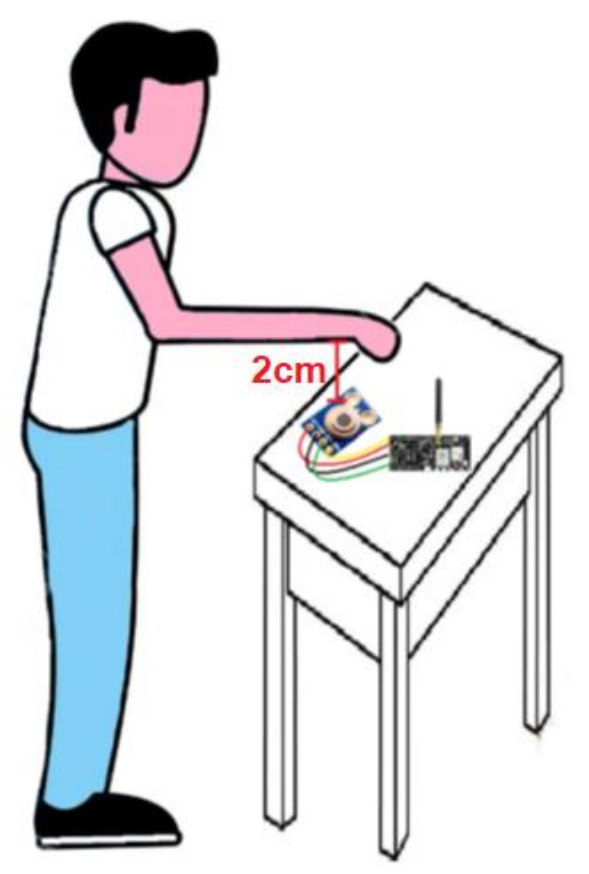

*Nota.* Elaboración propia

Según Grossman (2021), como se muestra en la Figura 34, la zona corporal exterior donde la temperatura es muy similar a la temperatura interna del cuerpo es en la frente y el torso, sin embargo, para este piloto se considerará la zona del antebrazo, ya que este sistema debe poder ser usado también por ancianos, siendo la facilidad de uso un aspecto clave; por ello es necesario adicionarle 3.5 grados centígrados en el valor final de la temperatura medida para compensar la diferencia entre la temperatura corporal interna y la de la zona del antebrazo, este valor fue determinado empíricamente en las pruebas realizadas con el sensor.

*Mapa de calor corporal según el ambiente.*

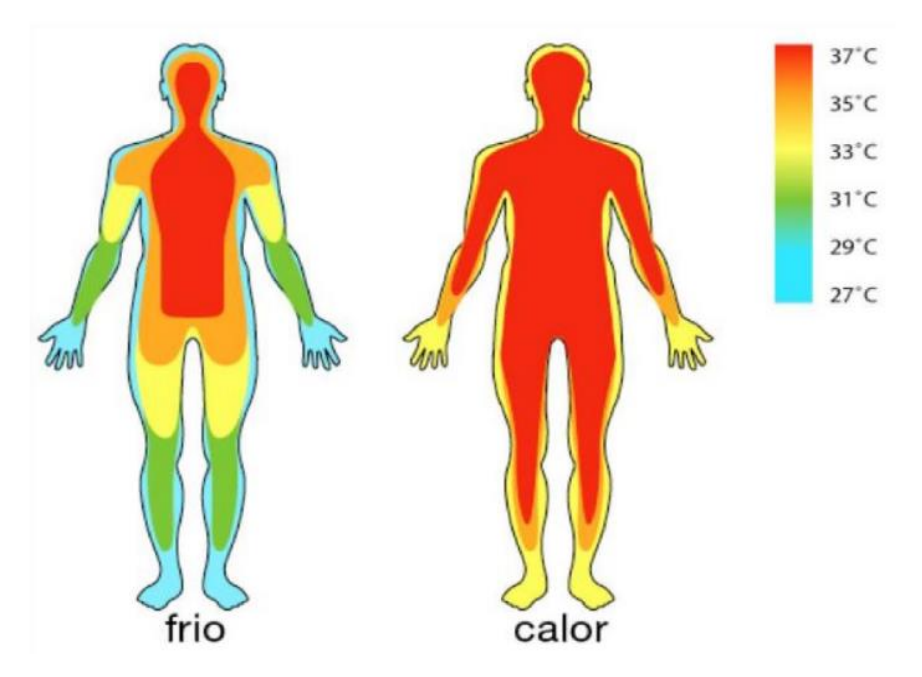

*Nota.* Alteraciones de la temperatura corporal, Universidad Popular Autónoma de Veracruz, 2020, Studocu (https://www.studocu.com/es-mx/document/universidad-popularautonoma-de-veracruz/anatomia/ alteraciones-de-la-temperatura-corporal/13320872)

Cabe recalcar que existen parámetros importantes a considerar en el cálculo de la temperatura corporal como son: la edad, la hora del día, la temperatura del ambiente, entre otros.

En cuanto a la distancia, como se muestra en la Figura 35, para la toma correcta de la temperatura de un objeto, se debe tener en cuenta tanto el tamaño de dicho objeto, como los 90° grados de ángulo de apertura de captación del sensor. Para el presente trabajo, teniendo decidido que la toma de la temperatura de los usuarios será en el antebrazo, y luego de hacer las pruebas respectivas, se definió que la distancia apropiada es de 2 cm.

*Campo de visión del sensor MLX90614.*

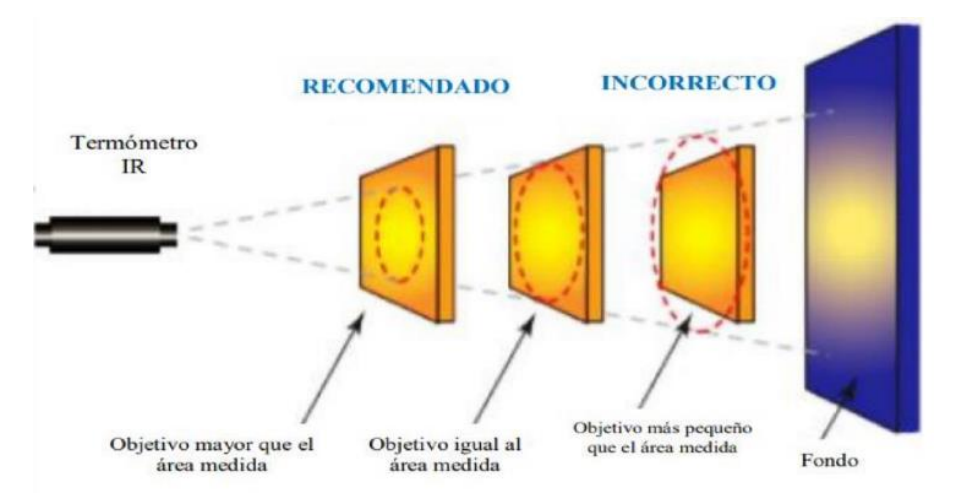

*Nota.* Infrared Temperature Measurement Fundamentals, de BNP Media, 2002, Process-Heating **(**https://www.process-heating.com/articles/84040-infrared-temperaturemeasurement-fundamentals)

#### *3.1.3. Módulo sensor de frecuencia cardíaca y presión arterial no invasiva.*

Para la toma de datos de manera no invasiva, tanto de la presión arterial como de la frecuencia cardíaca se utilizó un tensiómetro digital comercial de muñeca del cual se extraerá la información para enviarla al ESP32.

Según Webster (2010) aparecen oscilaciones en las arterias que representan la presión arterial. Estas oscilaciones presentan una curva característica tal como se muestra en la Figura 36, donde el punto 1 representa a la presión sistólica y el punto 2 a la presión diastólica.

*Curva característica de método oscilométrico.*

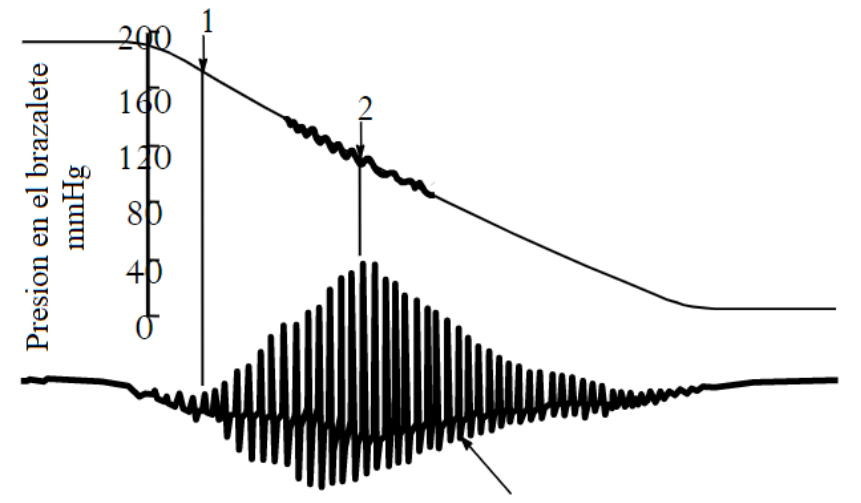

Oscilaciones de presion en las arterias

*Nota.* Medical Instrumentation - Aplication and Design, de J. Webster, 2010, John Wiley & Sons.

Todo tensiómetro digital cuenta con componentes indispensables para su funcionamiento como son una bomba de aire, una válvula solenoide, un sensor de presión, mangueras que conectan estos tres componentes con la bolsa dentro del brazalete o muñequera, y el microcontrolador encargado de realizar los cálculos. Al colocarse el tensiómetro en la muñeca e iniciar el proceso de medición, el microcontrolador envía una señal de activación a la bomba de aire que inflará la muñequera hasta llegar a una presión límite, alrededor de 200 mmHg, momento en el que desactiva la bomba y enciende la válvula solenoide para iniciar el proceso de desinflado, a su vez se va captando las oscilaciones de la tensión arterial mediante el sensor de presión. El sensor de presión convierte estas oscilaciones en una magnitud eléctrica proporcional a la misma, esta señal eléctrica es acondicionada y enviada al microcontrolador donde se realizan los cálculos mediante un algoritmo para luego arrojar los resultados en una pantalla LCD. En la Figura 37 se visualiza la secuencia de acciones que ocurren durante el funcionamiento de un tensiómetro digital en la toma de presión arterial no invasiva y frecuencia cardíaca.

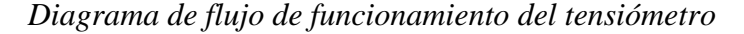

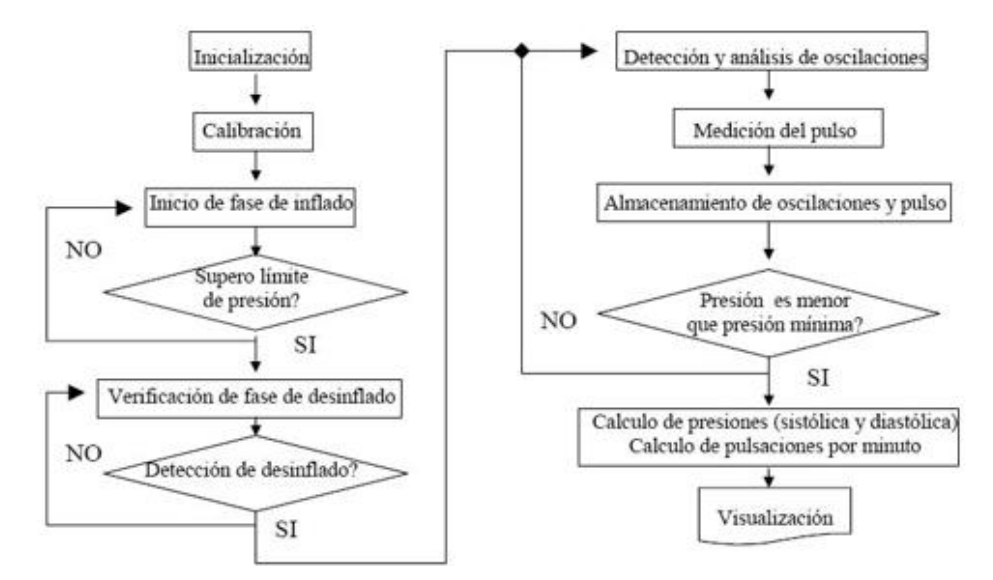

*Nota.* Tensiómetro Digital Portátil, de J. E. Rodriguez, 2004, Electrónica fácil (https://www.electronicafacil.net/tutoriales/Tensiometro-Digital-Portatil.php)

Lo que se buscó es poder capturar la señal ya procesada y enviarla al microcontrolador ESP32 para unirlo al sistema de monitoreo de parámetros médicos que se plantea; para esto se examinó la placa electrónica del tensiómetro comercial en búsqueda de puntos de comunicación serial para hacer llegar esa señal al microcontrolador ESP32 encontrándose un pin llamado "Tx". Con la ayuda de un osciloscopio se pudo comprobar que esa señal era de tipo UART (Transmisor-Receptor Asíncrono Universal). Ésta es un tipo de comunicación que define ciertas reglas para el intercambio de datos entre dos dispositivos. En la Figura 38 se muestra el esquema de conexión para la transmisión usando únicamente dos cables (más el cable GND).

*Esquema la comunicación serial UART* 

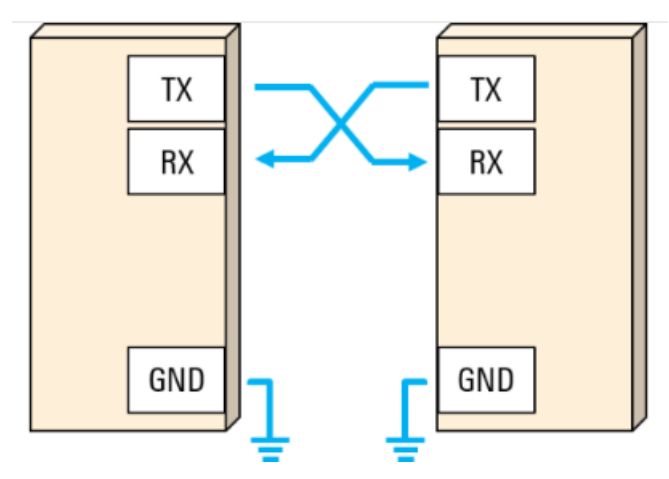

*Nota.* Entendiendo el UART, de Rohde & Schwarz, 2023, Rohde & Schwarz (https://www.rohde-schwarz.com/lat/productos/prueba-y-medicion/ osciloscopios/educational-content/entendiendo-el-uart\_254524.html)

Para este trabajo, debido a que solo es necesario enviar datos desde la placa del tensiómetro hacia el microcontrolador ESP32, se establece una comunicación del tipo SIMPLEX (en una sola dirección). En la Figura 39 se muestran las conexiones utilizadas para extraer la información del tensiómetro comercial.

## **Figura 39**

*Esquema de conexión entre el tensiómetro y el ESP32.*

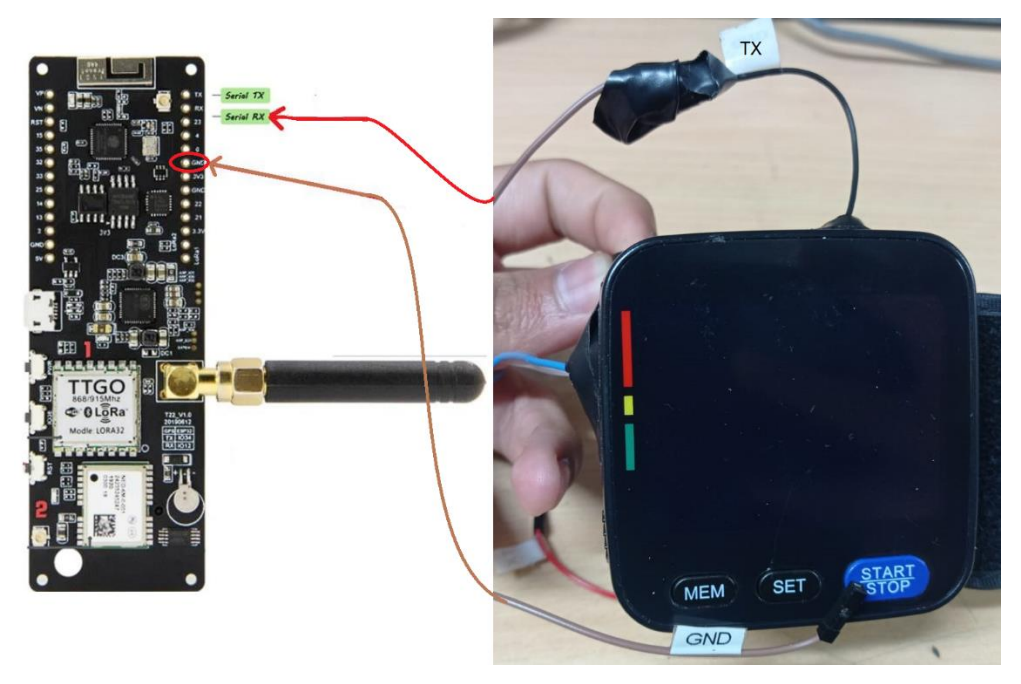

*Nota.* Elaboración propia

### *3.1.4. Unificación de los módulos sensores.*

La información de cada módulo sensor, ya sea por el protocolo I2C o por UART, debe ser unificada; esto se realizó enviando dicha información al microcontrolador ESP32 para que pueda ser procesada. En la Figura 40 se puede observar todas las conexiones necesarias entre los módulos sensores y el ESP32 para unificar y procesar la información de los parámetros médicos obtenidos para posteriormente poder transmitirla mediante un enlace microondas.

### **Figura 40**

*Conexiones entre los módulos sensores y el microcontrolador ESP32*

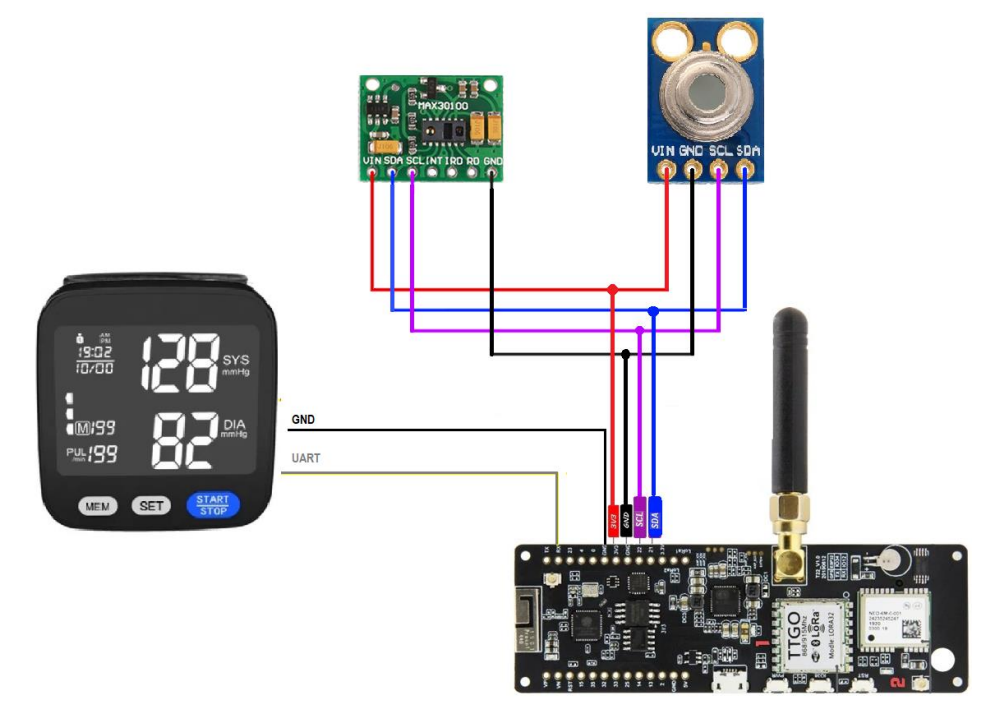

*Nota.* Elaboración propia

La toma de los parámetros médicos es la base fundamental del sistema que se plantea en esta tesis, por ello se diseñó un módulo que permite, de manera cómoda, la toma de dichos parámetros médicos; por ello en la Figura 41 se muestra los componentes que forman parte del módulo de toma de datos.

*Diagrama esquemático del nodo principal* 

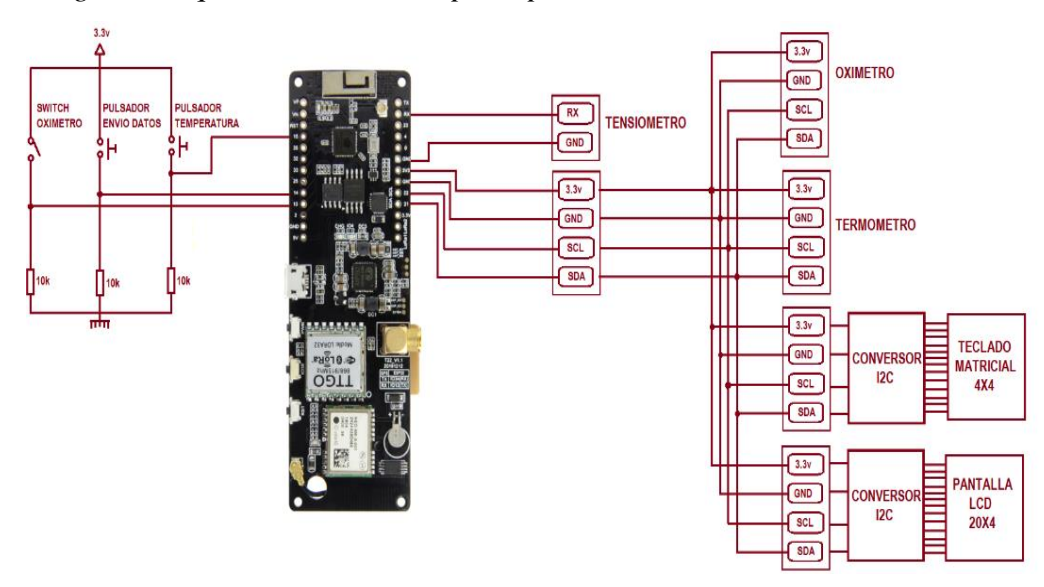

*Nota.* Elaboración propia

Como se puede observar en la Figura 41, hay 2 pulsadores normalmente abiertos y un switch; estos permitirán realizar las mediciones en la secuencia programada que se mostró en la Figura 15. En la Figura 42 se observa el módulo de toma de datos o nodo principal, en éste se observa un pulsador azul que al presionar permite la medición de la temperatura corporal, un pulsador verde que al presionar permite al usuario ingresar su número de DNI (mediante un teclado matricial de 4x4) y que además es el responsable de enviar todos los parámetros médicos mediante microondas hasta el gateway o punto de recepción; se observa también un switch negro que es el que permite realizar la medición de la saturación de oxígeno. Adicionalmente, para que el usuario pueda realizar una correcta medición de los 4 parámetros médicos mencionados, tendrá como ayuda una pantalla LCD de 20x4 donde se le indicará paso a paso qué debe hacer, asimismo, se observan también los módulos sensores y el microcontrolador ESP32.

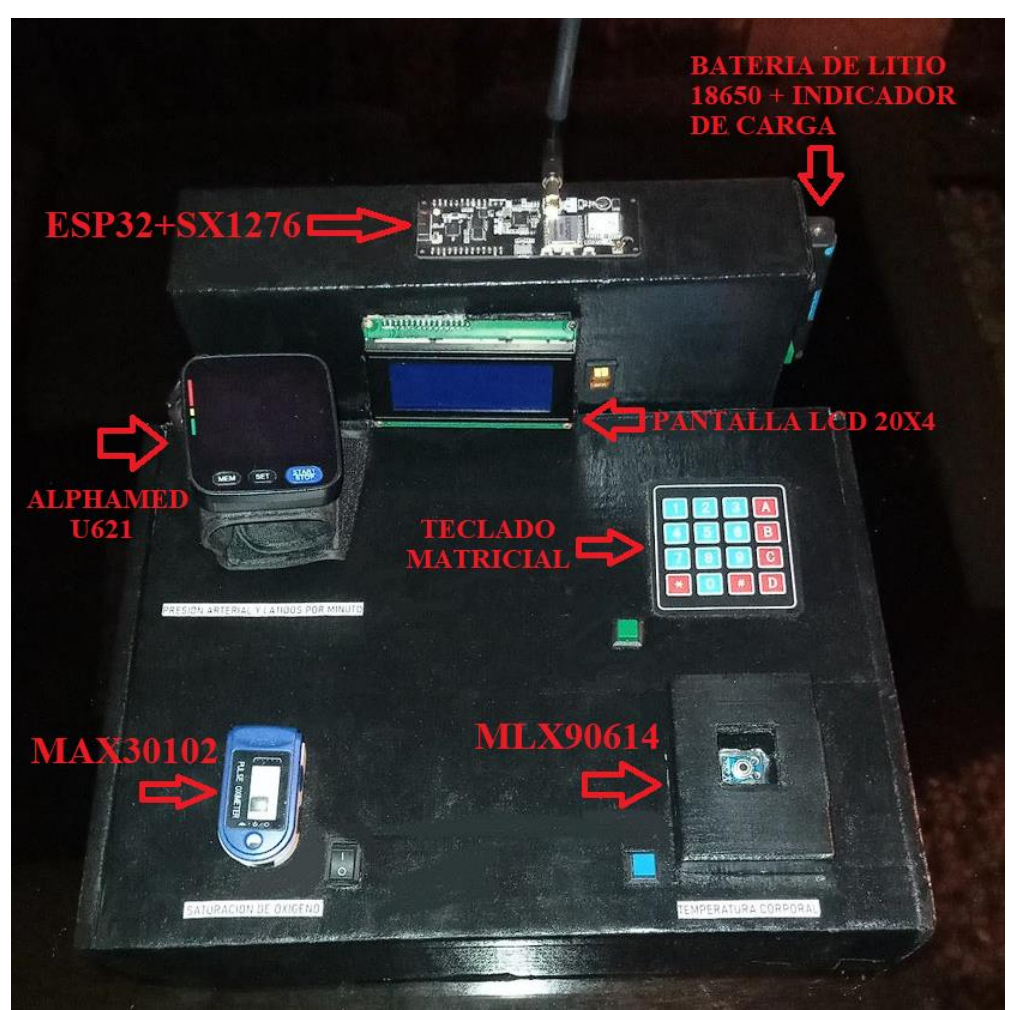

*Módulo de toma de datos – Nodo principal*

*Nota.* Elaboración propia

En la Figura 43 se puede apreciar la serie de mensajes que se ven en la pantalla LCD para ayudar al usuario a realizar una correcta toma de los parámetros médicos.

*Secuencia de mensajes del nodo principal.*

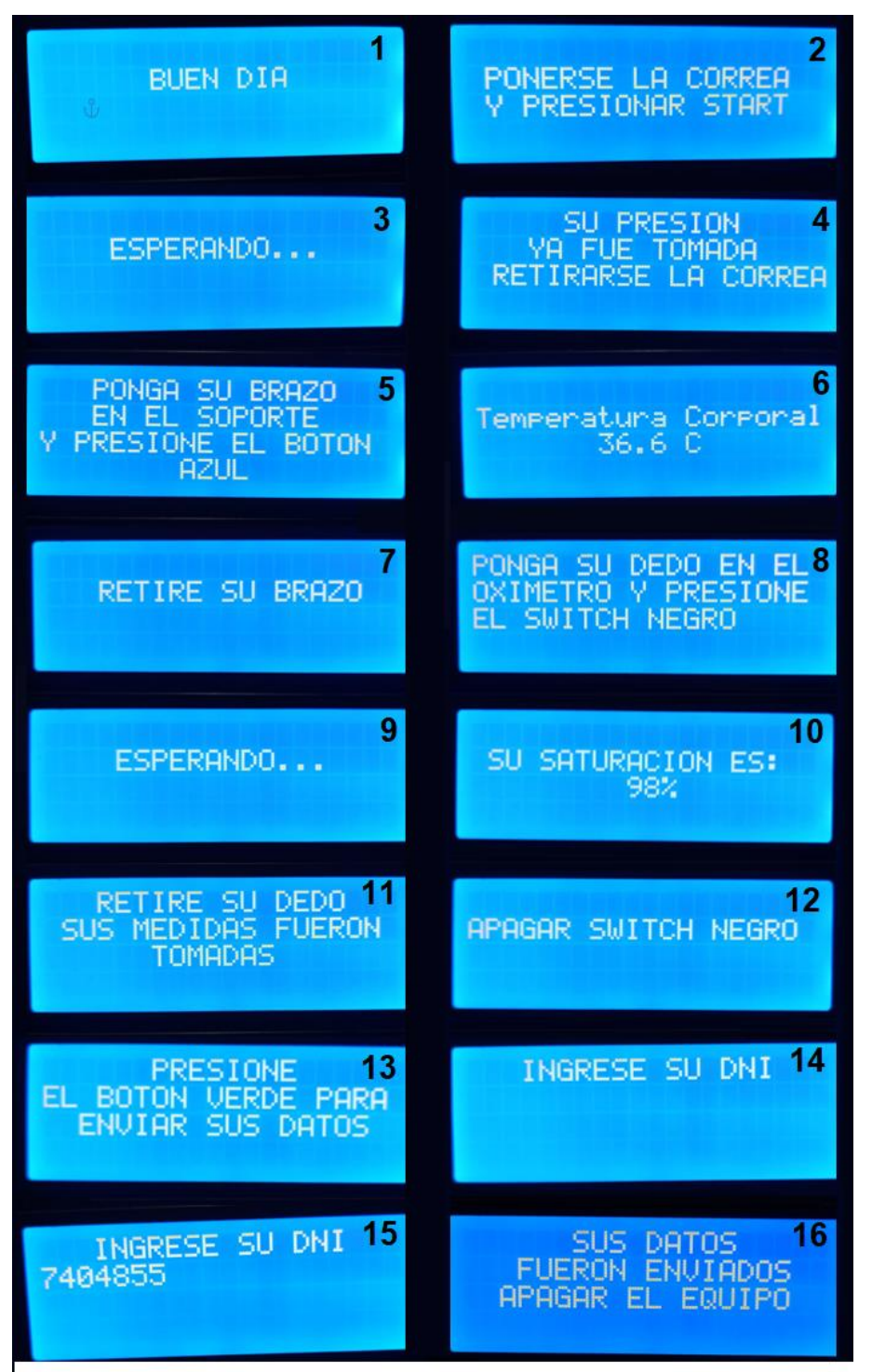

*Nota.* Elaboración propia

Por último, en la Figura 44 se muestra el diseño de un circuito que permite: utilizar como fuente de alimentación una batería de Litio 18650, encender el ESP32 (y, por ende, todo el sistema) a través de un switch, poder extraer de manera más fácil dicha batería de Litio

ya que normalmente va montada en su chasis, y ver el nivel de carga de dicha batería mediante un diodo, dos potenciómetros, un LED rojo y un LED verde. Este circuito indicador de carga de batería también trabaja con un pulsador normalmente abierto, que, al ser presionado, indicará si la batería tiene menos de 3.4 V (encendiéndose solo el LED rojo) o más de 3.4 V (encendiéndose ambos LED).

# **Figura 44**

*Circuito indicador de carga de batería – ON/OFF*

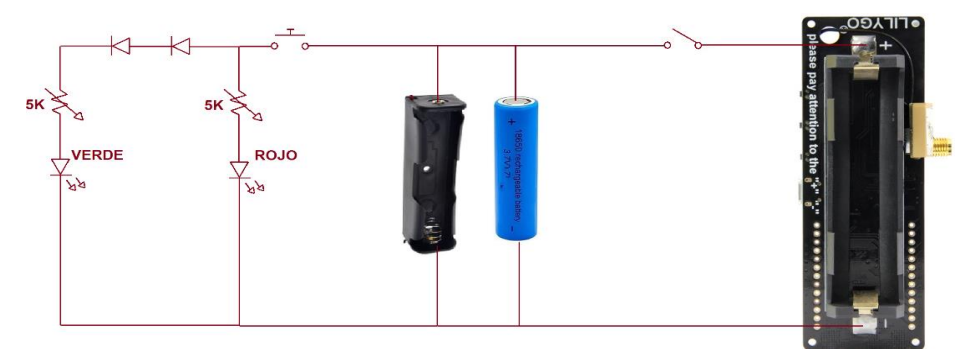

*Nota.* Elaboración propia

En la Figura 45 se puede observar el circuito indicador de batería montado en el módulo de toma de datos.

# **Figura 45**

*Indicador de carga de batería*

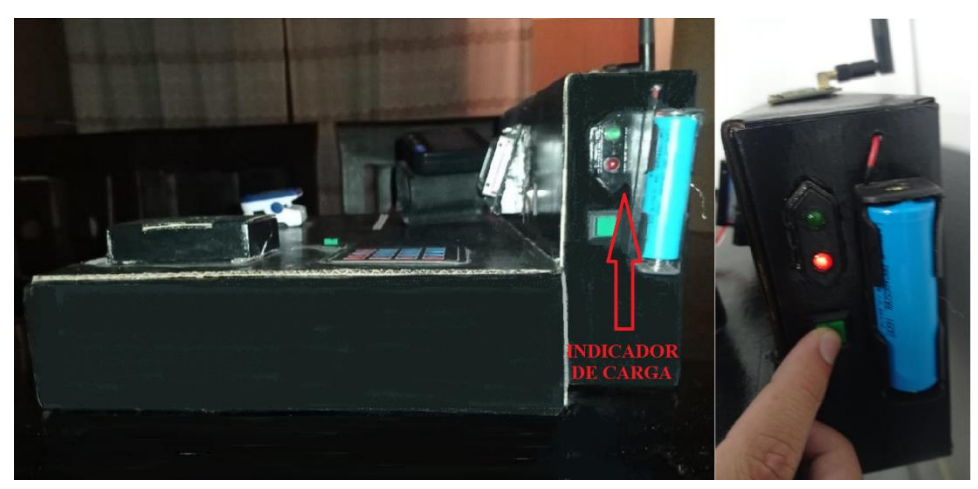

*Nota.* Elaboración propia

# *3.1.5. Transceptor LoRa SX1276 + ESP32*

Para que el nodo principal esté completamente terminado, solo hace falta programar la etapa de transmisión de los parámetros tomados por los módulos sensores, esto es posible ya que el módulo ESP32 que se utiliza, viene acoplado con el transceptor LoRa SX1276 tal como se puede observar en la Figura 46.

El transceptor SX1276 de Semtech es un dispositivo con tecnología LoRa que opera en un rango de frecuencia de 137 MHz a 1020 MHz. Este dispositivo cuenta con el módem de largo alcance LoRaTM que proporciona una comunicación de espectro ensanchado y de alcance ultra largo e inmunidad de alta interferencia mientras minimiza el consumo de corriente. Puede lograr una sensibilidad superior a -148 dBm utilizando modulación LoRa patentada por Semtech e integra un amplificador de potencia de +20 dBm, aunque también admite modulación FSK, GFSK, MSK, GMSK y OOK (Semtech Corporation, 2023).

## **Figura 46**

*Placa de desarrollo LilyGo TTGO T-Beam v1.1 con transceptor LoRa SX1276 915MHz integrado*

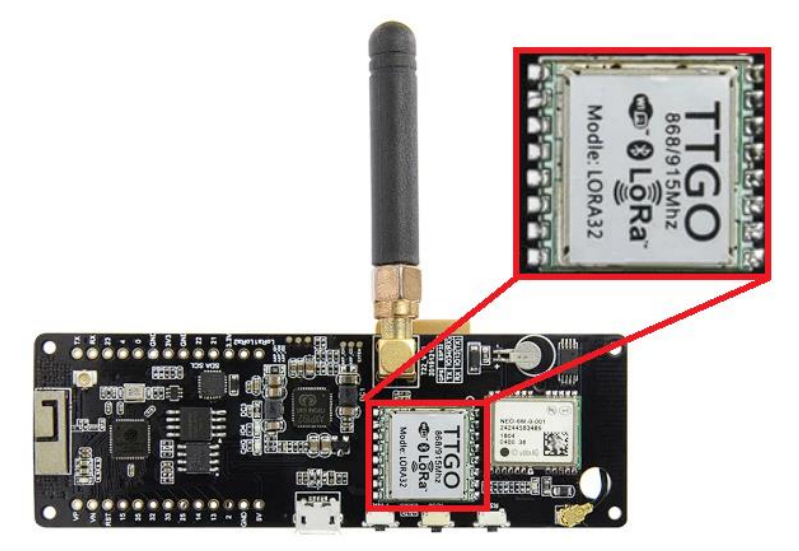

*Nota.* Elaboración propia

Para poder transmitir los parámetros médicos es necesario agregarle un código (también en C++), como se puede se puede observar en la Figura 47, este código, pertenece a la librería LMIC y se debe actualizar con los datos del transceptor utilizado como se muestra en la Figura 48, estos datos se refieren básicamente a los pines a los que viene integrado el chip LoRa, a la frecuencia de transmisión del mismo y a las credenciales que hacen único al nodo (NWKSKEY, APPSKEY y DEVADDR) como se muestran en la Figura 49.
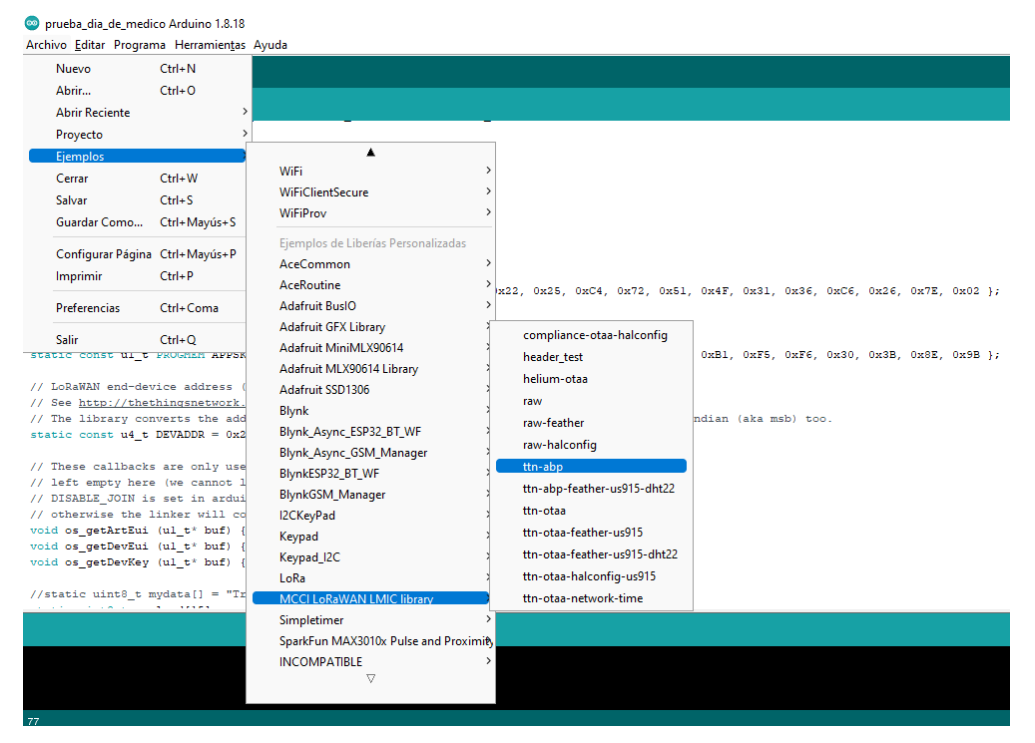

*Código de transmisión LoRa utilizando la librería LMIC*

*Nota.* Elaboración propia

## **Figura 48**

*Configuración del código del transceptor SX1276*

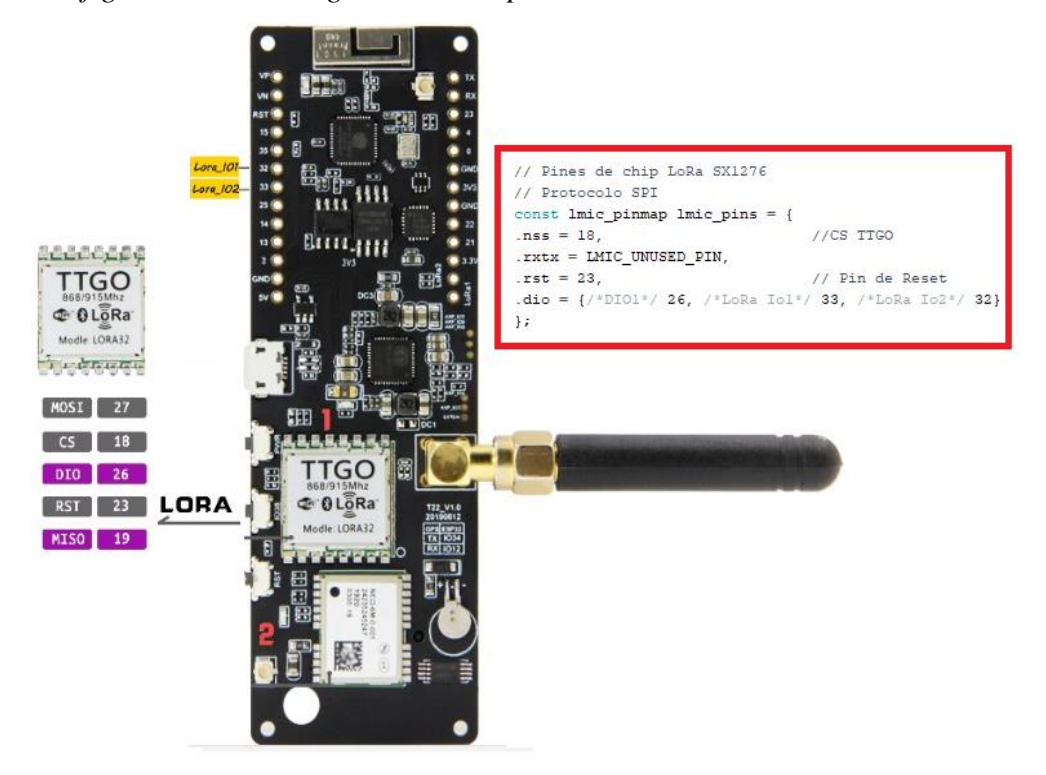

*Nota.* Elaboración propia

### *Ingreso de credenciales en las líneas de código del nodo*

 $\#$ include  $\{lmic,h\}$ #include <hal/hal.h><br>#include <sPI.h> // LoRaWAN NwkSKey, network session key // This should be in big-endian (aka msb).<br>I/ This should be in big-endian (aka msb).<br>static const FROGMEM ul\_t<mark>\_NWKSKEY[16] = { 0x59, 0x84, 0x16, 0xEC, 0x22, 0x25, 0x64, 0x72, 0x51, 0x4F, 0x31, 0x36, 0x76, 0x26, 0x7E, 0x0</mark> // LoRaWAN AppSKey, application session key<br>// This should also be in big-endian (aka msb).<br>static const ul\_t FROGMEM<mark>APPSKEY[16] = { 0x66, 0x9B, 0x07, 0x41, 0xA7, 0x01, 0xC3, 0xC1, 0x15, 0xB1, 0xF5, 0xF6, 0x30, 0x3B, 0x9E</mark> // LORAWAN end-device address (DevAddr) // See http://thethingsnetwork.org/wiki/AddressSpace<br>// The library converts the address to network byte order as needed, so this should be in big-endian (aka msb) too.<br>static const u4\_t DEVADDR = 0x260cCA28 ; // <-- Chang

#### *Nota.* Elaboración propia

### **3.2. Diseño del gateway LoRaWAN**

Un gateway LoRaWAN es un dispositivo que actúa como interfaz entre los dispositivos finales (nodos) y el Servidor de Red (Network Server). Su función es generar la red inalámbrica LoRaWAN para dar cobertura a los nodos, comunicar con los nodos para recibir la información que éstos mandan o para transmitirles los comandos pertinentes y, por último, comunicar con el Network Server.

En resumen, el gateway es el equipo capaz de integrar los equipos distribuidos (sensores, actuadores, instrumentación, etc.) con el Network Server que gestiona la red y envía la información a las aplicaciones superiores.

En la actualidad existen un sin número de gateway LoRaWAN que se pueden clasificar en gateway indoor, para uso en instalaciones de infraestructura cerrada, o en gateway outdoor, para uso en campo abierto y que suma materiales de protección en su diseño. Sin embargo, para la red piloto se optó por la implementación de un gateway propio que consta de un Raspberry Pi como computador encargado de correr el software que permitirá la conexión al servidor de Red mediante TCP/IP, y un concentrador LoRaWAN que da la conectividad hacia los nodos mediante modulación LoRa, o la modulación elegida en el nodo, por lo que en resumen se encarga de la conectividad mediante radiofrecuencia.

### *3.2.1. Concentrador RAK 2287*

El concentrador RAK2287 es un módulo concentrador LPWAN de factor de forma Mini-PCIe basado en Semtech SX1302. Mediante este dispositivo es posible la integración con un dispositivo de red para obtener funciones de gateway LPWAN. Se puede utilizar en diferentes plataformas embebidas que tengan un slot mini-PCIe con conexión SPI. En el presente trabajo se utiliza el Raspberry Pi 4b debido a la disponibilidad en el mercado de estos dispositivos. Debido a que el Raspberry Pi 4b no cuenta con entrada mini PCIe, es necesario realizar el montaje mediante un adaptador, tal y como se muestra en la Figura 50. Este adaptador es el Pi Hat RAK2003.

## **Figura 50**

*Montaje del Concentrador RAK 2287 y el Pi Hat RAK2003*

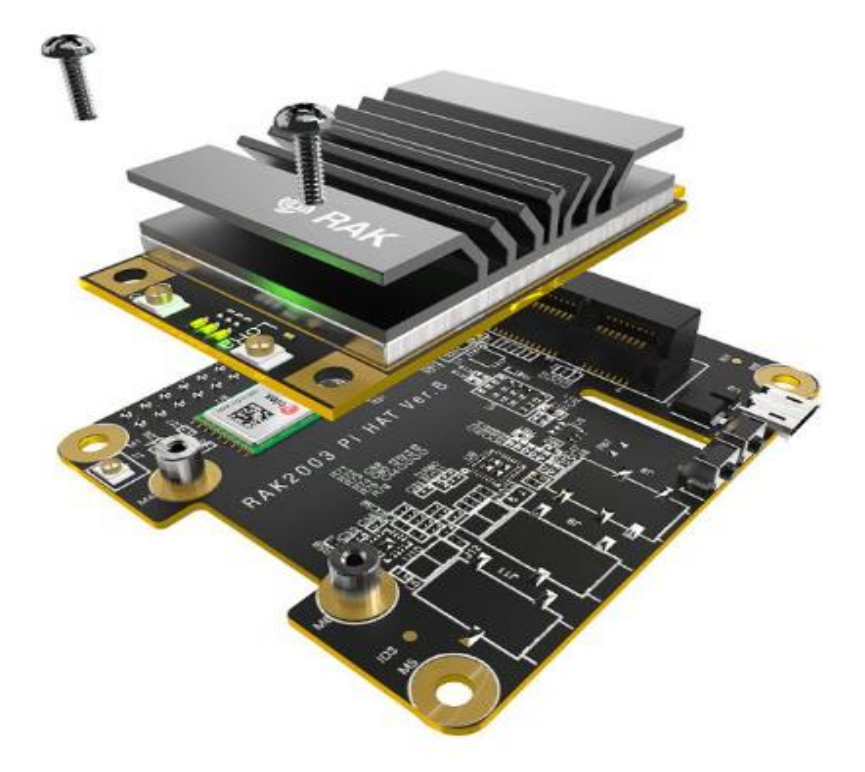

*Nota.* RAK2287 Quick Start Guide, de Rack Wireless, Documentation Center **(**https://docs.rakwireless.com/Product-Categories/WisLink /RAK2287/Quickstart/#configuring-the-gateway)

Para el correcto funcionamiento del gateway es necesario realizar una serie de configuraciones, el cual tiene como menú lo mostrado en la Figura 51. Cabe recalcar que para acceder a estas configuraciones es necesario instalar un sistema operativo basado en Linux en la Raspberry Pi.

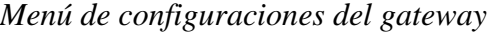

| Configuration options: |                                                                                                    |
|------------------------|----------------------------------------------------------------------------------------------------|
| 4<br>5.                | Set pi password<br>Setup RAK Gateway LoRa concentrator<br>Restart packet-forwarder<br>Edit packet-forwarder config<br>Configure WIFI<br>6 Configure LAN |
|                        |                                                                                                    |
|                        | $< 0$ uit >                                                                                                    |

*Nota.* Elaboración propia

Para la configuración del gateway es necesario elegir el concentrador que se está utilizando y su frecuencia de operación, también se debe configurar una contraseña y elegir el servidor de red con el que se va a enlazar como se muestra en la Figura 52. También es necesario realizar la configuración de acceso a internet, ya sea por puerto Ethernet o WIFI

### **Figura 52**

*Menú de opciones para la configuración del gateway*

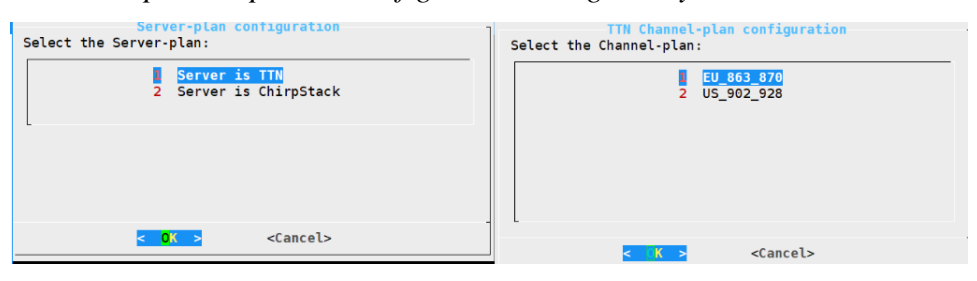

*Nota.* Elaboración propia

## *3.2.2. Servidor de Red The Things Network (TTN)*

Dentro de la arquitectura LoRaWAN el servidor de red es el encargado de la activación de los nodos o dispositivos finales y es capaz de gestionar las credenciales (Join-Request) cuando los dispositivos quieren acceder a la red. Entre los servidores de red más usados se encuentra The Things Network (TTN), con el que se trabaja en esta tesis. Cabe recalcar que acceder a este servidor es gratuito, pero de uso limitado ya que también existe la posibilidad de obtener más beneficios con una suscripción de paga.

Para poder monitorear de manera remota los parámetros médicos obtenidos en el módulo de toma de datos, es necesario registrar tanto los nodos como el gateway en el servidor

de TTN, para ello es necesario ingresar a la página web https://www.thethingsnetwork.org/. En la Figura 53 se puede ver los requerimientos para registrar el gateway en el servidor de TTN. Lo primero es ingresar un código único llamado "gateway EUI" que, tal como se muestra en la Figura 54, este código se obtiene al momento de configurar el concentrador RAK2287 como gateway mediante el sistema operativo de Raspberry Pi.

## **Figura 53**

*Primera parte del registro de un gateway en el servidor de TTN.*

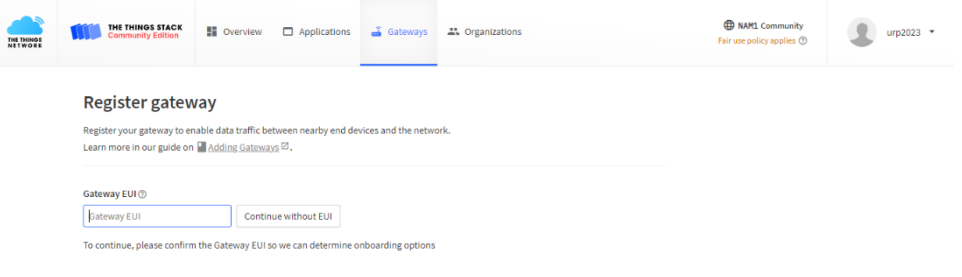

*Nota.* Elaboración propia

## **Figura 54**

*Obtención del código gateway EUI.*

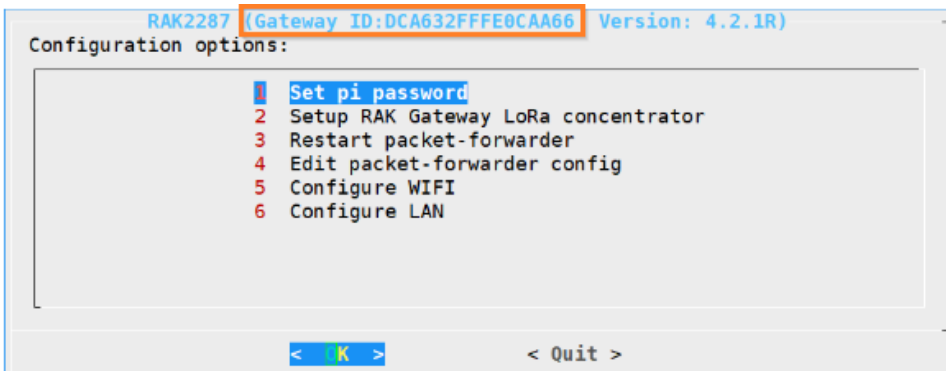

*Nota.* Elaboración propia

Después de ingresar el código gateway EUI, tal y como se muestra en la Figura 55, se deberá ingresar un identificador y un nombre para el gateway que se está creando, además, se deberá ingresar la frecuencia de trabajo que tendrán tanto los nodos como dicho gateway, que en este caso será 915 MHz, de acuerdo con los parámetros de región y al Plan Nacional de Asignación de Frecuencias.

*Parte final del registro de un gateway en el servidor de TTN.*

# Register gateway

Register your gateway to enable data traffic between nearby end devices and the network. Learn more in our guide on Ladding Gateways  $\boxtimes$ .

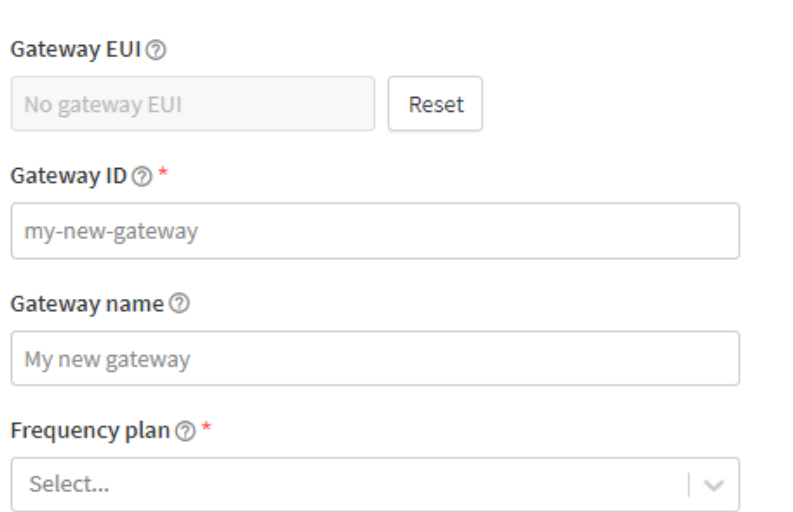

### *Nota.* Elaboración propia

Una vez registrado el gateway es necesario registrar los nodos o dispositivos finales. En el presente trabajo, se registraron dos nodos, el primero será el nodo principal, el cual está formado por el módulo de toma de datos y un nodo que simulará otro módulo de toma de datos para así demostrar la escalabilidad de la red ya que cada módulo de toma de datos puede ser considerado como un paciente adulto mayor diferente. En la Figura 56 se puede ver la opción de registrar un nuevo nodo o dispositivo final en el servidor de TTN.

### **Figura 56**

### *Registro de un nodo en el servidor de TTN.*

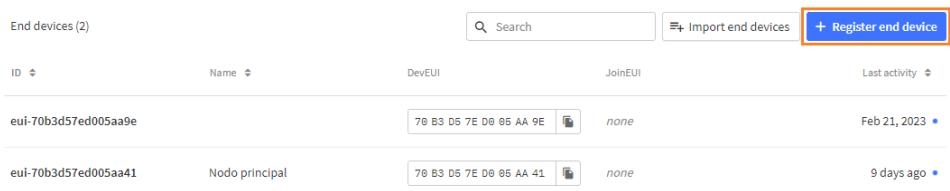

### *Nota.* Elaboración propia

Para registrar un nodo, es necesario seleccionar el modelo y en el caso que dicho modelo no se encuentre como una opción, se debe ingresar manualmente algunas características del nodo como: su frecuencia de operación, el método de activación (ya sea OTAA o ABP) y la clase (ya sea clase A, B o C). En la Figura 57 se puede observar las diferentes características que te permite seleccionar el servidor de TTN para el registro de un nodo.

## **Figura 57**

*Parámetros a considerar para el registro de un nodo en el servidor de TTN.*

# **Register end device**

Does your end device have a LoRaWAN® Device Identification QR Code? Scan it to speed up onboarding.

Device registration help Scan end device QR code

#### **End device type**

Input Method 2

- Select the end device in the LoRaWAN Device Repository
- Enter end device specifics manually

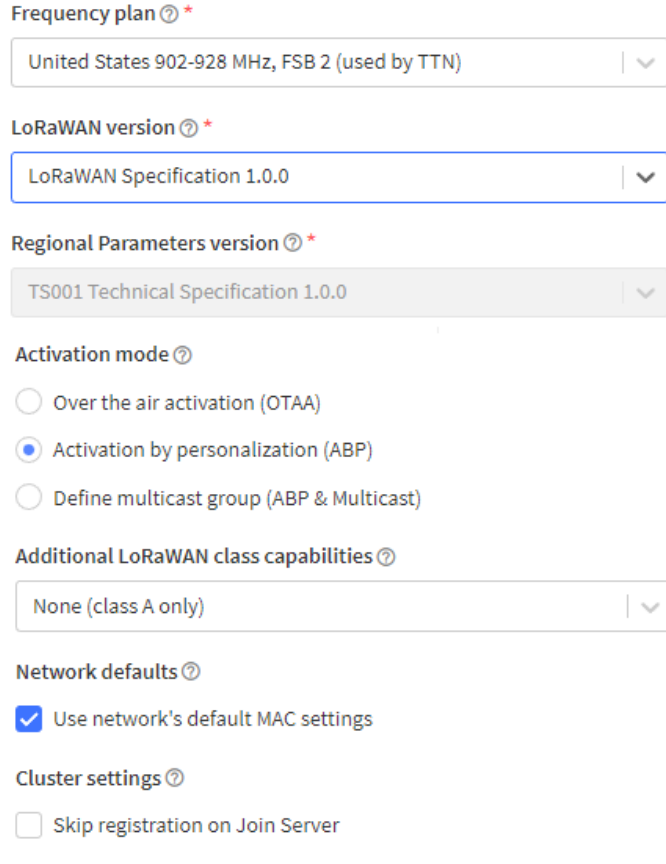

### *Nota.* Elaboración propia

Por último, como se observa en la Figura 58, es necesario ingresar las credenciales que permitirán identificar al nodo y la transmisión de sus datos. Estas credenciales hacen único al nodo que se está registrando.

## **Figura 58**

*Ingreso de credenciales para el registro de un nodo en el servidor de TTN.*

### **Provisioning information**

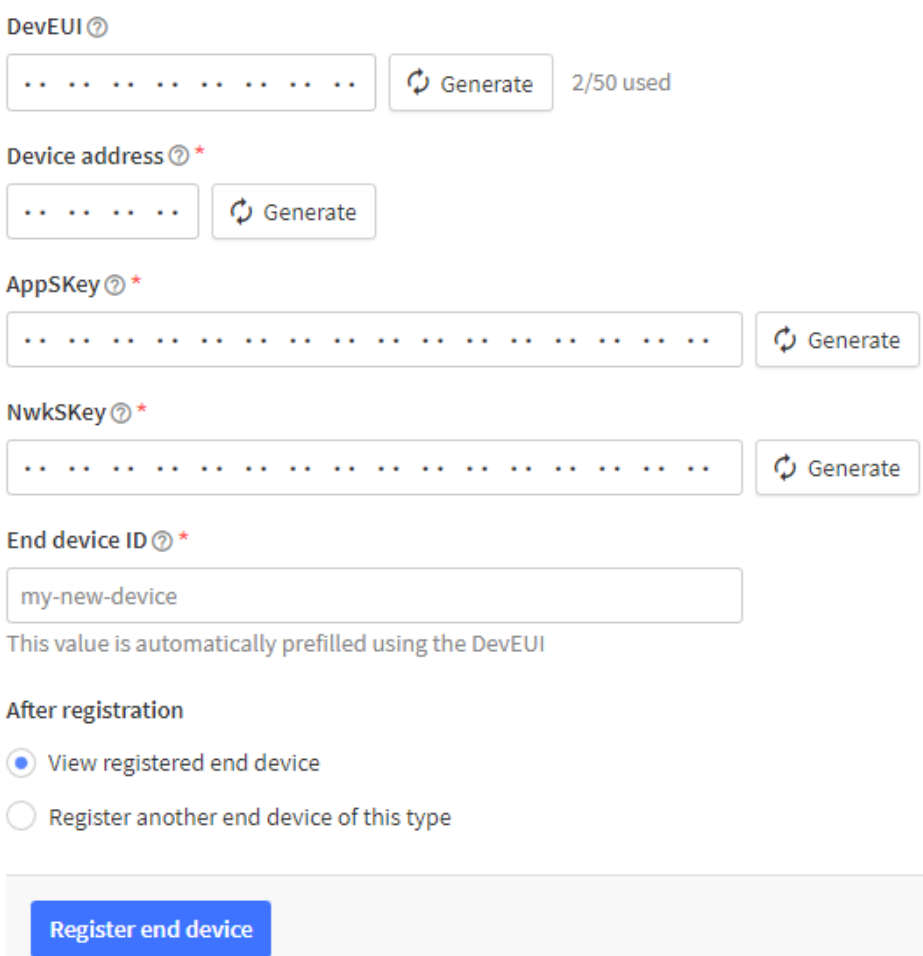

### *Nota.* Elaboración propia

Una vez registrados, los nodos y el gateway, la información recibida llega en paquete de datos hexadecimales, por ello es necesario decodificar dichos datos para su posterior visualización de manera decimal tal y como se muestra en la Figura 59; para esto, el servidor de TTN facilita dicha decodificación, como se puede observar en la Figura 60, mediante el ingreso de líneas de código en lenguaje JavaScript.

*Visualización de datos en el servidor de TTN.*

 $\uparrow$  9  $\downarrow$  18 • Last activity just now  $\odot$ 

| Overview | Live data<br>Messaging                                           | Location     | Payload formatters |                        | General settings                                                                                                    |
|----------|------------------------------------------------------------------|--------------|--------------------|------------------------|----------------------------------------------------------------------------------------------------|
| Time     | Type                                                             | Data preview |                    |                        | Export as JSON II Pause Clear<br>Verbose stream                                                                                                    |
|          | 06:49:09 Fail to send webhook                                    | Request      |                    |                        |                                                                                                    |
|          |                                                                  |              |                    |                        | $\sqrt{06149109}$ Schedule data downlink for DevAddr: 26 OC CA 28 (3) 4 MAC payload: 27 C4 B9 4C B6 28 7C 42  (3) $\frac{1}{2}$ Rx1 Delay: 1                                                                                   |
|          |                                                                  |              |                    |                        | ↑ 06:49:09 Forward uplink data message DevAddr: 26 0C CA 28 <>   △ Payload: { Sp02: 0, diastolica: 0, dni: "74048249", ppm: 0, sistolica: 0, tem                                                                               |
|          | ↑ 06:49:09 Successfully processed dat DevAddr: 26 0C CA 28 <> B  |              |                    |                        |                                                                                                    |
|          | 06:48:36 Fail to send webhook                                    | Request      |                    |                        |                                                                                                    |
|          |                                                                  |              |                    |                        | $\sqrt{06:48:36}$ Schedule data downlink for DevAddr: 26 OC CA 28 (3) $\frac{m}{2}$ MAC payload: 88 18 E9 E6 2F F9 89 BD  (3) $\frac{m}{2}$ Rx1 Delay: 1                                                                       |
|          | ↑ 06:48:36 Forward uplink data message                           |              |                    |                        | DevAddr: 26 0C CA 28 <>   B   Payload: { Sp02: 0, diastolica: 0, dni: "\u0000\u0000\u0000\u0000\u0000\u0000\u0000\u0000\u0000\u0000\u0000\u0000\u0000\u0000\u0000\u0000\u0000\u0000\u0000\u0000\u0000\u0000\u0000\u0000\u0000\ |
|          | ↑ 06:48:36 Successfully processed dat DevAddr: 26 0C CA 28 0   B |              |                    |                        |                                                                                                    |
|          | 06:48:14 Fail to send webhook                                    | Request      |                    |                        |                                                                                                    |
|          |                                                                  |              |                    |                        | $\sqrt{06:48:14}$ Schedule data downlink for  DevAddr: 26 0C CA 28 < 0 (0 MAC payload: 93 BA 27 3F 23 8C 05 C1  < 0 (0 Rx1 Delay: 1                                                                                            |
|          | ↑ 06:48:13 Forward uplink data message DevAddr:                  |              | 26 OC CA 28        | $\circ$ $\blacksquare$ | Payload: { SpO2: 0, diastolica: 0, dni: "\u0000\u0000\u0000\u0000\u0000\u000                                                                                                    |

*Nota.* Elaboración propia

#### **Figura 60**

*Líneas de código en lenguaje JavaScript para decodificar los datos recibidos.*

 $\sim$ 

#### Formatter type\*

Custom Javascript formatter

Formatter code\*

```
1 function decodeUplink(input){
 \mathcal{D}var data = \{\};
\ensuremath{\mathsf{3}}\overline{4}\sqrt{5}//TEMPERATURA:
     \textit{var} temperatur = (input.bytes[0]<<8) | input.bytes[1];
\mathbf 6\overline{\tau}var exp1 = (temperatur >> 11) \& 0xF;
\, 8 \,var mant1 = (temperatur & 0x7FF) / 2048.0;
Qvar f_t = 100*(mant1 * Math.pow(2, exp1 - 15));
10<sup>°</sup>data. temperature = Math. round(f_temp*10)/10;11//PRESIÓN:
12<sub>1</sub>13<sup>°</sup>var sistolica = input.bytes[2];
14data.sistolica = sistolica;
     var diastolica = input.bytes[3];
15<sub>1</sub>16\,data.diastolica = diastolica;
      //data.presion = sys +"/"+ dia;
1718
     var ppm = input.bytes[4];data.ppm = ppm;19
2\Theta21//SATURACIÓN:
22\,var spo2 = input.bytes[5];
23
      data . Sp02 = spo2;2425
      //DNI:
```
*Nota.* Elaboración propia

#### *3.2.3. Servidor de aplicación UBIDOTS*

Los datos recibidos por el servidor de red pueden ser visualizados, analizados y

almacenados en un servidor de aplicación; en este caso, por la característica de los parámetros médicos medidos, es necesario un entorno de visualización más amigable, por ello se optó por el servidor de aplicación UBIDOTS, ya que este es gratuito y contiene herramientas adecuadas para el correcto monitoreo de los parámetros médicos mencionados. Sin embargo, por ser un servidor de acceso gratuito, tiene limitaciones en cuanto al almacenamiento de los datos recibidos. En la Figura 61 se observa la opción que permite enlazar el servidor de UBIDOTS con el servidor de TTN.

# **Figura 61**

*Enlazar servidor de red TTN con servidor de aplicación UBIDOTS.*

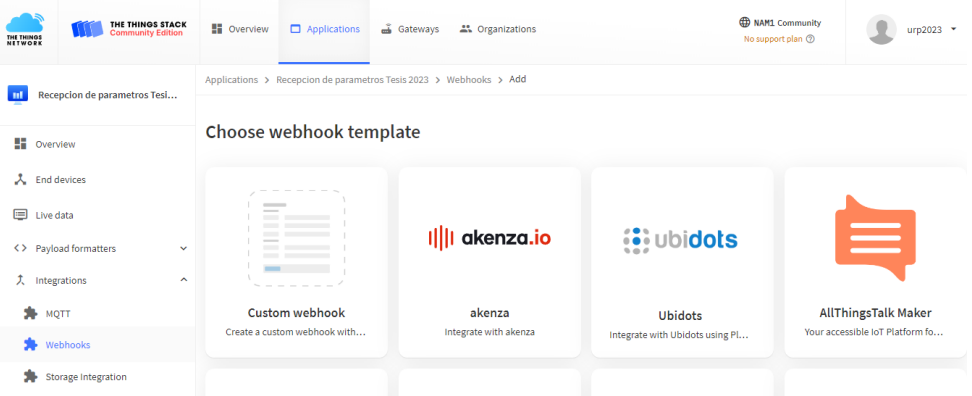

## *Nota.* Elaboración propia

En la Figura 62 se observa cómo se ven los datos recepcionados, luego de enlazar ambos servidores.

## **Figura 62**

*Visualización de los parámetros médicos en el servidor de UBIDOTS*

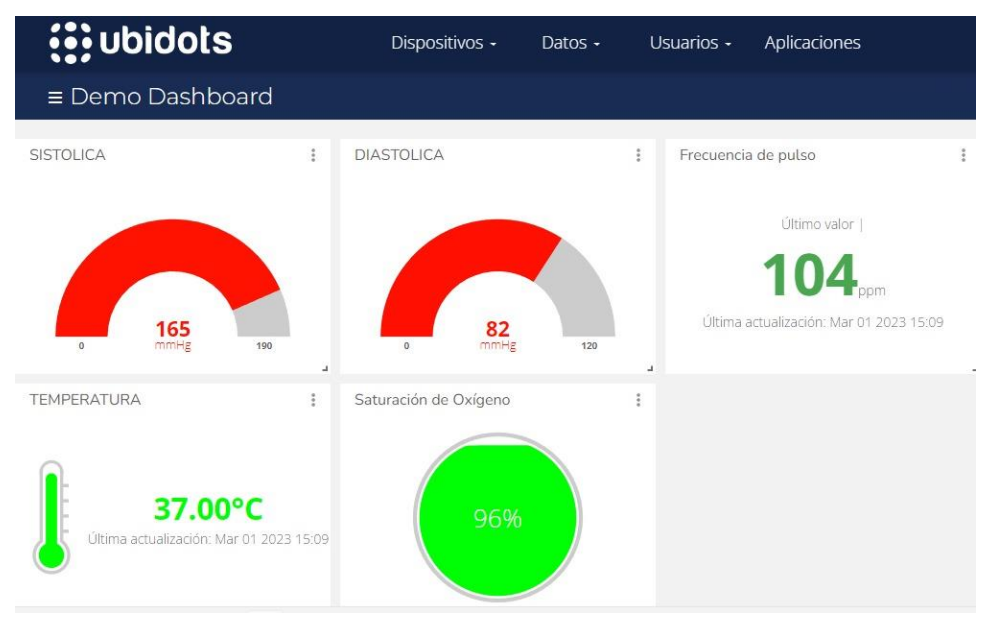

*Nota.* Elaboración propia

#### **3.3. Simulador mediante software Radio Mobile**

Utilizando los parámetros de radio del gateway y de los nodos se realizaron dos simulaciones, mediante el software Radio Mobile, para realizar el estudio del radioenlace y la cobertura alcanzada. La elección de los dos escenarios de simulación se determinó mediante dos factores. Primero las posiciones fueron elegidas por la posibilidad de recrearlas de manera física sin la necesidad de incrementar los costos utilizados en el desarrollo de la presente tesis. Segundo, se buscó simular el radioenlace en dos situaciones diferentes de implementación urbana. Es así como se llegó a la simulación radioenlace Miraflores – Chorrillos y la simulación radioenlace San Martín de Porres – Cerro San Cristóbal. Además, en la Tabla 10 se recopilan los parámetros con la información obtenida de las hojas de datos del nodo y del gateway.

### **Tabla 10**

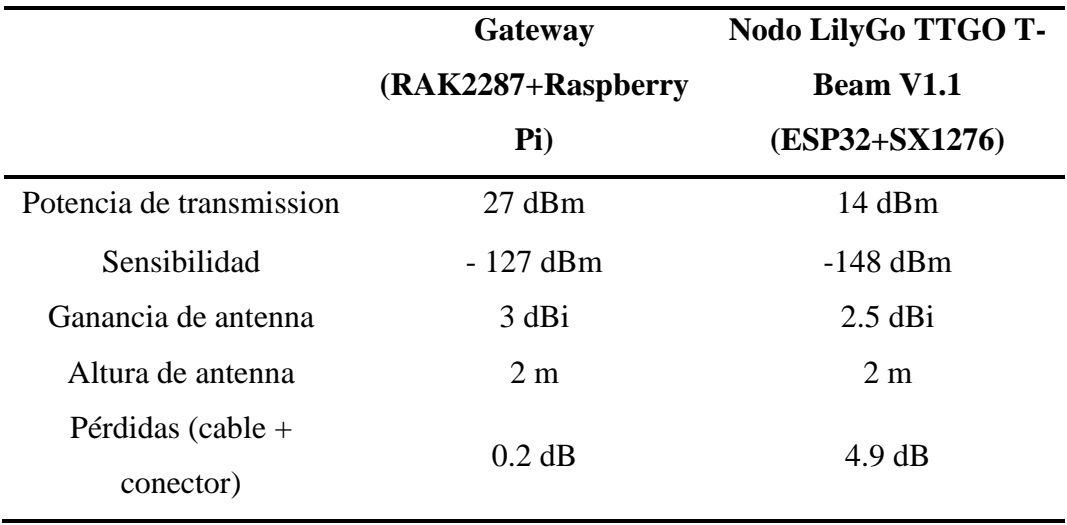

*Información de los dispositivos del radioenlace*

*Nota.* Elaboración propia

#### *3.3.1. Radioenlace Miraflores – Chorrillos*

Para esta primera simulación se optó por ubicar los nodos en dos lugares diferentes, el nodo principal en malecón de Chorrillos, y el nodo de prueba en la playa Agua Dulce. El gateway se colocó en el "parapuerto" de Miraflores desde donde se realiza la práctica de parapente y dispone de un área libre con línea de vista hacia Chorrillos. Desde estos lugares se consideraron dos distancias de enlace, la primera de 4.65 km y la segunda de 4.29 km. Para visualizar la posición de los dispositivos se utilizó el software Google Earth, como se puede observar en la Figura 63. Este software permite conocer los parámetros físicos reales (aproximados) del lugar, como lo son longitud, latitud y elevación, que sirven para la simulación mediante Radio Mobile

# **Figura 63**

*Posición y coordenadas entre gateway y los nodos simulados en Google Earth Pro en los radioenlaces Chorrillos - Miraflores*

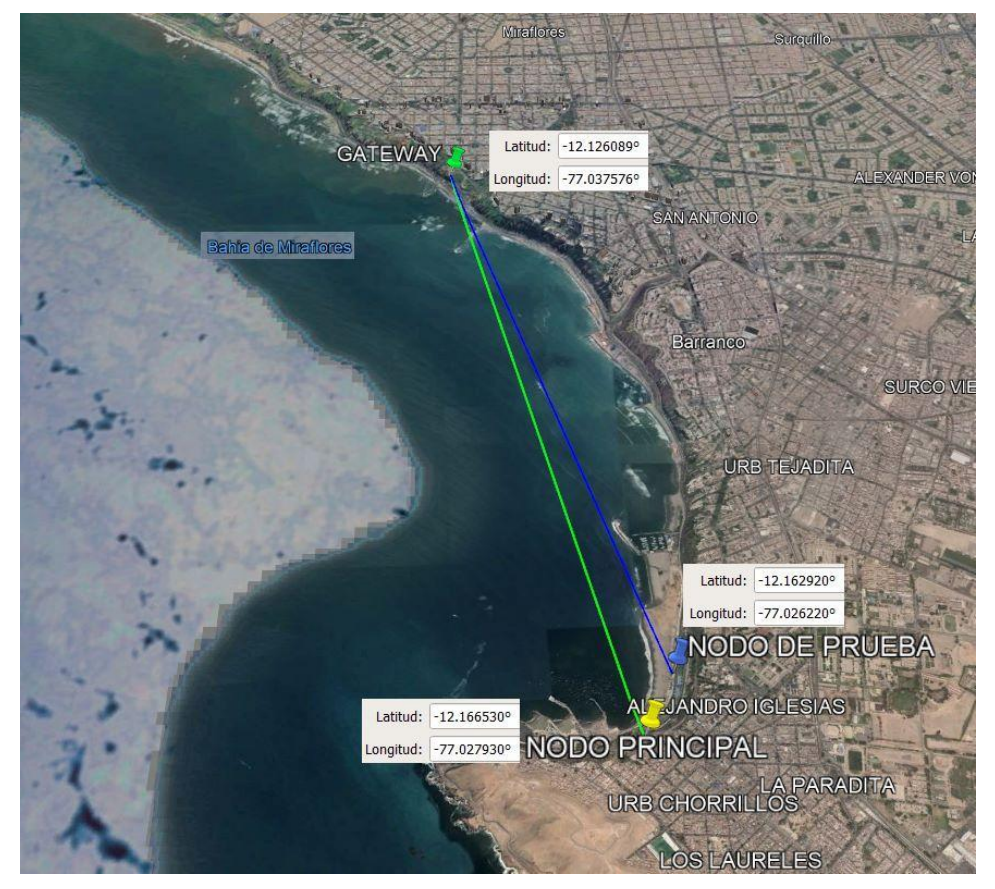

*Nota.* Elaboración propia

Además, el software permite la visualización del perfil de elevación, en el cual se observa la distancia, la altura en la que se posicionan los dispositivos, y los posibles obstáculos debido al relieve terrenal.

La Figura 64 muestra los perfiles de elevación entre el gateway posicionado en Chorrillos y el Nodo principal, luego, entre el gateway y el Nodo de prueba.

*Perfiles de elevación del enlace con los dos Nodos. Arriba enlace gateway y nodo principal. Abajo enlace gateway y nodo de prueba.*

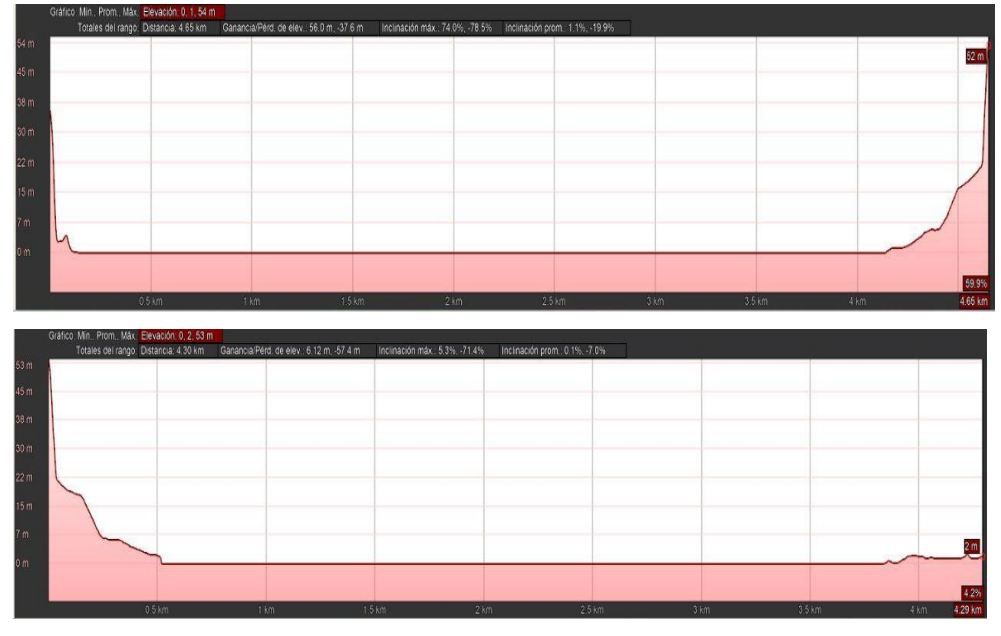

*Nota.* Elaboración propia

Con la información obtenida se procede a configurar los parámetros de los enlaces en Radio Mobile. Se debe tener en cuenta que este software considera las alturas del terreno mas no de las edificaciones cercanas en zonas urbanas, además, debido a que las coordenadas tienen menor número de decimales, siempre existe un margen mínimo de error entre la distancia obtenida de Google Earth Pro y las que aparecen en las simulaciones.

En la Figura 65 se muestra que luego de la configuración de coordenadas de la zona a representar, además del ingreso de los datos de los nodos y gateway, se obtiene una representación gráfica en Radio Mobile.

*Representación gráfica de los radioenlaces Miraflores - Chorrillos en el software Radio Mobile*

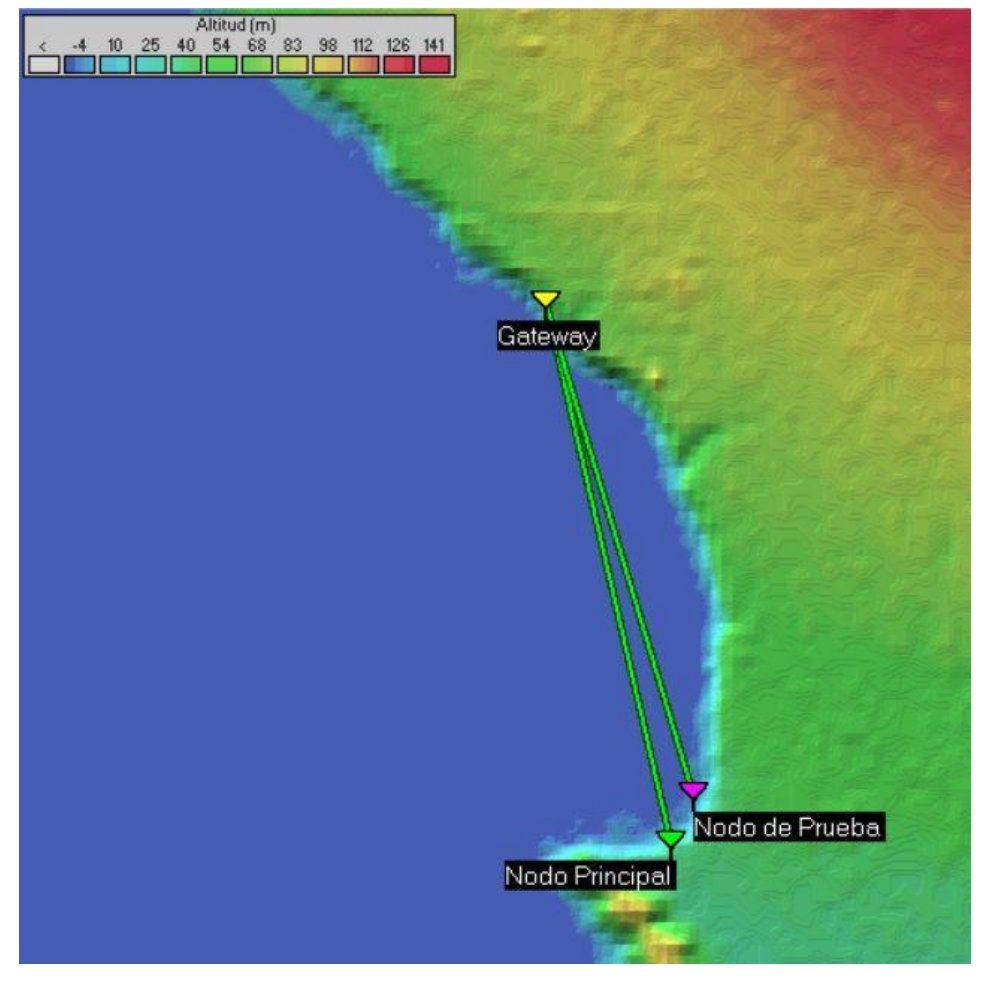

*Nota.* Elaboración propia

Utilizando el software se procede a obtener, como se observa en la Figura 66, una simulación del radio de cobertura del gateway.

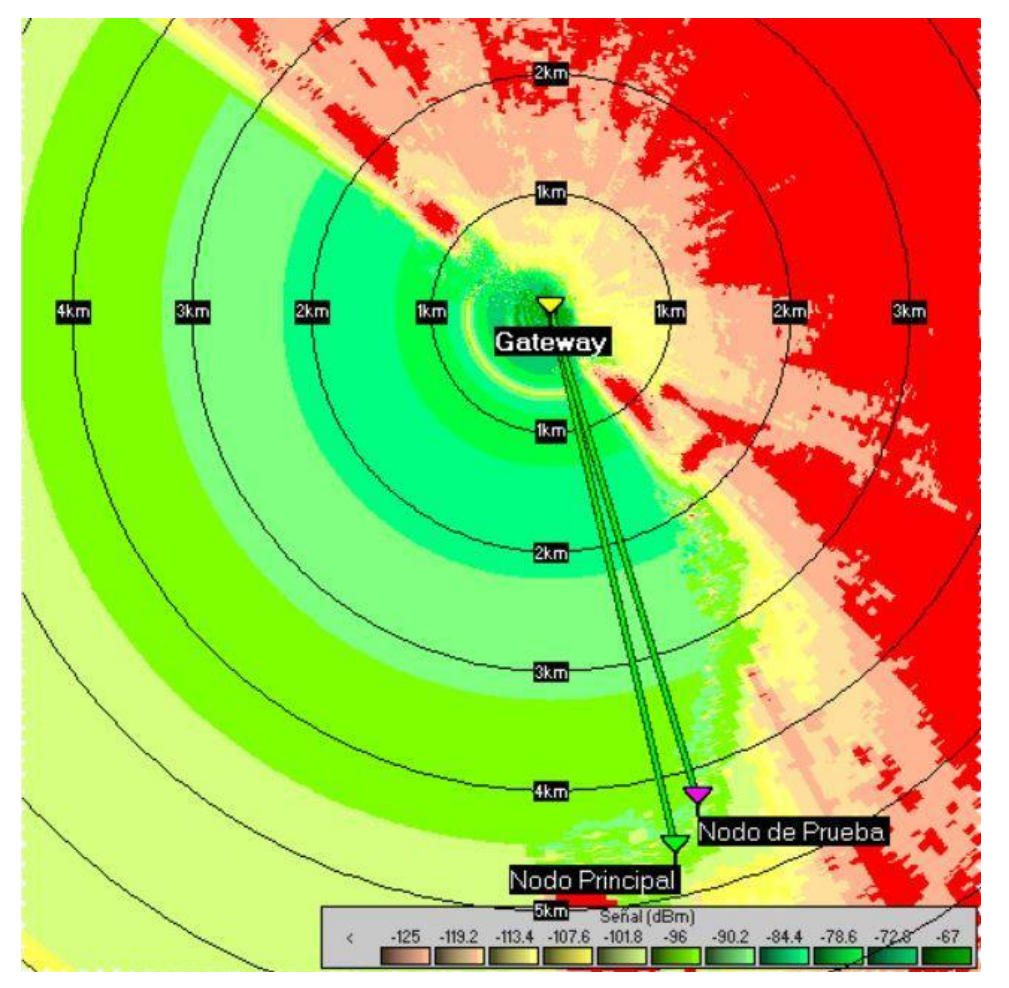

*Simulación del radio de cobertura desde el gateway*

Mediante el software se realizó también la simulación de los radioenlaces y el análisis de la zona de Fresnel. En la Figura 67 se puede observar el radioenlace entre el gateway y el Nodo principal ubicados a una distancia de 4.65 km

*Nota.* Elaboración propia

*Simulación del radioenlace Miraflores - Chorrillos entre el gateway y el nodo principal*

| Azimut=346.88*                | Ang. de elevación=0.290° | Despeje a 1.84km         | Peor Fresnel=2.3F1    |                      | Distancia=4 61km   |                      |
|-------------------------------|--------------------------|--------------------------|-----------------------|----------------------|--------------------|----------------------|
| Pérdidas=105.3dB              | Campo E=42.8dBuV/m       | Nivel Bx=-90.9dBm        | Nivel Rx=6.41µV       |                      | Bx relativo=36.1dB |                      |
|                               |                          |                          |                       |                      |                    |                      |
|                               |                          |                          |                       |                      |                    |                      |
|                               |                          |                          |                       |                      |                    |                      |
|                               |                          |                          |                       |                      |                    |                      |
|                               |                          |                          |                       |                      |                    |                      |
|                               |                          |                          |                       |                      |                    |                      |
|                               |                          |                          |                       |                      |                    |                      |
|                               |                          |                          |                       |                      |                    |                      |
|                               |                          |                          |                       |                      |                    |                      |
| Transmisor                    |                          |                          | Receptor              |                      |                    |                      |
|                               |                          | $S9 + 50$                |                       |                      |                    | $S9 + 10$            |
|                               |                          |                          |                       |                      |                    |                      |
| Nodo Principal                |                          | $\blacktriangledown$     | Gateway               |                      |                    | $\blacktriangledown$ |
| Rol                           | Esclavo                  | Rol                      |                       | Master               |                    |                      |
| Nombre del sistema Tx         | NODOS                    | $\overline{\phantom{a}}$ | Nombre del sistema Rx | LoRaWAN              |                    | $\blacktriangledown$ |
| Potencia Tx                   | 14dBm<br>0.0251 W        |                          | Campo E requerido     | 6.65 dBµV/m          |                    |                      |
| Pérdida de línea              | 4.9 dB                   |                          | Ganancia de antena    | 3 dBi                | $0.8$ dBd          | $+$                  |
| Ganancia de antena            | $0.4$ dBd<br>$2.5$ dBi   | $+$                      | Pérdida de línea      | 0.2 dB               |                    |                      |
| Potencia radiada              | PIRE=0.01 W              | PRE=0.01 W               | Sensibilidad Rx       | $0.1\muV$            | $-127$ dBm         |                      |
| Altura de antena (m)          | 2 <br>$\ddot{}$          | Deshacer                 | Altura de antena (m)  | $\vert$ <sub>2</sub> | Deshacer           |                      |
| Red                           |                          |                          | Frecuencia (MHz)      |                      |                    |                      |
|                               |                          |                          |                       |                      |                    |                      |
| LoRaWAN - Test Linea de Vista |                          |                          | Mínimo<br>915         | Máximo               | 918                |                      |

*Nota.* Elaboración propia

Así mismo, en la Figura 68 se observa el análisis realizado en Radio Mobile del radioenlace entre el gateway y el nodo de prueba.

## **Figura 68**

*Simulación del radioenlace Miraflores - Chorrillos entre el gateway y el nodo de* 

*prueba*

| Azimut=343.23°        | Ang. de elevación=0.706° | Despeje a 0.02km     | Peor Fresnel=0.3F1                       |                    | Distancia=4.28km                                  |
|-----------------------|--------------------------|----------------------|------------------------------------------|--------------------|---------------------------------------------------|
| Pérdidas=113.6dB      | Campo E=39.1dBuV/m       | Nivel Rx=-94.5dBm    | Nivel Rx=4.21µV                          |                    | Rx relativo=32.5dB                                |
|                       |                          |                      |                                          |                    |                                                   |
|                       |                          |                      |                                          |                    |                                                   |
|                       |                          |                      |                                          |                    |                                                   |
|                       |                          |                      |                                          |                    |                                                   |
|                       |                          |                      |                                          |                    |                                                   |
|                       |                          |                      |                                          |                    |                                                   |
|                       |                          |                      |                                          |                    |                                                   |
|                       |                          |                      |                                          |                    |                                                   |
| Transmisor            |                          |                      | Receptor                                 |                    |                                                   |
|                       |                          | $S9 + 40$            | <b>The Company's Company's Company's</b> |                    | $S9 + 10$                                         |
| Nodo de Prueba        |                          | ▼                    | Gateway                                  |                    |                                                   |
| Rol                   | Esclavo                  |                      | Rol                                      | Master             |                                                   |
| Nombre del sistema Tx | NODO <sub>S</sub>        | $\blacktriangledown$ | Nombre del sistema Rx                    | LoRaWAN            |                                                   |
| Potencia Tx           | 0.0251 W<br>14 dBm       |                      | Campo E requerido                        | 6.65 dBµV/m        |                                                   |
| Pérdida de línea      | 0.2 dB                   |                      | Ganancia de antena                       | 3 dBi              | $0.8$ dBd                                         |
| Ganancia de antena    | $2.5$ dBi<br>$0.4$ dBd   |                      | Pérdida de línea                         | 0.2 dB             |                                                   |
| Potencia radiada      | $PIRE = 0.04 W$          | PRE=0.03 W           | Sensibilidad Rx                          | 0.1 <sub>µ</sub> V | $-127$ dBm                                        |
| Altura de antena (m)  | 0.5                      | Deshacer             | Altura de antena (m)                     | 2                  | Deshacer<br>$\overline{\phantom{a}}$<br>$\ddot{}$ |
|                       |                          |                      | Frecuencia (MHz)                         |                    |                                                   |
| Red                   |                          |                      |                                          |                    |                                                   |

*Nota.* Elaboración propia

## *3.3.2. Radioenlace San Martín de Porres – Cerro San Cristóbal*

Para la segunda simulación, utilizando el software Google Earth Pro, tal como se observa en la Figura 69, se posicionó el nodo principal en el distrito de San Martín de Porres, cerca de la zona del Parque del Trabajo, mientras que el gateway fue colocado a una distancia de 3.19 km, en el Cerro San Cristóbal.

## **Figura 69**

*Posición y coordenadas del gateway y el nodo simulado en Google Earth Pro para el radioenlace San Martín de Porres – Cerro San Cristóbal*

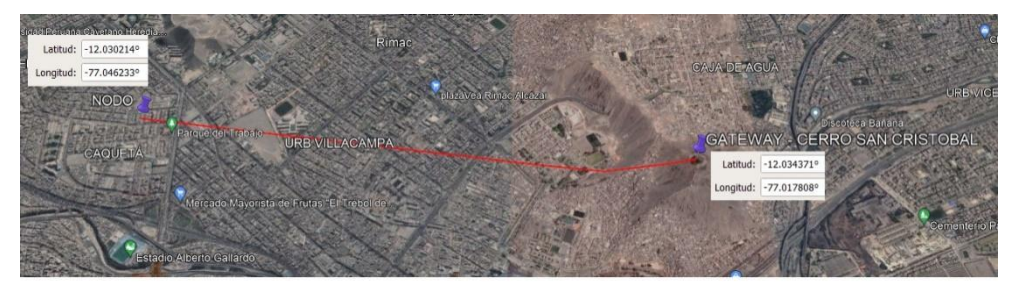

*Nota.* Elaboración propia

En la Figura 70 se muestra el perfil de elevación de los puntos mencionados.

## **Figura 70**

*Posición y coordenadas del gateway y el nodo simulado en Google Earth Pro para el radioenlace San Martín de Porres – Cerro San Cristóbal*

|       |                   | Totales del rango. Distancia: 3.19 km Ganancia/Pérd. de elev.: 276 m. - 6.77 m | Inclinación máx. 63.0%. - 12.7% Inclinación prom. 8.9%. - 1.5% |                            |                                   |
|-------|-------------------|--------------------------------------------------------------------------------|----------------------------------------------------------------|----------------------------|-----------------------------------|
| 388 m |                   |                                                                                |                                                                |                            |                                   |
| 350 m |                   |                                                                                |                                                                |                            |                                   |
| 300 m |                   |                                                                                |                                                                |                            |                                   |
| 250 m |                   |                                                                                |                                                                |                            |                                   |
| 200 m |                   |                                                                                |                                                                |                            |                                   |
| 150 m |                   |                                                                                | 139 m                                                          |                            |                                   |
|       |                   |                                                                                |                                                                |                            |                                   |
| 120 m |                   |                                                                                | 0.6%                                                           |                            |                                   |
|       | 0.25 km<br>0.5 km | 0.75 km<br>1 km                                                                | 1.5 km 1.6 km<br>1.25 km                                       | 2.25 km<br>1.75 km<br>2 km | 3 km 3.19 km<br>2.75 km<br>2.5 km |

*Nota.* Elaboración propia

En la Figura 71 queda representada la red y con la información obtenida se procedió a configurar los parámetros de los enlaces en Radio Mobile.

*Representación gráfica del radioenlace San Martin de Porres - Cerro San Cristóbal en el software Radio Mobile*

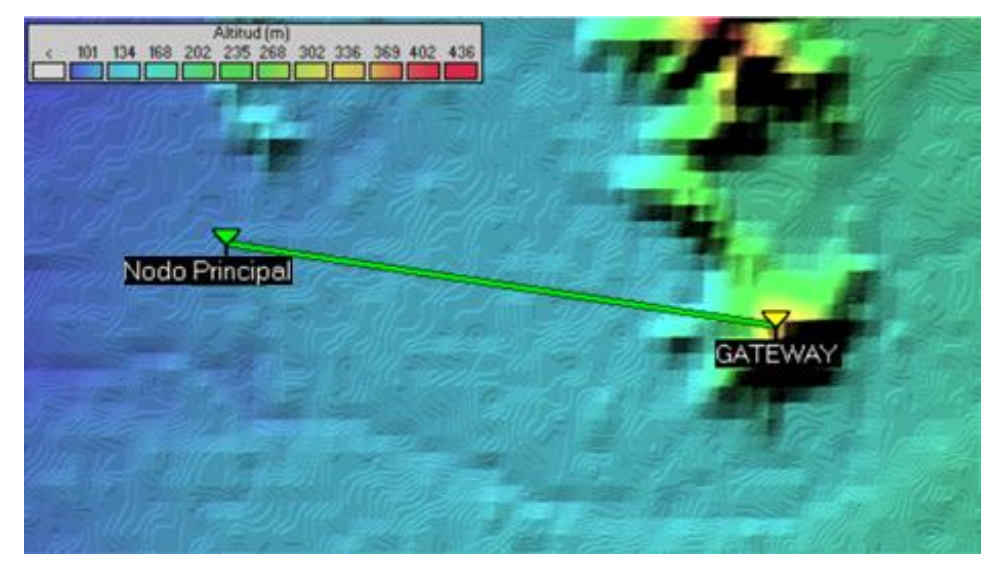

*Nota.* Elaboración propia

En la Figura 72 se observa la simulación del radio de cobertura, mostrando la distancia entre el nodo principal y el gateway y la intensidad de la señal.

## **Figura 72**

*Simulación del radio de cobertura desde el gateway*

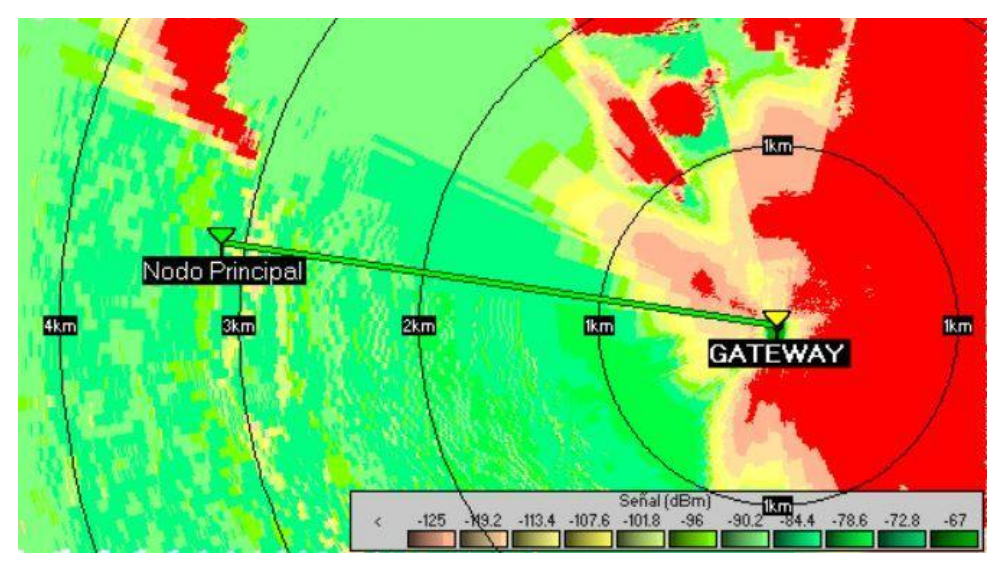

*Nota.* Elaboración propia

Por último, utilizando el software se realizó la simulación del radioenlace y el análisis de la zona de Fresnel, pero, en este caso, se consideró una pérdida adicional debido a que el radioenlace pasaba por una zona urbana. En la Figura 73 se observa el radioenlace entre el gateway y el Nodo principal ubicados a una distancia de 3.19 km

# **Figura 73**

*Simulación del radioenlace San Martín de Porres - Cerro San Cristóbal desde el gateway y el Nodo principal*

| Azimut=98.51°                | Ang. de elevación=4.364° | Despeje a 0.03km                  | Peor Fresnel=1.1F1    |             | Distancia=3.12km                  |
|------------------------------|--------------------------|-----------------------------------|-----------------------|-------------|-----------------------------------|
| Espacio Libre=101.6 dB       | Obstrucción=-5.9 dB TR   | Urbano=9.2 dB                     | Bosque=0.0 dB         |             | Estadísticas=4.7 dB               |
| Pérdidas=109.6dB             | Campo E=38.5dBµV/m       | Nivel Rx=-95.2dBm                 | Nivel Rx=3.90µV       |             | Rx relativo=31.8dB                |
|                              |                          |                                   |                       |             |                                   |
| Transmisor<br>Nodo Principal |                          | $S9 + 40$<br>$\blacktriangledown$ | Receptor<br>GATEWAY   |             | $S9 + 10$<br>$\blacktriangledown$ |
| Rol                          | Esclavo                  |                                   | Rol                   | Master      |                                   |
| Nombre del sistema Tx        | LoRa_NODO                | $\blacktriangledown$              | Nombre del sistema Bx | LoRa_GW     | $\blacktriangledown$              |
| Potencia Tx                  | 14 dBm<br>0.0251 W       |                                   | Campo E requerido     | 6.65 dBuV/m |                                   |
| Pérdida de línea             | 4.9 dB                   |                                   | Ganancia de antena    | 3 dBi       | $0.8$ dBd<br>$+$                  |
| Ganancia de antena           | $0.4$ dBd<br>$2.5$ dBi   | $\ddot{}$                         | Pérdida de línea      | 0.2 dB      |                                   |
| Potencia radiada             | PIRE=0.01 W              | PRE=0.01 W                        | Sensibilidad Rx       | $0.1 \mu V$ | $-127$ dBm                        |
| Altura de antena [m]         | l2                       | Deshacer                          | Altura de antena [m]  | 2           | Deshacer                          |
| Red                          |                          |                                   | Frecuencia (MHz)      |             |                                   |
|                              |                          |                                   | Mínimo<br>915         |             | Máximo<br>918                     |
| LORAWAN                      |                          | $\blacktriangledown$              |                       |             |                                   |

*Nota.* Elaboración propia

## **CAPÍTULO IV: PRUEBAS Y RESULTADOS**

En este capítulo se presentan las pruebas y resultados en dos secciones. La primera busca probar la eficacia de los sensores que conforman el nodo principal, para así tener la seguridad de que este es efectivo para la medición de los parámetros médicos señalados en las secciones anteriores; para esto se realizaron pruebas bajo la supervisión del Dr. Iván Hernández, docente investigador, miembro del Comité editorial de la Revista de la Facultad de Medicina Humana y del Instituto de Investigación en Ciencias Biomédicas de la Universidad Ricardo Palma, y calificado como investigador CONCYTEC (Consejo nacional de ciencia, tecnología e innovación tecnológica), brindando apoyo con su experiencia, permitiendo probar y comparar el funcionamiento del sistema con la ayuda del equipo médico que lidera en su centro quirúrgico. Además, se realizaron pruebas adicionales con 25 personas adultas mayores comparando los resultados obtenidos del nodo principal con los medidos en equipos comerciales. La segunda sección busca verificar si los parámetros médicos medidos por el nodo principal se transmiten correctamente al gateway y luego se muestran en las plataformas de TTN y UBIDOTS, y así demostrar que se puede lograr una transferencia de información eficiente, confiable y segura con dispositivos de baja potencia.

#### **4.1. Eficiencia del nodo principal**

En esta sección se busca medir la eficiencia del nodo principal, comparando los resultados que arrojan los módulos sensores utilizados en esta tesis con equipos comerciales. En la primera etapa de pruebas se realizó la comparación de los sensores que forman parte del nodo principal con un monitor multiparámetro de signos vitales. Cabe recalcar que las mediciones fueron realizadas por el equipo médico de trabajo del centro quirúrgico. En la Figura 74 se muestra el modelo del monitor multiparámetro usado.

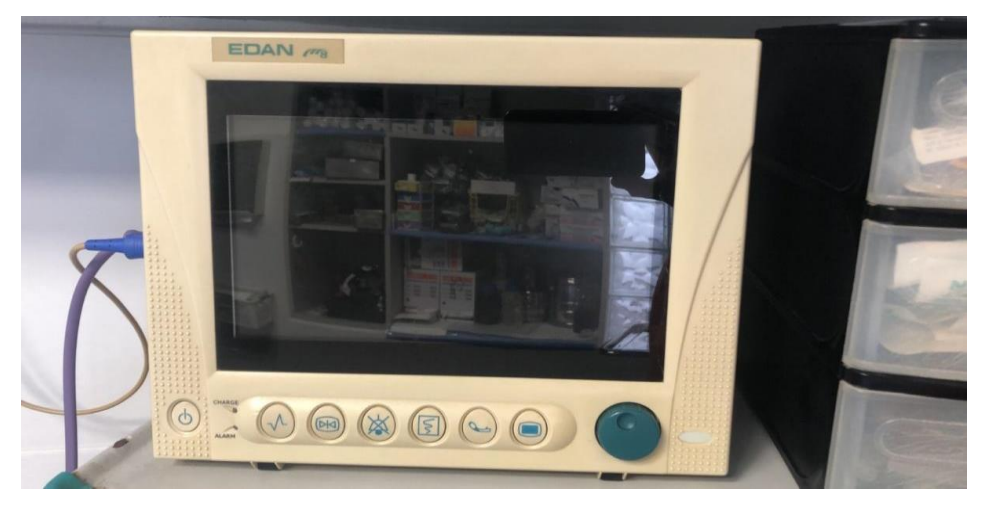

*Monitor multiparámetro de signos vitales EDAN M8*

*Nota.* Elaboración propia

Las mediciones fueron realizadas bajo la modalidad de doble ciego, que consistió en que el equipo médico realizaba las mediciones sin saber si la información llegaba correctamente al servidor de aplicación UBIDOTS, donde solo los tesistas podían acceder y observar los resultados de las mediciones sin conocer cuándo se iban a realizar. De esta forma, se evitó los posibles sesgos que pudieron afectar a los resultados. Al final del proceso, el equipo médico entregó la lista de mediciones que realizó para ser cotejada. En la Figura 75 se observa las mediciones obtenidas del primer paciente.

## **Figura 75**

*Mediciones del primer paciente en el servidor de UBIDOTS.*

|                                 | Live data - Nodo principal - The X (4) Ubidots   Dashboards                                                  | (1) WhatsApp<br>$\times$ | $x$ +                      |                    | $\vee$                                         | $\circ$<br>$\times$         |
|---------------------------------|----------------------------------------------------------------------------------------------------|--------------------------|----------------------------|--------------------|------------------------------------------------|-----------------------------|
| C<br>$\leftarrow$ $\rightarrow$ | industrial.ubidots.com/app/dashboards/63f4653f075e9a000bc2c7f8                                               |                          |                            |                    | G<br>$\mathfrak{S}$                            | α<br>2:<br>$\frac{1}{24}$   |
| Date                            | dni (Último valor)                                                                                           | sistolica (Último valor) | diastolica (Último valor)  | ppm (Último valor) | temperatura (Último valor)                     | spo2 (Último                |
| 2023/03/22 09:50:21             | $\frac{1}{2} \left( \frac{1}{2} \right) \left( \frac{1}{2} \right) \left( \frac{1}{2} \right)$               | 138.00                   | 95.00                      | 132.00             | 0.00                                           | 0.00                        |
| 2023/03/22 09:49:58             | $-0.44 - 0.1$                                                                                                | 138.00                   | 95.00                      | 132.00             | 0.00                                           | 0.00                        |
| 2023/03/22 09:49:36             | $\sim 10^{-1}$                                                                                               | 138.00                   | 95.00                      | 132.00             | 36.50                                          | 0.00                        |
| 2023/03/22 09:49:14             | $\frac{1}{2} \left( \frac{1}{2} \right) \left( \frac{1}{2} \right) = \frac{1}{2} \left( \frac{1}{2} \right)$ | 138.00                   | 95.00                      | 132.00             | 36.50                                          | 0.00                        |
| 2023/03/22 09:48:52             | $\frac{1}{2} \left( \frac{1}{2} \right) \left( \frac{1}{2} \right) \left( \frac{1}{2} \right)$               | 138.00                   | 95.00                      | 132.00             | 36.50                                          | 0.00                        |
| 2023/03/22 09:48:30             | $\alpha\in\mathbb{R}^n$                                                                                      | 138.00                   | 95.00                      | 132.00             | 36.50                                          | 0.00                        |
| 2023/03/22 09:44:03             | 09969952.0                                                                                                   | 138.00                   | 95.00                      | 132.00             | 36.50                                          | 99.00                       |
| 2023/03/22 09:43:40             | 09969952.0                                                                                                   | 138.00                   | 95.00                      | 132.00             | 36.50                                          | 99.00                       |
| 2023/03/22 09:43:18             | 09969952.0                                                                                                   | 138.00                   | 95.00                      | 132.00             | 36.50                                          | 99.00                       |
| 2023/03/22 09:42:30             | $-0.000$                                                                                                    | 0.00                     | 0.00                       | 0.00               | 0.00                                           | 0.00                        |
| $\Box$                          |                                                                                                    | $\Omega$                 | Ω<br>$\bullet$<br><b>B</b> | 假<br>d             | $\wedge$ ESP<br>$\widehat{\mathscr{D}}$<br>to. | $\rightarrow$<br>22/03/2023 |

En las Tablas 11, 12, 13 y 14 se presenta una comparación de las mediciones obtenidas con el EDAN M8 y el nodo principal. Los dispositivos se utilizaron para medir la presión arterial, la frecuencia cardíaca y la saturación de oxígeno de pacientes en un determinado tiempo. Las tablas muestran los valores de cada parámetro para cada dispositivo, así como el error absoluto y relativo entre ambos. El objetivo de esta comparación es evaluar la precisión y la fiabilidad de los módulos sensores que conforman el nodo principal. Cabe recalcar que no se realizaron mediciones de temperatura corporal en el centro quirúrgico.

### **Tabla 11**

| Parámetro     | Saturación de Oxigeno |               |                 |                 |  |  |
|---------------|-----------------------|---------------|-----------------|-----------------|--|--|
|               | <b>EDANM8</b>         | <b>Módulo</b> | <b>Error</b>    | <b>Error</b>    |  |  |
| <b>Equipo</b> |                       | Principal     | <b>Absoluto</b> | <b>Relativo</b> |  |  |
| Paciente 1    | 97%                   | 93%           | $\overline{4}$  | 4.12%           |  |  |
| Paciente 2    | 99%                   | 98%           | $\mathbf{1}$    | 1.01%           |  |  |
| Paciente 3    | 100%                  | 99%           | 1               | 1.00%           |  |  |
| Paciente 4    | 98%                   | 97%           | $\mathbf{1}$    | 1.02%           |  |  |
| Paciente 5    | 99%                   | 86%           | 13              | 13.13%          |  |  |
| Paciente 6    | 98%                   | 98%           | $\Omega$        | 0.00%           |  |  |
| Paciente 7    | 98%                   | 90%           | 8               | 8.16%           |  |  |
| Paciente 8    | 99%                   | 98%           | 1               | 1.01%           |  |  |
| Paciente 9    | 98%                   | 85%           | 13              | 13.27%          |  |  |
| Paciente 10   | 99%                   | 98%           | 1               | 1.01%           |  |  |
| Paciente 11   | 99%                   | 82%           | 17              | 17.17%          |  |  |

*Cuadro comparativo de mediciones de la saturación de oxígeno del monitor de signos vitales EDAN M8 y del nodo principal.*

*Cuadro comparativo de mediciones de la presión sistólica del monitor de signos vitales EDAN M8 y del nodo principal.*

| Parámetro     | <b>Presión Sistólica</b> |                    |                 |                 |  |
|---------------|--------------------------|--------------------|-----------------|-----------------|--|
|               | <b>EDAN M8</b>           | <b>Módulo</b>      | <b>Error</b>    | <b>Error</b>    |  |
| <b>Equipo</b> |                          | <b>Principal</b>   | <b>Absoluto</b> | <b>Relativo</b> |  |
| Paciente 1    | $120 \text{ mmHg}$       | $120 \text{ mmHg}$ | $\overline{0}$  | 0.00%           |  |
| Paciente 2    | $102 \text{ mmHg}$       | 97 mmHg            | 5               | 4.90%           |  |
| Paciente 3    | $150 \text{ mmHg}$       | $138 \text{ mmHg}$ | 12              | 8.00%           |  |
| Paciente 4    | $120 \text{ mmHg}$       | $106 \text{ mmHg}$ | 14              | 11.67%          |  |
| Paciente 5    | $140 \text{ mmHg}$       | $142 \text{ mmHg}$ | $\overline{2}$  | 1.43%           |  |
| Paciente 6    | $107 \text{ mmHg}$       | $108 \text{ mmHg}$ | $\mathbf{1}$    | 0.93%           |  |
| Paciente 7    | $130 \text{ mmHg}$       | 132 mmHg           | $\overline{2}$  | 1.54%           |  |
| Paciente 8    | $135 \text{ mmHg}$       | 134 mmHg           | $\mathbf{1}$    | 0.74%           |  |
| Paciente 9    | $135 \text{ mmHg}$       | 136 mmHg           | 1               | 0.74%           |  |
| Paciente 10   | $110 \text{ mmHg}$       | $116 \text{ mmHg}$ | 6               | 5.45%           |  |
| Paciente 11   | $110 \text{ mmHg}$       | $107 \text{ mmHg}$ | 3               | 2.73%           |  |
|               |                          |                    |                 |                 |  |

*Nota.* Elaboración propia

# **Tabla 13**

*Cuadro comparativo de mediciones de la presión diastólica del monitor de signos vitales EDAN M8 y del nodo principal.*

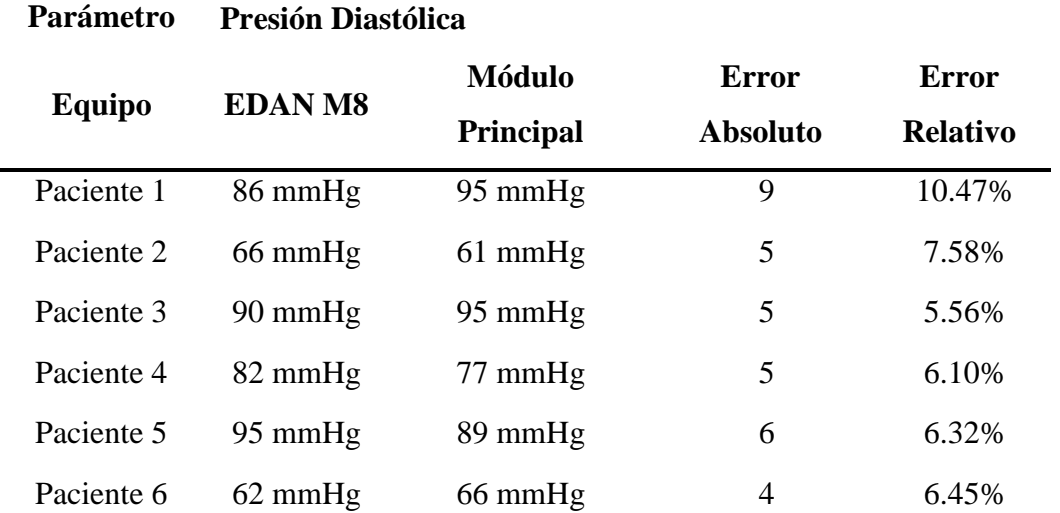

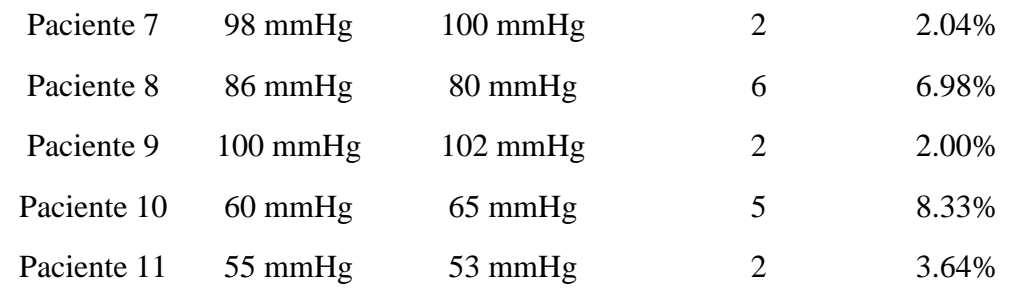

*Nota.* Elaboración propia

### **Tabla 14**

*Cuadro comparativo de mediciones de frecuencia cardíaca del monitor de signos vitales EDAN M8 y del nodo principal.*

| Parámetro     | Frecuencia cardíaca |                  |                 |                 |  |
|---------------|---------------------|------------------|-----------------|-----------------|--|
|               | <b>EDAN M8</b>      | <b>Módulo</b>    | <b>Error</b>    | <b>Error</b>    |  |
| <b>Equipo</b> |                     | <b>Principal</b> | <b>Absoluto</b> | <b>Relativo</b> |  |
| Paciente 1    | 78 ppm              | 76 ppm           | $\overline{2}$  | 2.56%           |  |
| Paciente 2    | $100$ ppm           | 94 ppm           | 6               | 6.00%           |  |
| Paciente 3    | $135$ ppm           | $132$ ppm        | 3               | 2.22%           |  |
| Paciente 4    | $120$ ppm           | $100$ ppm        | 20              | 16.67%          |  |
| Paciente 5    | $115$ ppm           | $118$ ppm        | 3               | 2.61%           |  |
| Paciente 6    | 89 ppm              | 89 ppm           | 0               | 0.00%           |  |
| Paciente 7    | $110$ ppm           | $114$ ppm        | 4               | 3.64%           |  |
| Paciente 8    | 90 ppm              | 88 ppm           | $\overline{2}$  | 2.22%           |  |
| Paciente 9    | 89 ppm              | 86 ppm           | 3               | 3.37%           |  |
| Paciente 10   | 85 ppm              | 83 ppm           | $\overline{2}$  | 2.35%           |  |
| Paciente 11   | 65 ppm              | 65 ppm           | 0               | 0.00%           |  |

*Nota.* Elaboración propia

Analizando los resultados obtenidos de las tablas 11, 12, 13 y 14 se hallaron los errores relativos para tener una idea de la exactitud de los sensores del nodo principal. Cabe recalcar que en las mediciones de la saturación de oxígeno se presentaron errores operativos al posicionar el dedo dentro del dedal de oximetría del nodo principal, ya que este, debido a su diseño, necesita que se posicione el dedo lo más profundo posible y sin ejercer presión sobre el sensor. Debido a que las pruebas fueron pactadas en la modalidad

de doble ciego, posiblemente los pacientes no siguieron correctamente las indicaciones sobre el uso del oxímetro generando errores aleatorios grandes en los resultados de las mediciones.

La segunda etapa de pruebas consistió en realizar mediciones a 25 adultos mayores tanto con el nodo principal como con equipos comerciales de fácil adquisición. En la Tabla 15 se muestran los modelos de los equipos comerciales utilizados para las pruebas.

### **Tabla 15**

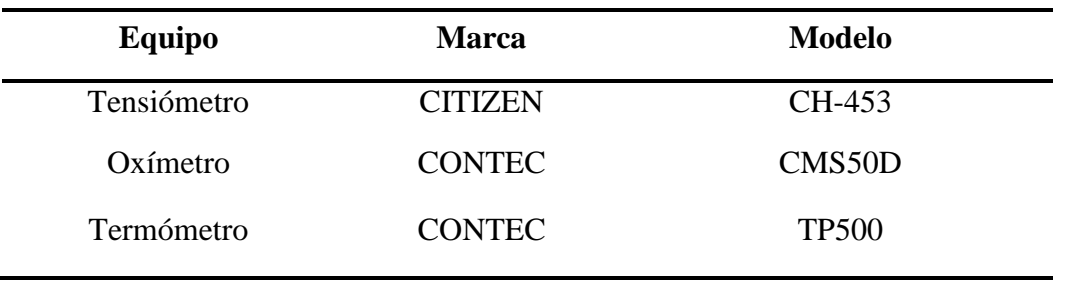

*Equipos comerciales utilizados para la comparación de resultados.*

*Nota.* Elaboración propia

En las Tablas 16, 17, 18, 19 y 20 se muestran los resultados de las mediciones de 25 pacientes, que, de manera similar a las pruebas realizadas en la primera etapa, se les midió la saturación de oxígeno, la frecuencia cardíaca, la presión arterial y la temperatura corporal. Además, las tablas incluyen los errores absoluto y relativo entre las mediciones. Igualmente, el objetivo de esta comparación es evaluar la precisión y fiabilidad de los sensores que conforman el nodo principal.

*Cuadro comparativo de mediciones de frecuencia cardíaca del CITIZEN CH-453 y del nodo principal.*

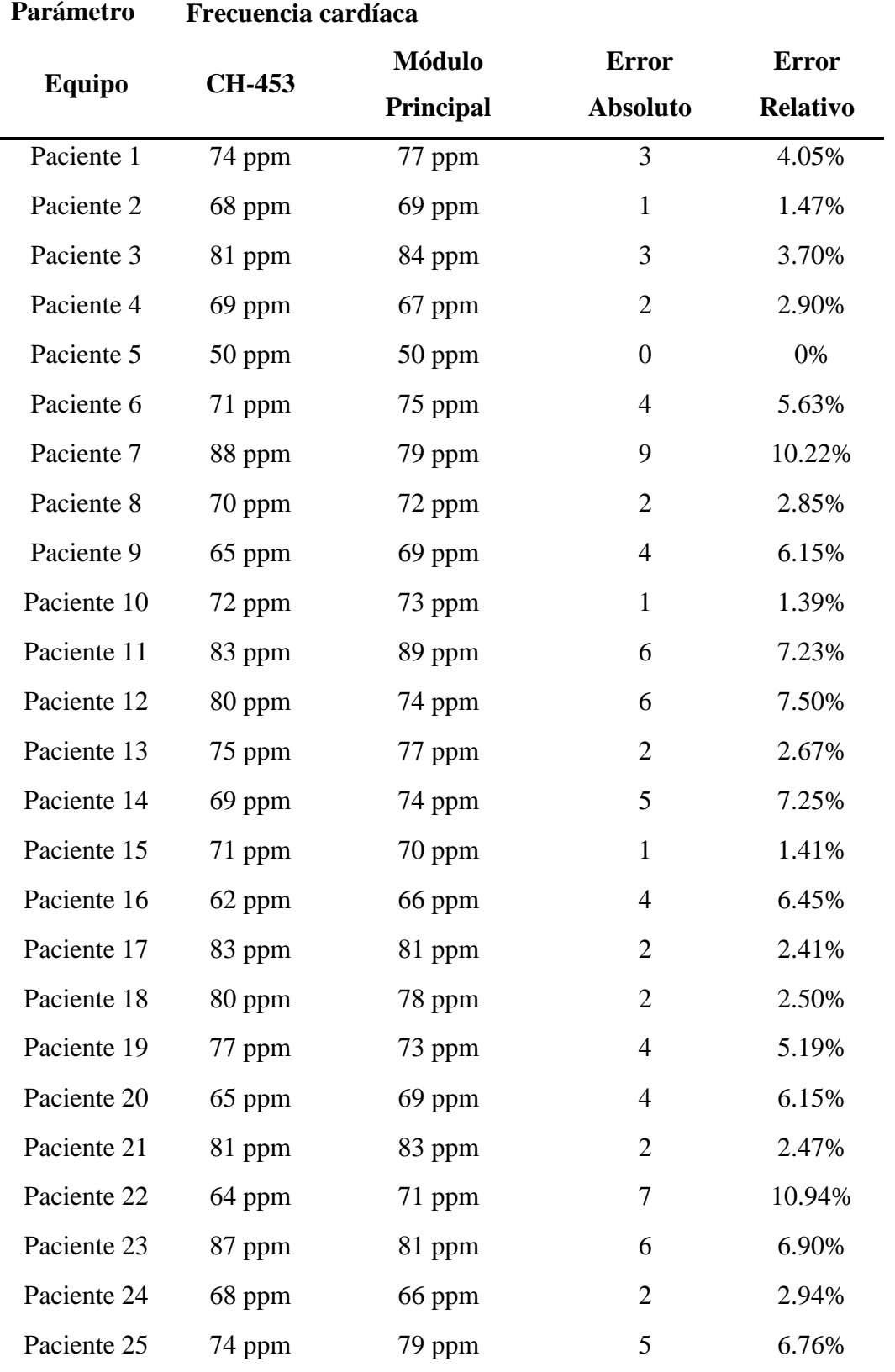

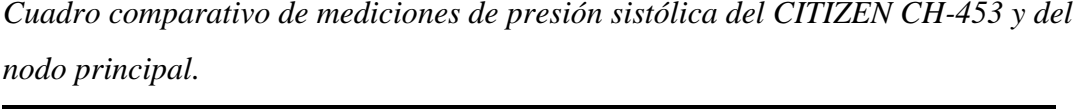

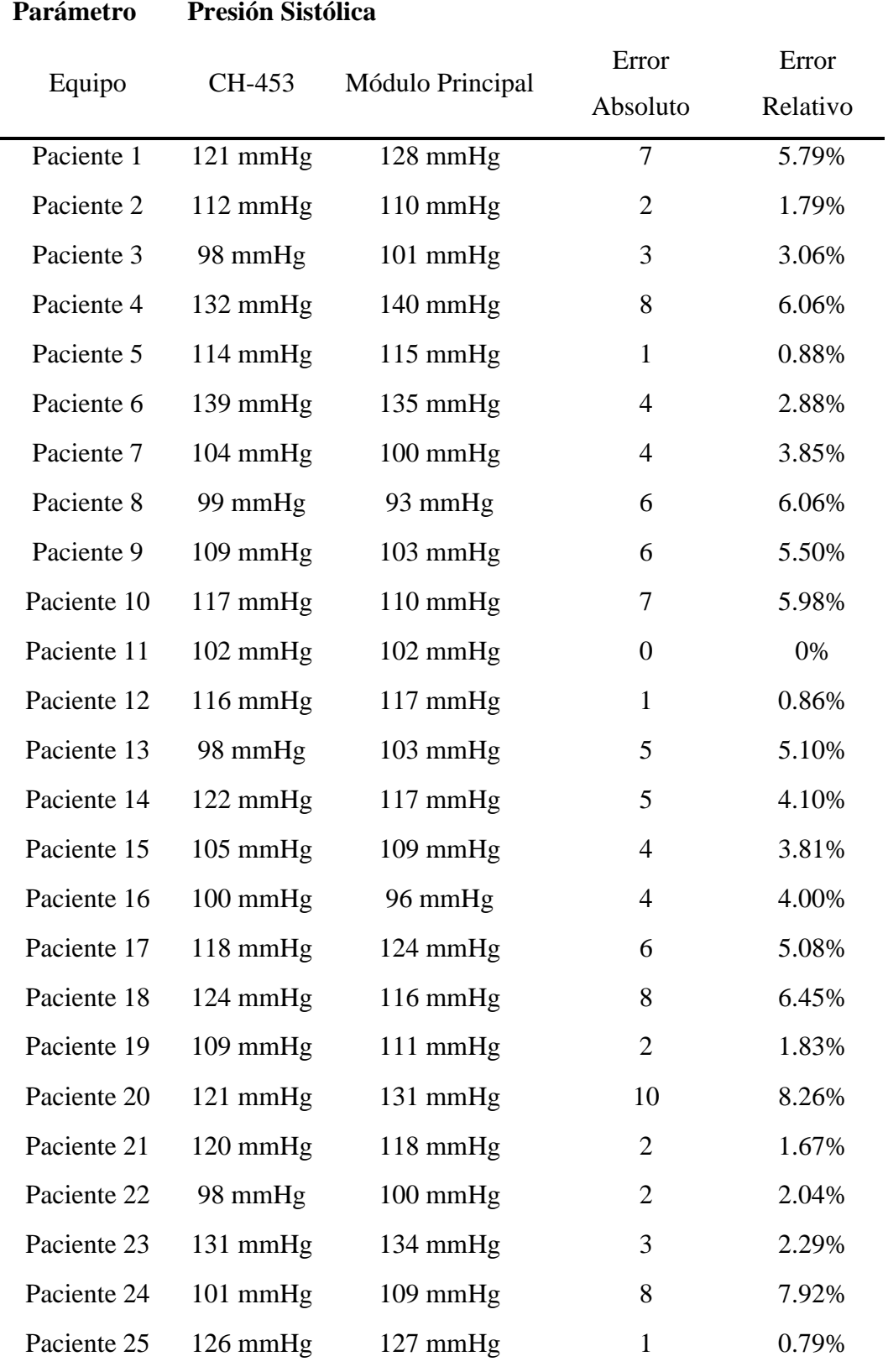

*Cuadro comparativo de mediciones de presión diastólica del CITIZEN CH-453 y del nodo principal.*

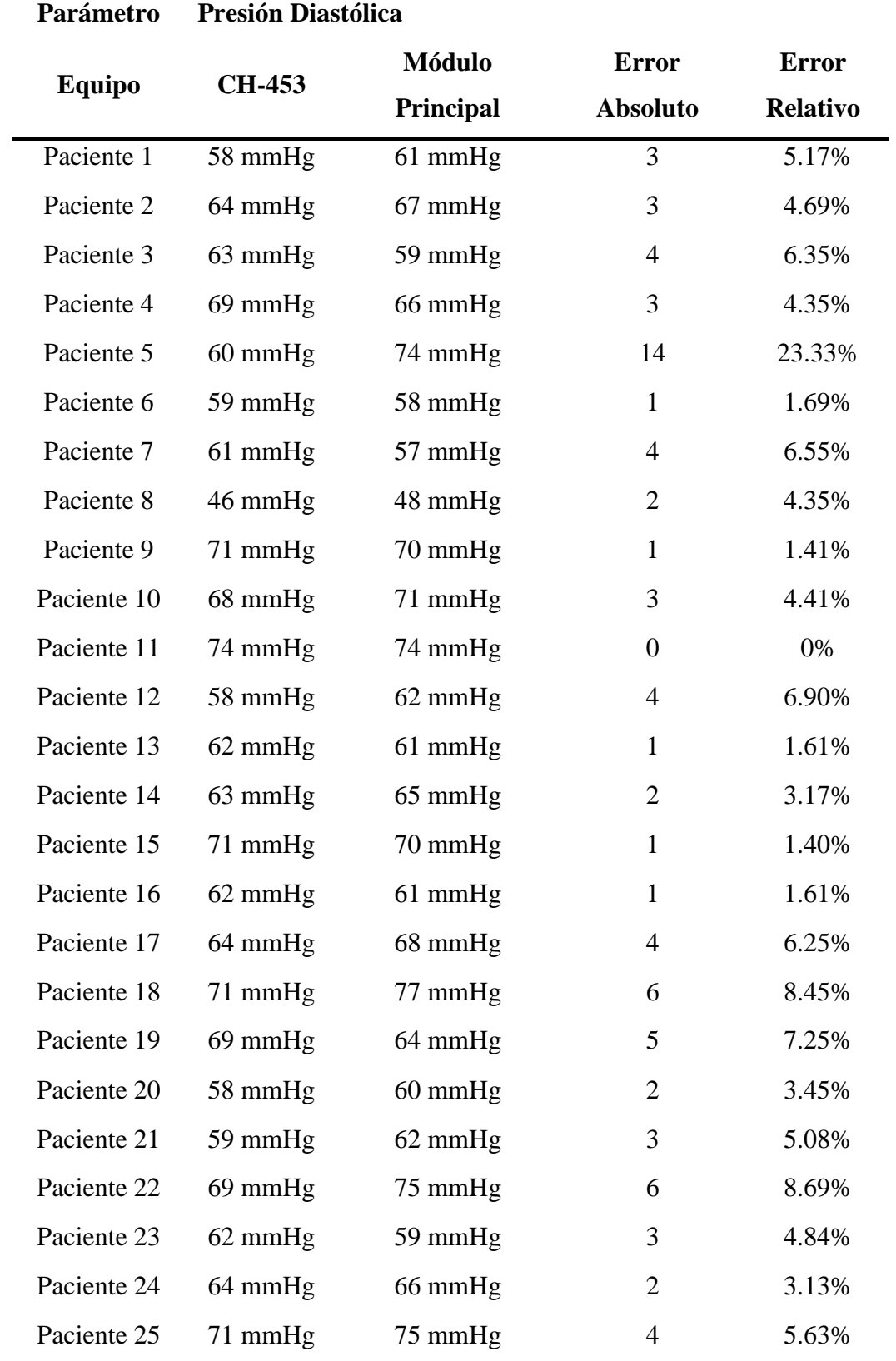

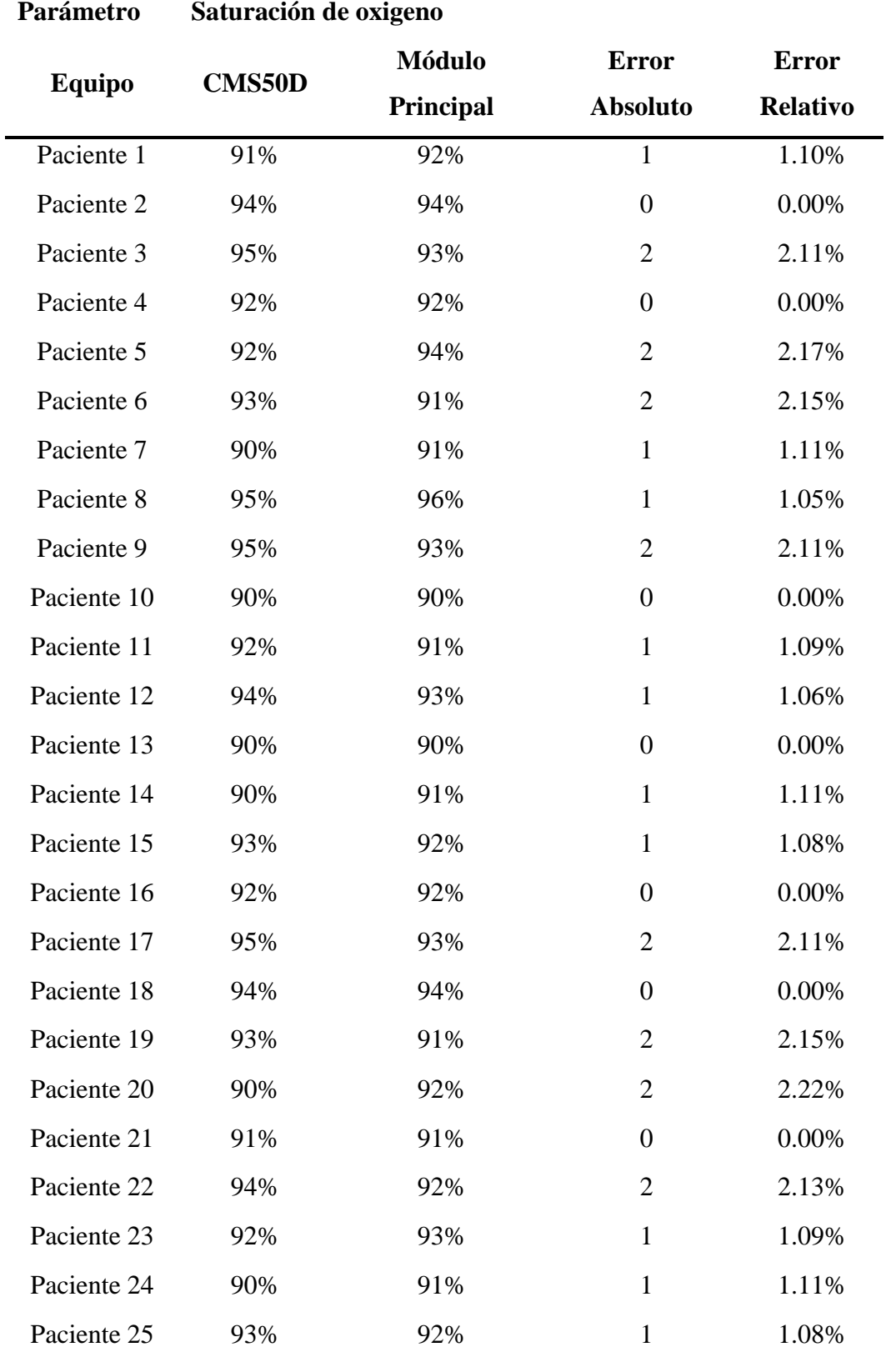

*Cuadro comparativo de mediciones de saturación de oxígeno del CONTEC CMS50D y del nodo principal.*

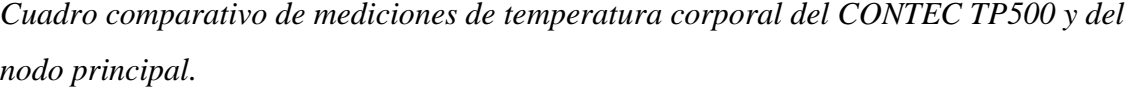

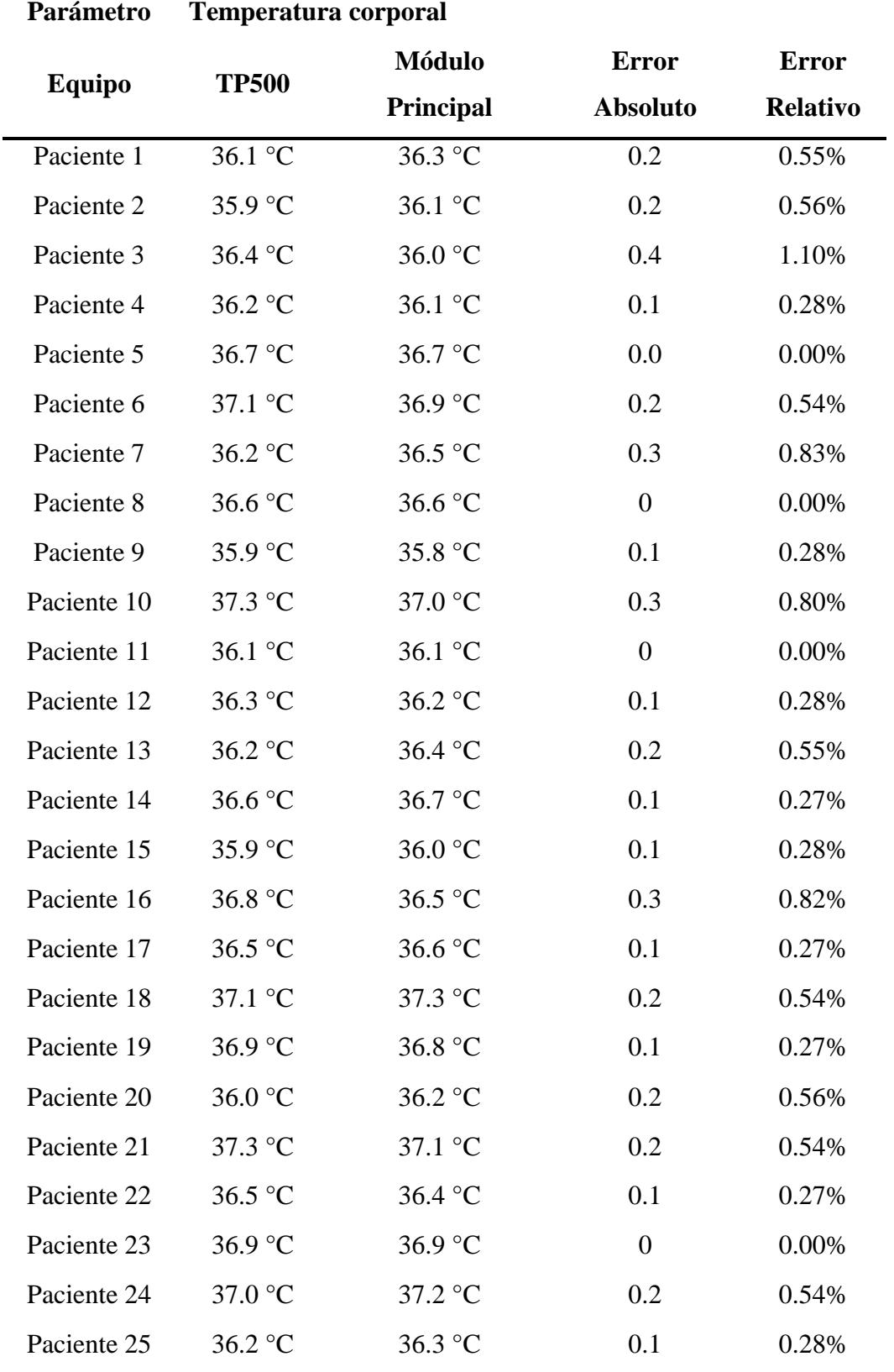

Analizando tanto las pruebas realizadas con las 25 personas como las pruebas realizadas por el equipo médico, se pudo determinar los diferentes porcentajes de error promedio que el nodo principal alcanzó para cada sensor que lo conforma, por ello, en la Tabla 21 se muestra los errores promedios alcanzados en las pruebas.

## **Tabla 21**

*Porcentaje de error promedio alcanzado por cada sensor que conforma el nodo principal.*

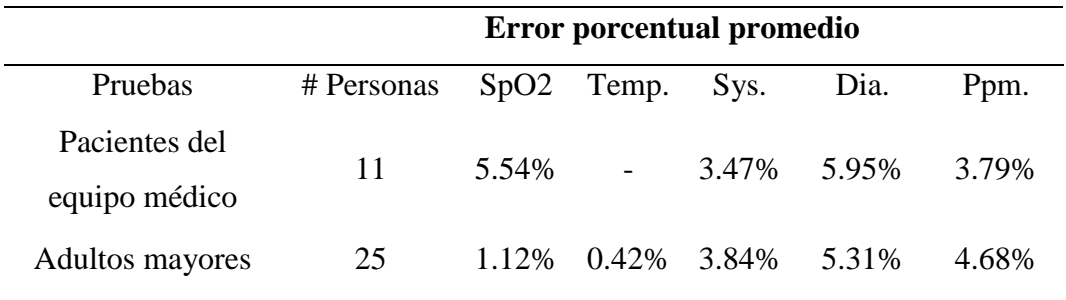

*Nota.* Elaboración propia

Como se puede visualizar en la tabla 21, el promedio de los porcentajes de error no supera el 6%, este resultado demuestra un grado aceptable de fiabilidad del nodo principal para la medición de los cuatro parámetros médicos mencionados.

En la Figura 76 se muestra las mediciones de la presión arterial y frecuencia cardíaca con el nodo principal y con el tensiómetro CITIZEN CH-453 del quinto adulto mayor que formó parte del total de las pruebas, el cual es de sexo masculino.

## **Figura 76**

*Pruebas comparativas de presión arterial y frecuencia cardíaca del quinto adulto mayor que formó parte de las pruebas.*

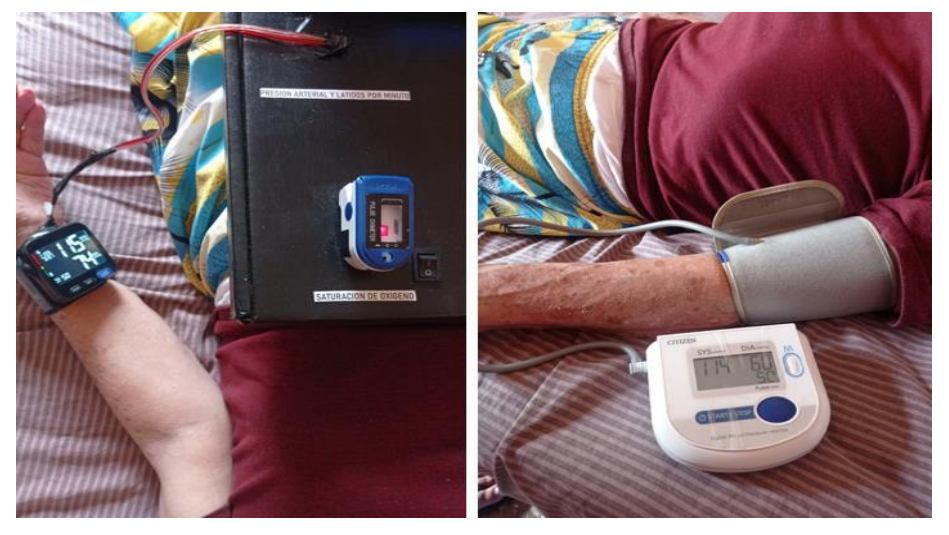

*Nota.* Elaboración propia

En la Figura 77 se muestran las mediciones de temperatura corporal con el nodo principal y con el termómetro CONTEC TP500 del quinto adulto mayor que formó parte del total de las pruebas.

# **Figura 77**

*Pruebas comparativas de temperatura corporal del quinto adulto mayor que formó parte de las pruebas*

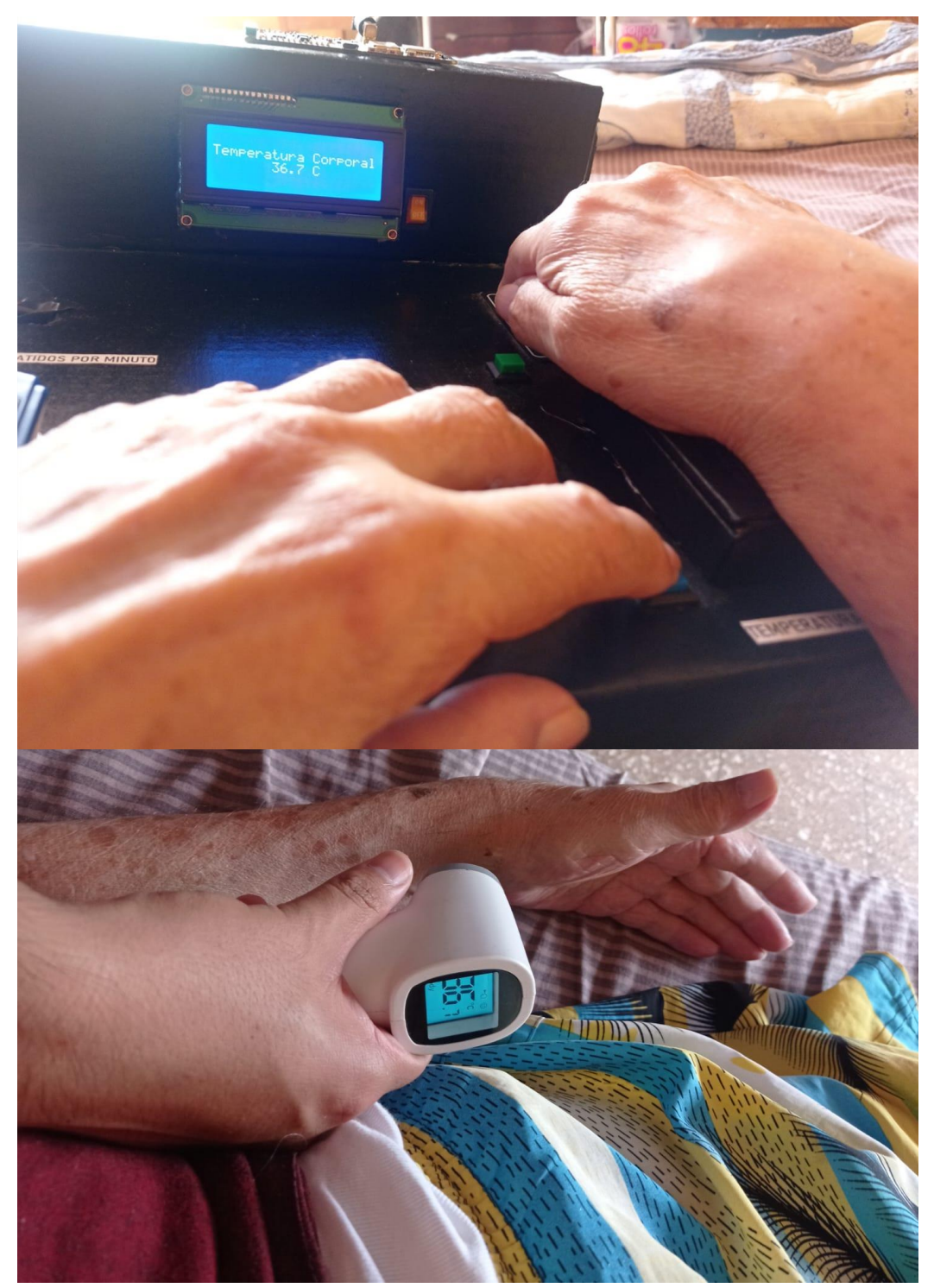

*Nota.* Elaboración propia

En la Figura 78 se muestran las mediciones de saturación de oxígeno con el nodo principal y con el oxímetro CONTEC CMS50D del quinto adulto mayor que formó parte del total de las pruebas.

# **Figura 78**

*Pruebas comparativas de saturación de oxígeno del quinto adulto mayor que formó parte de las pruebas*

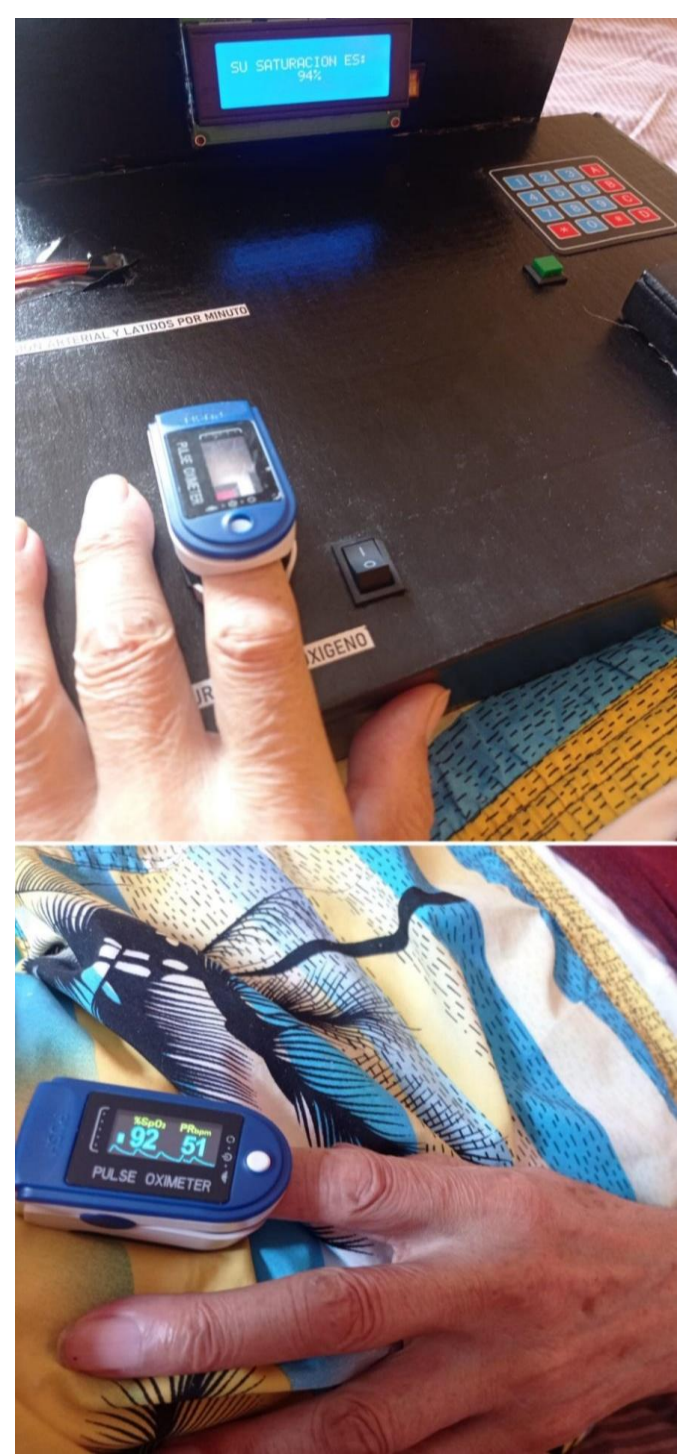

*Nota.* Elaboración propia

En la Figura 79 se muestran las mediciones de la presión arterial y la frecuencia cardíaca con el nodo principal y con el tensiómetro CITIZEN CH-453 de la octava adulta mayor que formó parte del total de las pruebas, la cual es de sexo femenino.

# **Figura 79**

*Pruebas comparativas de presión arterial y frecuencia cardíaca de la octava adulta mayor que formó parte de las pruebas*

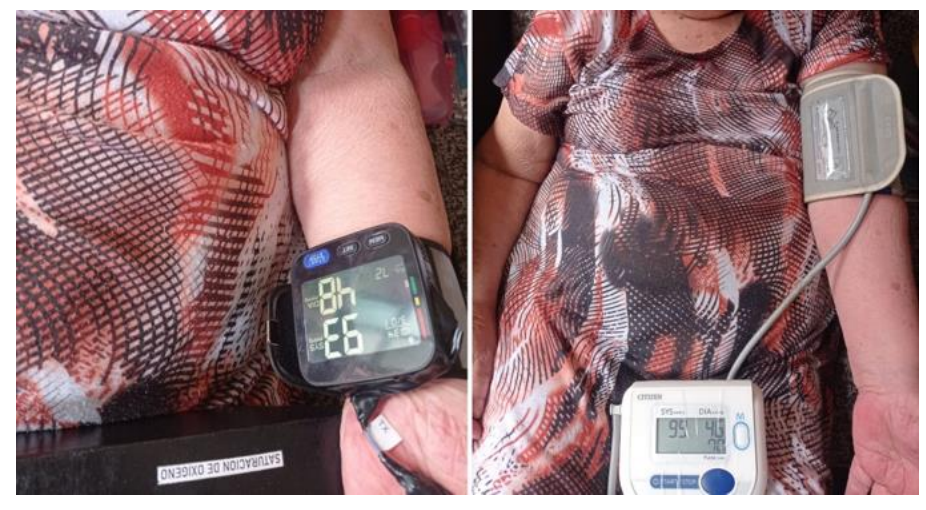

*Nota.* Elaboración propia

En la Figura 80 se muestran las mediciones de temperatura corporal con el nodo principal y con el termómetro CONTEC TP500 de la octava adulto mayor que formó parte del total de las pruebas.

## **Figura 80**

*Pruebas comparativas de temperatura corporal de la octava adulta mayor que formó parte de las pruebas*

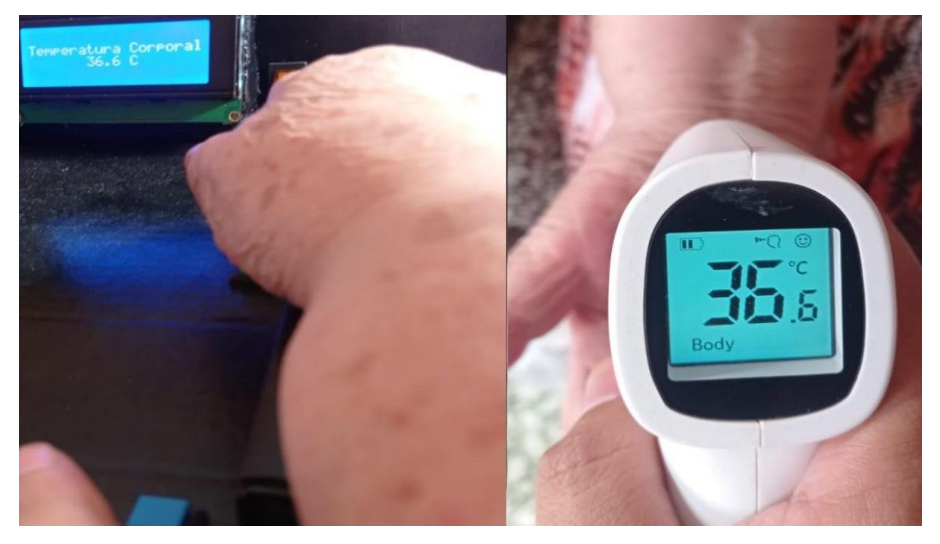

*Nota.* Elaboración propia

En la Figura 81 se muestran las mediciones de saturación de oxígeno con el nodo principal y con el oxímetro CONTEC CMS50D del octavo adulto mayor que formó parte del total de las pruebas.

# **Figura 81**

*Pruebas comparativas de saturación de oxígeno de la octava adulta mayor que formó parte de las pruebas*

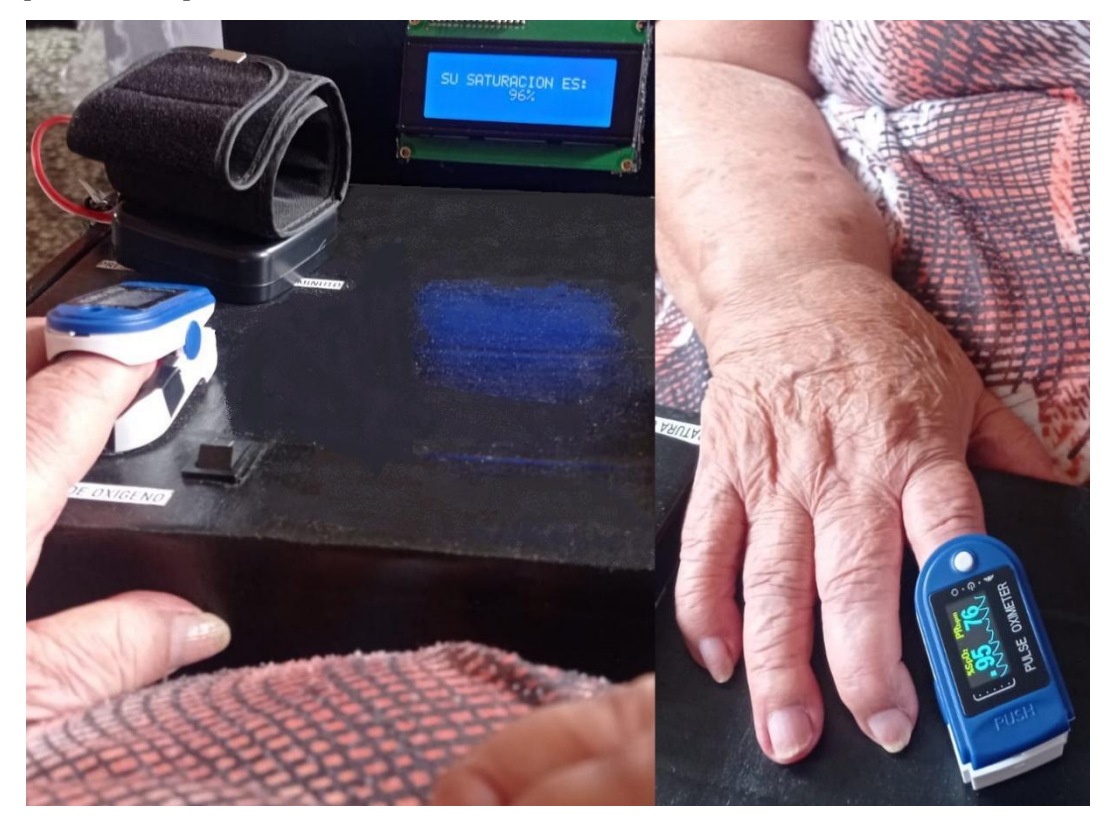

*Nota.* Elaboración propia

## **4.2. Eficiencia de la transmisión de datos**

En esta segunda sección se realizaron las pruebas de transmisión desde los puntos geográficos indicados en el capítulo anterior en las Figuras 65 y 71. Primero, se analizará la transmisión entre el nodo principal y el gateway y luego la transmisión con el nodo de prueba. Como primer paso se realizará el cálculo teórico de la potencia en recepción en el gateway, considerando todos los parámetros geográficos y de los equipos como son: la potencia de transmisión, la potencia umbral de recepción, la ganancia de las antenas, las pérdidas por espacio libre (FSL), las pérdidas por conectores, la altura de las antenas, la curvatura de la tierra, etc. Todos los sistemas de transmisión tienen una potencia de recepción mínima para poder demodular la señal transmitida, este parámetro es conocido como sensibilidad del receptor; además también se debe considerar la relación SeñalRuido ya que este parámetro también determina si la señal transmitida se podrá demodular o no.

#### *4.2.1. Radioenlace Chorrillos - Miraflores*

Para calcular la potencia en recepción en el radioenlace entre el nodo principal y el gateway es necesario sumar todas las ganancias del sistema y restar todas las pérdidas, luego para confirmar que el radioenlace es posible se debe comparar la potencia en recepción obtenida y la sensibilidad en recepción que proporciona el fabricante en la hoja datos del equipo receptor, si la potencia en recepción es mayor por 5 dB o más, se podría concluir que el radioenlace se puede realizar sin problemas ya que tiene un amplio margen contra desvanecimientos. Para dicho cálculo se usó la ecuación 4:

$$
P_{RX}(dbm) = P_{TX}(dbm) + G_{ANTTX}(dbi) + G_{ANTRX}(dbi)
$$

$$
- L_{CABLE}(dB) - L_{CONECT}(dB) - FSL(dB)
$$
(4)

Donde:

 $P_{RX}(dbm) =$  Potencia en recepción

 $P_{TX}(dbm) = Potencia en transmission$  $G_{ANTTX}(dbi) = Ganancia$  de antena en transmisión  $G_{ANTRX}(dbi) = Ganancia$  de antena en recepción  $L_{CABLE}(dB) = A$ tenuacion por longitud del cable  $L_{\text{CONECT}}(dB) = A$ tenuacion por conectores  $FSL(dB) = Perdida$  en espacio libre

Según la hoja de datos del fabricante, la potencia de transmisión del nodo es de 14 dBm y la ganancia de antena en transmisión es 2.5 dBi, mientras que la ganancia de antena en recepción es de 3 dBi (estos datos se mostraron en la tabla 10), reemplazando dichos datos se obtiene:

$$
P_{RX}(dbm) = 14dbm + 2.5dB\mathbf{i} + 3dB\mathbf{i} - L_{CABLE} - L_{CONECT} - FSL \qquad (5)
$$

Se sabe que la pérdida en espacio libre se calcula de la siguiente manera:

$$
FSL = 32.4 - 20 \log f(MHz) - 20 \log d(Km)
$$
 (6)

Como se está analizando el radioenlace Chorrillos - Miraflores, la distancia entre el nodo principal y el gateway es de 4.61 km, este dato se mostró en la Figura 67, además se indicó líneas arriba que la frecuencia de trabajo es 915 MHz. Reemplazando esos datos, se tiene:

$$
FSL = 32,4dB - 20\log 915 - 20\log 4.61 = 104.90dB\tag{7}
$$

Para calcular la pérdida por cable se debe considerar la longitud del cable que une la
antena con el transmisor y revisar la hoja de datos del fabricante; para este radioenlace se utilizó el cable coaxial RG174 de una longitud de 5 m. En la Figura 82 se muestra los valores de pérdida brindados por el fabricante para calcular la atenuación con respecto a la frecuencia de trabajo y la longitud del cable:

#### **Figura 82**

*Pérdida por longitud del cable RG174 según hoja de datos del fabricante*

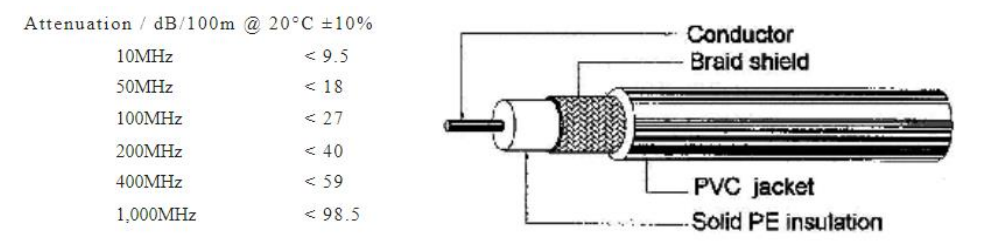

*Nota.* 50Ω Coaxial Cable, de Pro-Power, 2013, Alldatasheet (https://pdf1.alldatasheet.com/datasheet-pdf/view/576791/ETC2/RG174AU .html)

A partir de la Figura 82 se asume que la atenuación por longitud de cable en el lado de transmisión será aproximadamente 4.7 dB, mientras que en el lado de recepción será de 0 dB ya que el cable es muy pequeño; por lo tanto:

$$
L_{CABLE} = 4.7dB
$$
 (8)

Luego, teniendo en cuenta que el conector utilizado para la antena en el equipo de transmisión es del tipo SMA y el que conector en el equipo de recepción es del tipo IPEX se asumió una pérdida total por conectores de 0.2 dB, por lo tanto:

$$
L_{\text{CONECT}} = 0.2 \, dB \tag{9}
$$

Con los valores de pérdidas obtenidos se puede calcular la potencia en recepción, reemplazando los valores en la ecuación 4:

$$
P_{RX}(dbm) = 14dbm + 2.5dBi + 3dBi - 4.7dB - 0.2dB - 104.90dB
$$
  

$$
P_{RX} = -90.30dBm
$$
 (10)

Al obtener este valor teórico de la potencia en recepción se asume que es posible la demodulación de la señal transmitida ya que según la tabla 10, la sensibilidad del receptor tiene como valor -127 dBm, un valor menor al que resultó teóricamente, por ello se podría decir que la transmisión de datos se puede efectuar sin ningún problema ya que hay una diferencia de 36.7 dB entre la sensibilidad del receptor y la potencia en recepción, este valor indica que pueden haber aproximadamente 36 dB de pérdidas adicionales y el receptor podría demodular la señal transmitida. Estos 36 dB pueden significar más distancia entre el transmisor y el receptor, utilizar cables más largos entre la antena y el

transmisor, o transmitir en ambientes urbanos; sin embargo, es muy importante considerar la relación señal ruido (SNR) necesaria para demodular la señal transmitida, que es la diferencia entre la potencia de la señal portadora y la potencia de ruido del sistema, en la recepción. Dicho valor es indicado en la Figura 83 y es determinado por el fabricante.

## **Figura 83**

*SNR mínimo para la demodulación según hoja de datos del fabricante*

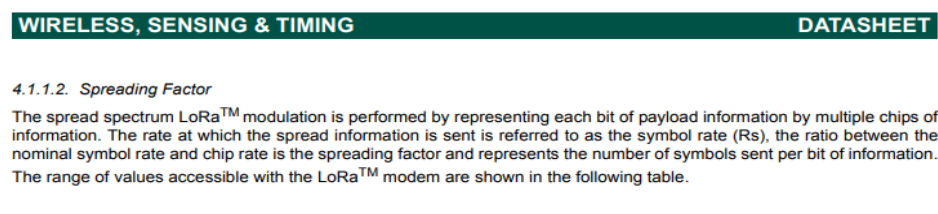

Table 13 Range of Spreading Factors

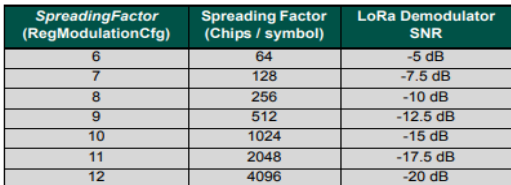

*Nota.* SX1276/77/78/79 – 137 MHz to 1020 MHz Low Power Long Range Transceiver, de SEMTECH, 2020, Semtech Corporation (https://semtech.my.salesforce.com/sfc/p/#E0000000JelG/a/2R0000001Rbr/6EfVZUorr poKFfvaF\_Fkpgp5kzjiNyiAbqcpqh9qSjE)

Se puede observar en la Figura 83, que el valor de la SNR para demodular la señal transmitida es de -7.5 dB, un valor negativo, lo cual indica que la potencia de ruido es mayor a la potencia de la portadora y aun así se puede demodular, este valor está relacionado con el factor de dispersión (SF), en este caso SF7.

Los valores del factor de dispersión pueden ser controlados y determinados por el servidor de red TTN, mediante la velocidad de datos adaptativa (ADR de sus siglas en inglés Adaptative Data Rate), a partir del tamaño del mensaje y la potencia de recepción buscando optimizar la eficiencia en el consumo de energía de la red. En este proyecto se observó que las transmisiones se realizaron utilizando SF=7. Este valor fue determinado únicamente por el servidor de red.

Teniendo en cuenta el cálculo teórico del presupuesto de enlace se procedió a realizar de manera práctica el radioenlace Chorrillos - Miraflores. Dicho enlace se llevó a cabo colocando el gateway en un trípode de 2 m en el "parapuerto" de Miraflores tal como se muestra en la Figura 84, sin embargo, cabe recalcar que según la Figura 67, no era necesario aumentar más la altura de las antenas ya que, por la posición tanto del nodo principal como del gateway, el radioenlace contaba con línea de vista sin afectar la primera zona de Fresnel.

# **Figura 84**

*Gateway en trípode de 2 m en el parapuerto de Miraflores*

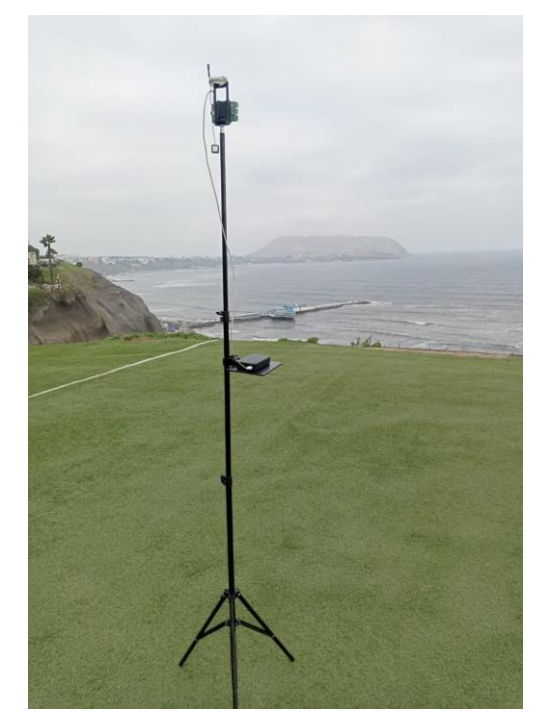

*Nota.* Elaboración propia

El gateway fue alimentado con batería portátil que contaba con una salida de 5 V y 3 A con conector USB tipo C.

El nodo principal fue situado en el malecón de Chorrillos, tal como se muestra en la Figura 85, con la antena sobre un trípode de 2 m y extendida con un cable de 5 m.

*Nodo principal con altura de antena de 2 m en el malecón de Chorrillos*

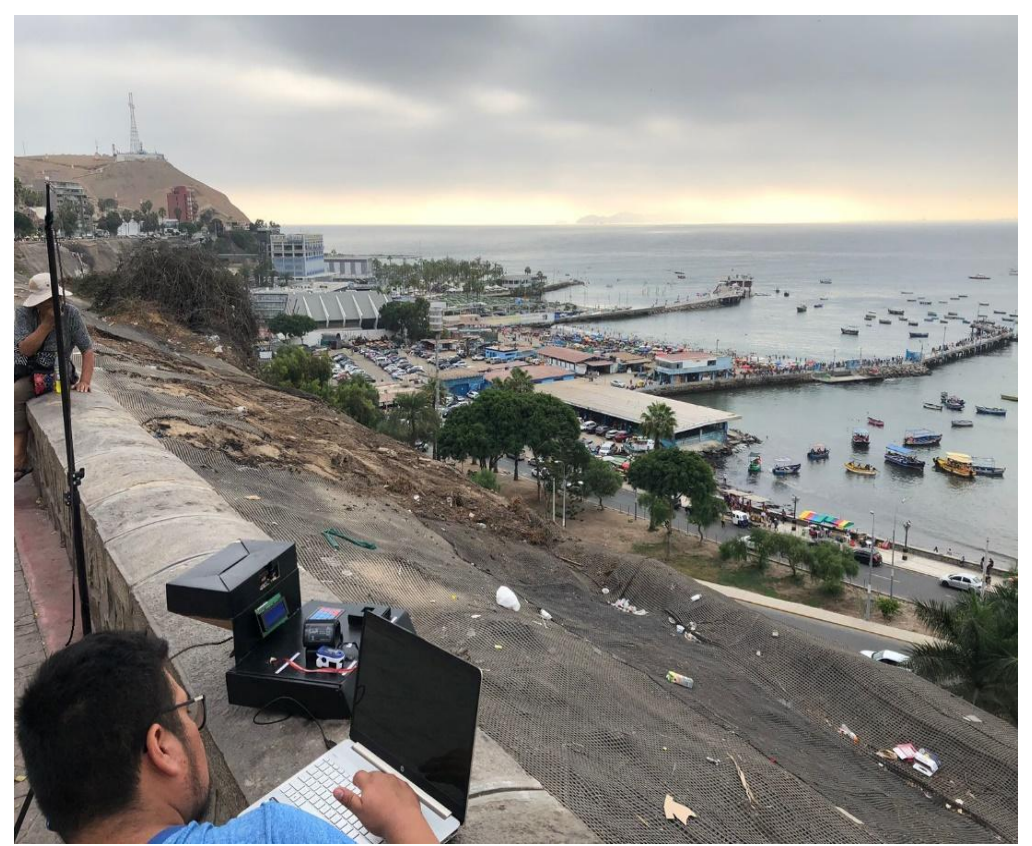

*Nota.* Elaboración propia

Para visualizar los resultados, se ingresó a la página web del servidor de TTN y se pudo observar, como se muestra en la Figura 86, los valores de la potencia de recepción y la SNR.

*Parámetros recibidos del nodo principal en la página web de TTN.*

netros Tesis 2023 > Live data

| <b>Type</b>                  | Export as JSON II Pause Clear<br>Verbose stream<br>Data preview                                                                       |
|------------------------------|----------------------------------------------------------------------------------------------------|
| Fail to send webhook         | Request                                                                                                    |
|                              | Failed to transmit downlink Downlink transmission failed with result TOO EARLY                                                        |
|                              | Forward uplink data message $.7\frac{1}{3}$ 75 DF 00 00 00 00 00 00 m $\sqrt{ }$ F Port: 1 Data rate: SF7BW125 SNR: -8.2 RSSI: -92    |
| Fail to send webhook Request |                                                                                                    |
|                              | Forward uplink data message 36.7 } 75 DF 00 00 00 00 00 00 m $\lceil \cdot \rceil$   FPort: 1 Data rate: SF7BW128 SNR: -5 RSSI: -92   |
| Fail to send webhook         | Request                                                                                                    |
|                              | Forward uplink data message $.7\frac{1}{3}$ 75 DF 00 00 00 00 00 00 $\circ$ <b>T</b> FPort: 1 Data rate: SF7BW125 SNR: -5.8 RSSI: -92 |
|                              | $\wedge$ G $_{\rm AA}^{\rm ESP}$ $\,\,\otimes\,\,\oplus$ $\,\,\oplus$                                                                 |

*Nota.* Elaboración propia

En la Tabla 22 se comparan los resultados teóricos, con los simulados en RadioMobile y con los reales obtenidos en las pruebas de campo.

## **Tabla 22**

*Comparación de resultados del enlace Chorrillos - Miraflores entre el nodo principal y el gateway.*

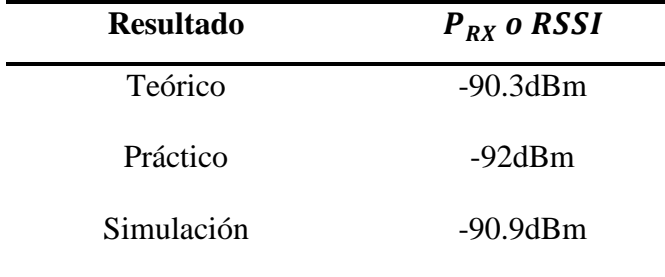

*Nota.* Elaboración propia

Como se puede observar en la Tabla 22, los valores obtenidos para la potencia de recepción son bastante similares. Además, en la Figura 86 se puede observar que los valores de la SNR están muy cercanos al valor límite indicado en la Figura 83. Por esta razón no fue posible realizar enlaces de mayor distancia, alcanzando una distancia máxima aproximada de 4.7 km, en un ambiente sin obstáculos y con plena línea de vista. Para realizar los cálculos respectivos del radioenlace entre el nodo de prueba y el gateway, se considerará que el nodo de prueba no estará sobre un trípode y su antena estará junta al transmisor por ello, no se considerará pérdidas por cable en la etapa de transmisión y se considerará menos pérdida por conectores, además, la distancia con el gateway es de 4.28 km, tal como se mostró en la Figura 68. De igual forma que en el enlace anterior se aplica la ecuación 4 para calcular la potencia en recepción:

$$
P_{RX}(dbm) = 14dBm + 2.5dBi + 3dBi - 0dB - 0.1dB - FSL(dB)
$$
  

$$
P_{RX}(dbm) = 19.4dBm - 32.4 - 20\log 915 - 20\log 4.28
$$

En este caso, debido a que el transmisor no estaba sobre un trípode, se considerará 6dB de pérdidas adicionales debido a que el piso interfiere con la primera zona de Fresnel (Telectrónika,2018).

$$
P_{RX} = -84.86dBm - 6dB = -90dBm = -120.86dBW \qquad (11)
$$

De la misma forma que en el enlace con el nodo principal se procedió a realizar de manera práctica el radioenlace Chorrillos - Miraflores para el nodo de prueba. En la Figura 87 se muestra que el nodo de prueba se ubicó en el malecón de la playa Agua Dulce, posicionado sin trípode y sin cable extensor.

# **Figura 87**

*Nodo de prueba en el malecón de la playa Agua Dulce.*

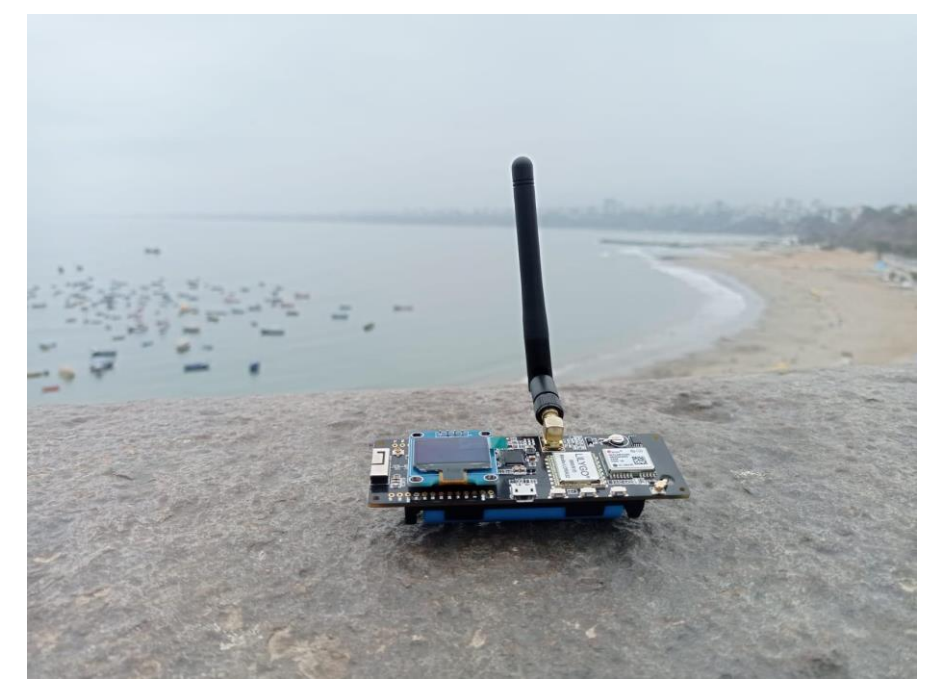

*Nota.* Elaboración propia

En la Figura 88 se muestran los valores de la potencia de recepción y SNR, obtenidos en la transmisión, en la página de TTN.

*Parámetros recibidos del nodo de prueba en la página web de TTN.*

tros Tesis 2023 > Live data

| <b>Type</b>                      | Data preview         | Verbose stream | $\overline{\mathbf{\xi}}$ Export as JSON <b>F</b> Resume $\overline{\mathbf{\xi}}$ Clear                                        |  |
|----------------------------------|----------------------|----------------|----------------------------------------------------------------------------------------------------|--|
| Fail to send webhook             | Request              |                |                                                                                                    |  |
| Forward uplink data message      | DevAddr: 26 0C CA 28 |                | <>   图   Payload: { Sp02: 98, diastolica: 73, dni: "74048249", ppm                                                              |  |
| Fail to send webhook             | Request              |                |                                                                                                    |  |
| Forward uplink data message      | DevAddr: 26 0C CA 28 |                | <>   i   Payload: { Sp02: 98, diastolica: 73, dni: "74048249", ppm                                                              |  |
| Fail to send webhook             | Request              |                |                                                                                                    |  |
| Forward uplink data message .7 } |                      |                | 75 DE 79 49 4E 62 37 34 _   $\circ$       FPort: 1 Data rate: SF7BW125 SNR: -5 RSSI: -92                                        |  |
| Fail to send webhook             | Request              |                |                                                                                                    |  |
|                                  |                      |                | Forward uplink data message $\cdot$ } 4E 6F 64 6F 20 64 65 20 = $\circ$ <b>4</b> FPort: 1 Data rate: SF7BW125 SNR: -7 RSSI: -93 |  |
|                                  |                      |                | 16:44<br>30/04/2023                                                                                                    |  |

*Nota.* Elaboración propia

En la Tabla 23 se comparan los resultados teóricos, con los simulados en RadioMobile y con los reales obtenidos en las pruebas de campo.

#### **Tabla 23**

*Comparación de resultados del enlace Chorrillos-Miraflores entre el nodo de prueba y el gateway.*

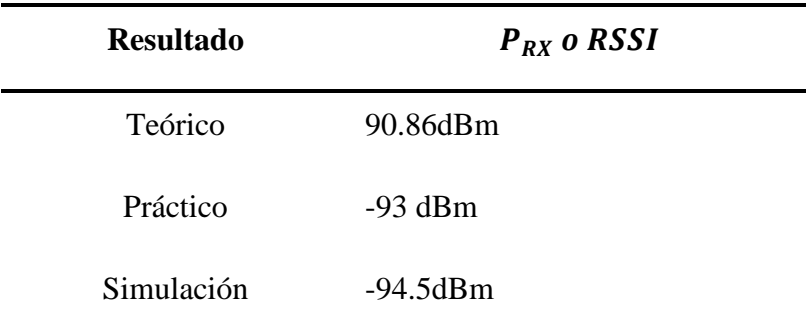

*Nota.* Elaboración propia

Por último, en la Figura 89, se observa la recepción de los datos de ambos nodos al mismo tiempo, comprobando la escalabilidad de la red. Para esta red piloto se utilizó un gateway de 8 canales, eso quiere decir que, como mínimo, 8 nodos pueden transmitir al mismo tiempo; sin embargo, existen gateway de 32 canales a más, permitiendo así que más nodos puedan acceder a un monitoreo remoto. En este caso, utilizar gateways de más canales, significaría que más personas pueden ser monitoreadas remotamente.

#### *Recepción de datos en simultáneo de los dos nodos en la página web TTN.*

tros Tesis 2023 > Live data

| <b>Type</b>                          | Data preview                                 | Verbose stream           | $\mathbf{\underline{+}}$ Export as JSON <b>Resume</b><br>Clear    |
|--------------------------------------|----------------------------------------------|--------------------------|-------------------------------------------------------------------|
| Fail to send webhook                 | Request                                      |                          |                                                                   |
| Forward uplink data message          | 26 OC CA 28<br>DevAddr:<br>$\langle$ >       | œ                        | Payload: { Sp02: 98, diastolica: 73, dni: "74048249", ppm         |
| Fail to send webhook                 | Request                                      |                          |                                                                   |
| Forward uplink data message          | $\leftrightarrow$<br>26 0C 87 06<br>DevAddr: | $\blacksquare$           | Payload: { PARAMETROS: "Nodo de Prueba: Presion:13/7, tem         |
| Fail to send webhook                 | Request                                      |                          |                                                                   |
| Forward uplink data message          | DevAddr: 26 0C CA 28                         | œ<br>$\langle \ \rangle$ | Payload: { Sp02: 98, diastolica: 73, dni: "74048249", ppm         |
| Fail to send webhook                 | Request                                      |                          |                                                                   |
| Forward uplink data message DevAddr: | 26 OC CA 28                                  | 盾<br>$\langle$ >         | Payload: { Sp02: 98, diastolica: 73, dni: "74048249", ppm         |
|                                      |                                              |                          | ESP<br>$\land \circ \odot \circ$<br>令 (1) □<br>I AA<br>30/04/2023 |

*Nota.* Elaboración propia

## *4.2.2. Radioenlace San Martín de Porres - Cerro San Cristóbal*

Para este radioenlace, como se mostró en la Figura 73, la distancia entre el nodo principal y el gateway es de 3.12 km. De la misma forma que en la sección anterior, se calculó la potencia de recepción aplicando la ecuación 4, considerando pérdidas por cable en el lado del transmisor ya que para este caso sí se usó un cable de 5 m para darle altura a la antena, y además se tuvo en cuenta que el radioenlace será en un ambiente urbano.

$$
P_{RX}(dbm) = 14dBm + 2.5dBi + 3dBi - 4.7(db) - 0.2(db) - 32.4
$$
  
- 20 log 915 - 20 log 3.12  

$$
P_{RX}(dbm) = -86.91dBm
$$
 (12)

Debido a que este radioenlace se realizó en un entorno urbano, se consideraron pérdidas por trayecto (Lp, Loss path) basados en el modelo de propagación Okumura-Hata para frecuencias entre 150 a 1500 MHz, en lugar de las pérdidas por espacio libre (FSL), donde se utiliza la ecuación 13:

$$
L(dB) = 69.55 + 26.16 \log f_c - 13.82 \log h_b - a(h_m)
$$
  
+ [44.9 - 6.55 \log h\_b] \log d (13)

Donde:

 $f_c$  = Frecuencia de la portadora = 915 MHz  $h_h$  = Altura de la antena en la estacion base (Gateway) = 270m  $h_m = Altura$  de la antena en la estación movil (Nodo) = 9m  $a(h_m)$  = Factor de corrección de la altura de la antena

 $d =$  distancia de transmisión = 3.19Km

El radioenlace se establece en San Martín de Porres, en las cercanías del Parque del Trabajo, una zona donde los edificios tienen una altura promedio de 7 m y no hay edificaciones más grandes de 12 m, por lo que se optó elegir el Factor de corrección de altura de antena para ciudad mediana, que tiene como ecuación:

$$
a(h_m) = [1.1 \log(f_c) - 0.7]h_m - [1.56 \log(f_c) - 0.8]
$$
\n(14)

Reemplazando los valores en la ecuación 14 se tiene:

$$
a(h_m) = [1.1 \log(915) - 0.7] * 9 - [1.56 \log(915) - 0.8] = 19.2
$$
 (15)

Reemplazando el valor obtenido en la ecuación 13 (pérdida por trayecto del modelo Okumura-Hata):

$$
L_P(dB) = 108.8 \, dB \tag{16}
$$

Calculando la potencia de recepción con la ecuación 4, ahora se consideran las pérdidas por trayecto obtenidas con el modelo Okumura-Hata:

$$
P_{RX}(dbm) = P_{TX}(dbm) + G_{ANTTX}(dbi) + G_{ANTRX}(dbi)
$$

$$
- L_{CABLE}(dB) - L_{CONECT}(dB) - L_P(dB)
$$
 (17)

$$
P_{RX}(dbm) = 14dBm + 2.5dBi + 3dBi - 4.7dB - 0.2dB - 108.8dB
$$
  

$$
P_{RX}(dbm) = -94.2dBm
$$
 (18)

Para realizar el radioenlace San Martín - Cerro San Cristóbal, de manera práctica, se posicionó el gateway en el cerro San Cristóbal a una altura de 388 m.s.n.m. En la Figura 90 se observa que se utilizó un trípode de 2 m para estabilidad de la posición de la antena y se buscó línea de vista hacia la zona donde se posicionó el nodo:

*Gateway posicionado en Cerro San Cristóbal.*

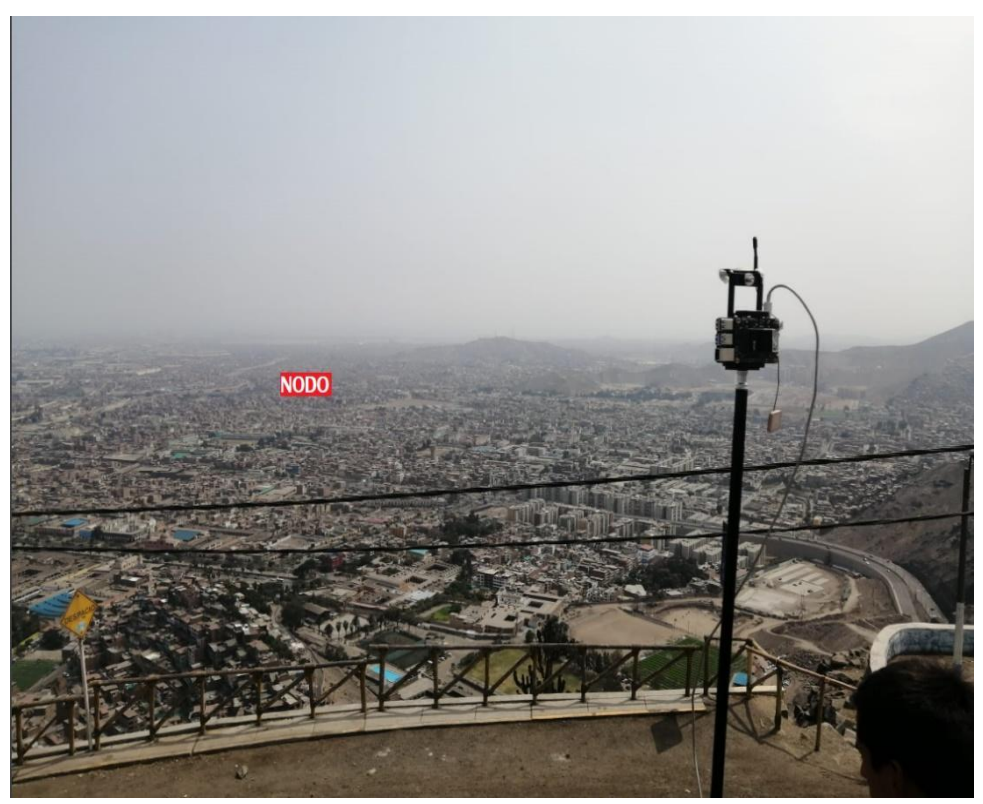

*Nota.* Elaboración propia

En el caso del nodo principal, la antena fue posicionada sobre una casa con un cable coaxial de 5 m conectado al nodo principal que se encontraba dentro de la casa, como se observa en la Figura 91. Se estima que la altura de la antena desde el suelo es de 9 m.

*Nodo posicionado en San Martín de Porres.*

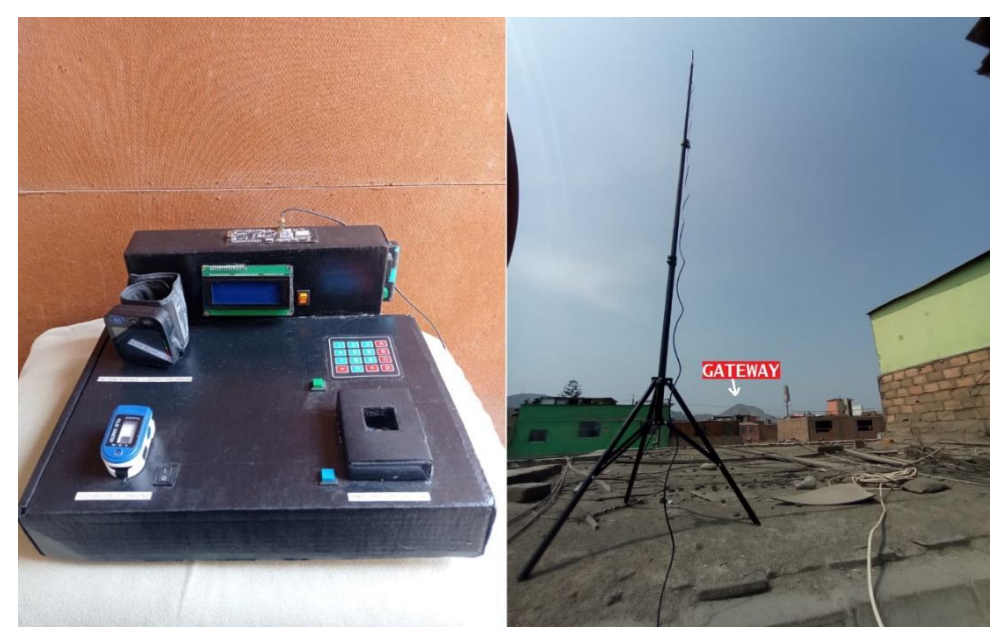

*Nota.* Elaboración propia

En la Figura 92 se muestran los valores obtenidos de la transmisión obtenidos de TTN, destacando la potencia de recepción y la SNR:

# **Figura 92**

*Parámetros recibidos del nodo principal en la página web de TTN en el radioenlace San Martín de Porres - Cerro San Cristóbal*

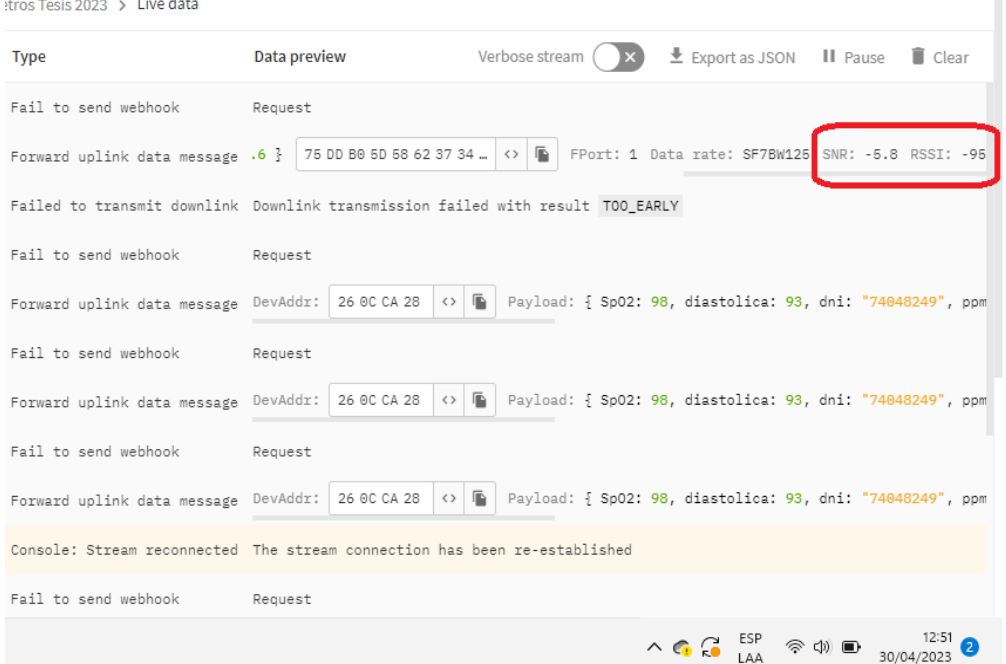

# *Nota.* Elaboración propia

n,

En la Tabla 24 se comparan los resultados donde se consideran los valores teóricos obtenidos de las ecuaciones, los valores de la simulación con el software Radio Mobile y los valores reales que aparecen en la web de TTN

# **Tabla 24**

*Comparación de resultados del enlace San Martín de Porres y Cerro San Cristóbal.*

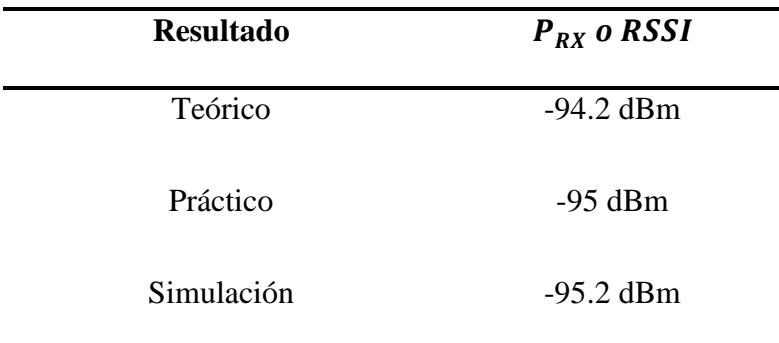

*Nota.* Elaboración propia

No se pudo alcanzar mayor distancia en el radioenlace porque, como se observa en la Figura 92, la SNR estaba cerca del valor límite teórico dado por el fabricante.

**4.3.** Consumo de energía del sistema

En la Figura 93 se observa que el nodo principal tiene un consumo aproximado de 50 mA cuando está en pleno funcionamiento de lectura de sensores.

# **Figura 93**

*Consumo de energía del Nodo principal en la etapa de lectura de sensores*

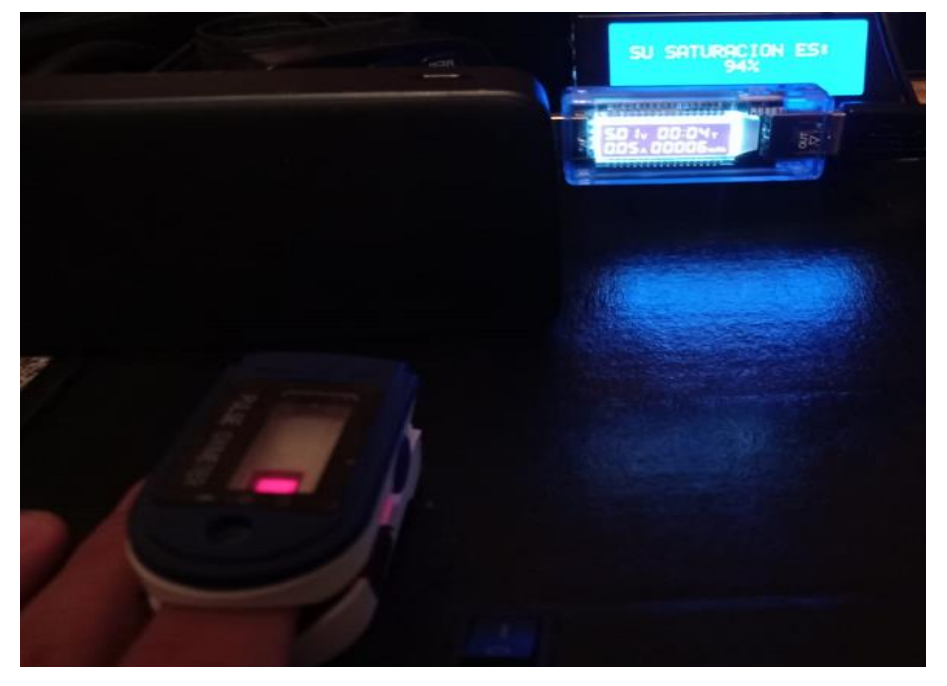

*Nota.* Elaboración propia

Mientras que en la Figura 94 se puede ver que el consumo del nodo principal en la etapa de transmisión por microondas también es de 50 mA.

# **Figura 94**

*Consumo de energía del Nodo principal en la etapa de transmisión de datos*

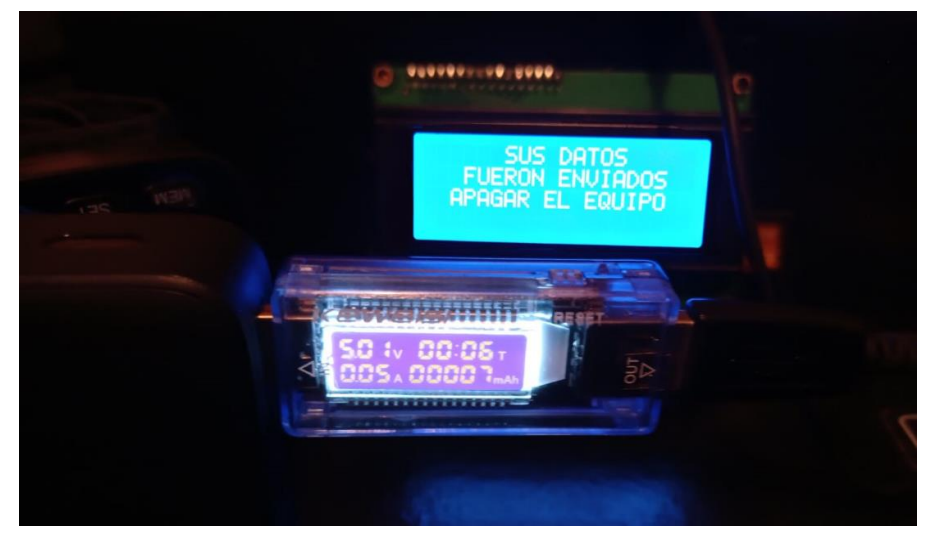

*Nota.* Elaboración propia

El nodo principal puede ser alimentado con una batería de ion Litio 18650 y así conseguir autonomía energética, por ello, en la Figura 95 se muestran los parámetros de dicha batería para el posterior cálculo de su duración.

# **Figura 95**

*Características de la batería de ion Litio 18650.*

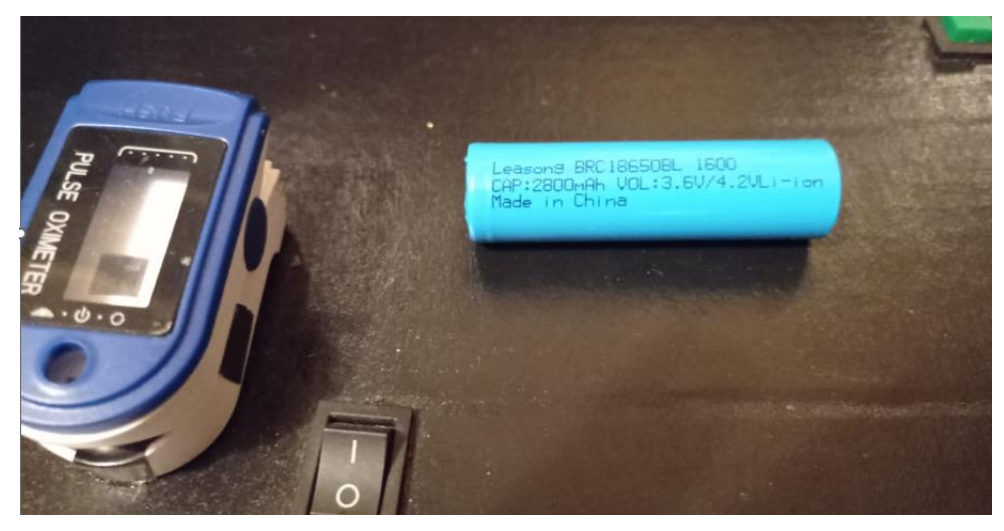

*Nota.* Elaboración propia

El cálculo de la duración de batería se realizó con la siguiente ecuación: Consumo de energía del nodo principal =  $50mA$ 

 $Capacidad de la batería de ion Litio 18650 = 2800 mah$ 

$$
Duración de batería = \frac{2800 mah}{50 mA} = 56 horas
$$
\n(19)

Se debe tener en cuenta que el proceso de medición de los cuatro parámetros médicos abordados en esta tesis y su posterior transmisión por paciente dura aproximadamente 5 minutos, por ello, para realizar el cálculo del número de mediciones durante la duración de la batería, se aplicaron las siguientes ecuaciones:

Duración del proceso de medición y transmisión =  $5$  min

$$
Duración de la bateria en minutos = 56 x 60 = 3360 min
$$
 (20)

$$
N^{\circ} \text{ de mediciónes por bateria } = \frac{3360}{5} = 672 \text{ mediciones} \tag{21}
$$

Estimando que se realicen 3 mediciones por día por paciente (aunque esta indicación la debe dar un médico), la vida de la batería de ion Litio se calculó de la siguiente manera:  $N$ úmero de mediciones por batería = 672 mediciones Número de mediciones por día =  $3$  mediciones

Vida de la batería en días = 
$$
\frac{672}{3}
$$
 = 224 días (22)

Vida de la batería en meses = 
$$
\frac{224}{30}
$$
 = 7.5 meses (23)

#### **4.4. Presupuesto**

#### **Tabla 25**

*Presupuesto.*

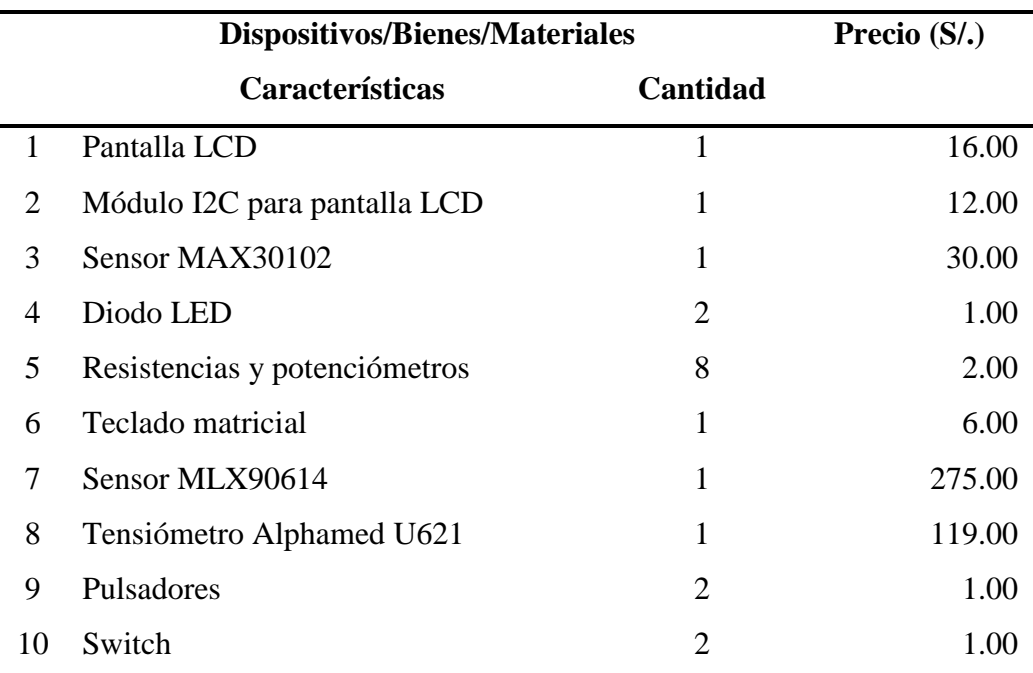

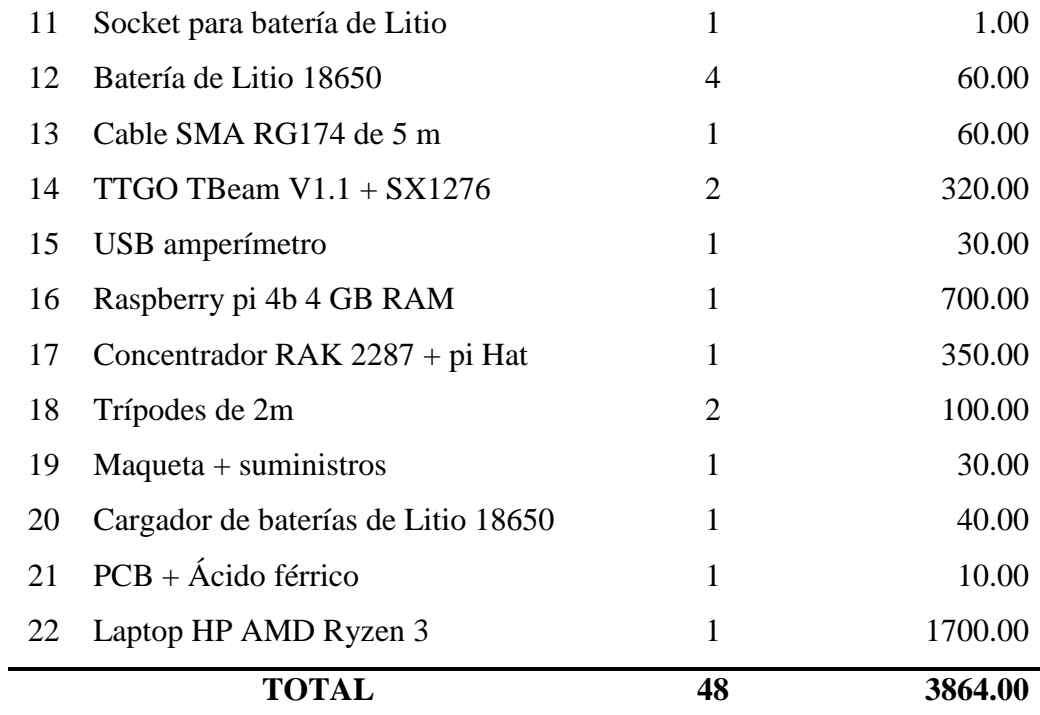

*Nota.* Elaboración propia

#### **CONCLUSIONES**

1. Se diseñó e implementó un sistema de monitoreo de temperatura corporal, presión arterial, saturación de oxígeno y frecuencia cardíaca, para esto se controló, con el ESP32, los módulos sensores MAX30102 (saturación de oxígeno) y MLX90614 (temperatura corporal); además, se pudo extraer de manera efectiva los datos del tensiómetro de muñeca Alphamed U62 (Presión arterial y frecuencia cardíaca) unificando sus mediciones mediante un código de programación en lenguaje C++. Los sensores fueron puestos a prueba y alcanzaron mediciones con un promedio de error relativo menor al 6% con respecto a instrumentos de medición médica comerciales. Estos resultados se pueden observar en la sección 4.1. De esta manera, se obtendrán valores precisos de los parámetros médicos mencionados para un monitoreo preciso.

2. Se logró diseñar e implementar un nodo LoRa para la transmisión de la información obtenida del sistema de monitoreo de los cuatro parámetros médicos unificando los módulos sensores y el tensiómetro de muñeca comercial con el sistema de transmisión LoRa SX1276; este diseño se puede observar en las secciones 3.1.4 y 3.1.5, mientras que los resultados se pueden observar en la sección 4.2. Con esto, la información obtenida por el sistema de monitoreo podrá transmitirse vía microondas de manera efectiva utilizando módulos de baja potencia y constituir una posible alternativa a emplearse en aplicaciones de telemedicina con monitoreo remoto.

3. Para demostrar la capacidad de crecimiento de la red piloto se implementó un segundo nodo o nodo de prueba que simuló ser otro usuario dentro de la red el cual enviaba datos de parámetros médicos, pudiendo transmitir en simultáneo con el nodo principal sin problemas en la recepción de datos; esto se puede observar en la sección 4.2.1. Con esto se valida que es posible el monitoreo remoto de varias personas en simultáneo dentro de la red, dependiendo exclusivamente de las características del gateway en cuanto al número de canales de recepción.

4. Se consiguió diseñar e implementar un gateway LoRaWAN mediante el Raspberry Pi 4 como host, con sistema operativo basado en Linux y un concentrador de 8 canales modelo RAK2287 para la recepción de la información con modulación LoRa proveniente del sistema de monitoreo y servir como puente para la implementación de la arquitectura LoRaWAN. Dicho diseño se puede observar en la sección 3.2.1 y los resultados en la sección 4.2. Con esto, se completó el lado de recepción y demodulación de datos de los parámetros médicos enviados por los nodos LoRa.

5. Se estableció la red LoRaWAN diseñada al enlazar el gateway con el servidor de red de TTN y así poder monitorear los parámetros médicos mencionados mediante la correcta configuración del gateway, además, se logró enlazar la información que llega al servidor de TTN con el servidor de UBIDOTS, esto se puede ver en las secciones 3.2.2. y 3.2.3. Con esto, el personal médico encargado del monitoreo remoto podrá visualizar los datos de los cuatro parámetros médicos en un entorno amigable.

6. Mediante pruebas de transmisión se alcanzó una distancia máxima de enlace de 4.61 km con línea de vista, comprobando que a esta distancia los valores de la SNR llegaron a -5.8dB, estando muy cerca al umbral de valor de -7.5dB de la SNR que se necesita para demodular la señal recibida con dispositivos LoRa a SF7. Cabe recalcar que, en algún momento el valor de la SNR que se tuvo fue -8.2dB que es un valor menor al umbral, pero aun así se pudo demodular la información, sin embargo, inicialmente se buscó tener una distancia máxima de 5 km, lo cual no se pudo conseguir; estos resultados se pueden observar en la sección 4.2.1. Con esto, se comprueba que mediante la tecnología LoRa se puede transmitir información con baja potencia y tener un alcance de varios kilómetros para la recepción incluso cuando la potencia de ruido del sistema en recepción es superior a la potencia de la señal portadora.

7. El sistema implementado es de bajo consumo, estimándose de manera teórica una autonomía aproximada de 7 meses con respecto a la fuente suministradora de energía que, en este caso, es una batería de ion Litio 18650; estos resultados se pueden observar en la sección 4.3. Por ello se considera factible poder desarrollar la red piloto LoRaWAN planteada en esta tesis en entornos donde el suministro de energía eléctrica es escaso, asegurando un tiempo largo de funcionamiento de los nodos con el sistema de monitoreo planteado.

8. LoRa fue elegida la tecnología ideal para este proyecto de tesis debido al tamaño de la información que se deseaba transmitir, al bajo coste de implementación, al bajo consumo de potencia y a la libertad de envío de mensajes entre nuestros nodos y el gateway. En un inicio se tuvo en cuenta usar la tecnología Sigfox por las características similares entre ambas, pero el límite del tamaño de la carga útil es muy reducido para empaquetar la información de los 4 parámetros médicos que abordamos en esta tesis.

9. De los resultados obtenidos en las pruebas realizadas en este proyecto de tesis se puede concluir que esta red piloto LoRaWAN es factible de implementar, pero mejorando las especificaciones de los dispositivos utilizados y sobre todo en un ambiente de campo abierto donde se asegure línea de vista o pocos obstáculos por infraestructura entre los nodos y el gateway; asimismo, si se implementa en un ambiente urbano es necesario colocar las antenas de los nodos en las partes altas de las viviendas e incrementar el número de gateways para tener cobertura por sectores y evitar los puntos ciegos.

#### **RECOMENDACIONES**

1. Para mejorar las distancias de cobertura en la transmisión de datos con modulación LoRa se debe tener en cuenta la adquisición de gateways outdoor de empresas certificadas que realmente ofrezcan productos con la figura de ruido que indican en sus hojas de datos, además, que estén en la lista de recomendaciones de TTN.

2. En posibles implementaciones en zonas urbanas se debe colocar la antena de los nodos en la parte alta de las casas por lo que se debe tener en cuenta antenas de mayor ganancia para contrarrestar las pérdidas por cables largos que las conecten con los transmisores.

3. Elegir correctamente la banda de frecuencias en las que trabajarán los nodos o el gateway en el momento de adquirirlos teniendo en cuenta el plan de asignación de frecuencias del país.

4. En las pruebas realizadas por el equipo médico liderado por el Dr. Hernández se observó que el diseño del dedal afectaba las mediciones de oximetría por lo que recomendaron mejorar el diseño. Por ello, si se desea implementar un oxímetro de pulsos, se deben tener en cuenta puntos como la posición de los leds emisores y el fotorreceptor, además de la ergonomía del dedal para evitar que el movimiento del dedo genere falsas mediciones.

5. Si se desea implementar sistemas de monitoreo de más parámetros médicos, es necesario contar con un microcontrolador de mayor robustez y compatibilidad con LoRa para facilitar la programación y disminuir los tiempos de procesamiento.

6. Para ahorrar costos y trámites necesarios en la producción de cualquier equipo biomédico puede ser más factible trabajar con equipos ya existentes y buscar su adhesión al sistema de monitoreo.

#### **REFERENCIAS**

- Allen, J. (2007). Photoplethysmography and its application in clinical physiological measurement [Fotopletismografía y su aplicación en la medición fisiológica clínica]. IOPSCIENCE, 28(3). doi:10.1088/0967-3334/28/3/R01
- AMSYS. (2020). AMS 5915 digital pressure sensor 2,5 mbar 16 bar [Sensor de presión digital 2,5 mbar - 16 bar]. Obtenido de AMSYS Sensor Web Site: https://www.amsys-sensor.com/products/pressure-sensor/ams5915-digitalpressure-sensor-5mbar-to-10-bar/
- Ashton, K. (2009). That 'Internet of Things' Thing [Esa cosa del 'Internet de las cosas']. RFID Journal.

https://www.rfidjournal.com/that-internet-of-things-thing

Ávila De La Cruz, P., Gonzales Cubas, C. S., & Limo Huamán, E. Á. (2016). Diseño de procesos para el programa de atención domiciliaria de ESSALUD. [Tesis de maestría. Universidad del Pacífico]. Repositorio Institucional - Universidad del Pacífico.

http://hdl.handle.net/11354/2433

- Burton, A. C. (1935). Human Calorimetry: II. The Average Temperature of the Tissues of the Body: Three Figures [Calorimetría humana: II. La temperatura media de los tejidos del cuerpo: Tres cifras]. The Journal of Nutrition, 9(3), 261-280. Obtenido de https://doi.org/10.1093/jn/9.3.261
- Catsensors. (26 de Noviembre de 2018). Conectar un sensor LoRaWAN desde cero. Obtenido de Catsensors Web Site: https://www.catsensors.com/es/catsensors/catnews/conectar-un-sensor-lorawandesde-cero
- Cevallos García, B. L., & Rubio Echeverría, S. W. (2021). Desarrollo de una red IoT con tecnología LoRa para gestión de invernaderos. [Tesis de Pregrado, Universidad Politécnica Salesiana Sede Quito]. Repositorio Institucional - Universidad Politécnica Salesiana.

http://dspace.ups.edu.ec/handle/123456789/20297

Chaudhari, B. S., Zennaro, M., & Borkar, S. (2020). LPWAN Technologies: Emerging Application Characteristics, Requirements, and Design Considerations [Tecnologías LPWAN: Características de aplicaciones emergentes, requisitos y consideraciones de diseño]. Future Internet, 12(3), 46.

https://doi.org/10.3390/fi12030046

Clavijo Calvo, D. (2021). Plataforma móvil para la detección y el seguimiento de personas con alta temperatura corporal a través del procesamiento en tiempo real de imágenes en el espectro infrarrojo. Sevilla: [Tesis de Pregrado, Universidad de Sevilla].

https://idus.us.es/bitstream/handle/11441/127689/TFG-3845-

CLAVIJO%20CALVO.pdf?sequence=1&isAllowed=y

- Covidien. (2012). Sistema adjunto de monitorización de SpO2 Manual de Usuario. Covidien.
- Del Valle Hernández, L. (2020). Termómetro infrarrojo con Arduino MLX90614. Obtenido de Programar fácil Web Site: https://programarfacil.com/blog/arduinoblog/termometro-infrarrojo-con-arduino-mlx90614/
- Gaitan, N. C., & Ungurean, I. (2019). Internet of M-Health Things System for Remote EKG Monitoring [Sistema de Internet de M-Health Things para monitoreo remoto de ECG]. 2019 International Conference on Sensing and Instrumentation in IoT Era (ISSI), (págs. 1-4). Lisboa, Portugal. doi:10.1109/ISSI47111.2019.9043668

García Gamacho, P. (Junio de 2006). B. Manual de uso de Radio Mobile. Obtenido de UPC - Universitat Politècnica de Catalunya Web Site: https://upcommons.upc.edu/bitstream/handle/2099.1/6989/anexos/Anexo%2016. pdf

- García Garnacho, P. (2006). Manual de uso de Radio Mobile. Barcelona: Universitat Politécnica de Catalunya. https://upcommons.upc.edu/bitstream/handle/2099.1/6989/anexos/Anexo%2016. pdf
- Gokhale, P., Bhat, O., & Bhat, S. (2018). Introduction to IOT [Introducción de IOT]., 5, págs. 41-44. doi:10.17148/IARJSET.2018.517
- González Esteban, M. P., Ballesteros Álvaro, A. M., Crespo de las Heras, M. I., & Pérez Alonso, J. (2015). Teleenfermeria: nuevo enfoque de intervenciones eficaces en Atención Primaria.

https://www.saludcastillayleon.es/investigacion/es/banco-evidencias-

cuidados/ano-2015.ficheros/1204825-

Teleenfermer%C3%ADa%20nuevo%20enfoque%20de%20intervenciones%20d e%20enfermer%C3%ADa%20en%20AP.pdf

Grossman, S. (2021). Porth. Fisiopatología. Universidad Nacional Autónoma de

Honduras.

https://www.studocu.com/latam/document/universidad-nacional-autonoma-dehonduras/fisiopatologia-i/resumen-fiebre-t/9414639

- Guerreiro, M. R., Sá Guerreiro, S. P., Alochio, K. V., & Ribeiro, M. T. (2020). Telecuidado como una estrategia de salud para la adhesión del paciente con insuficiencia cardíaca - revisión integrativa. Enfermería Global, 19(58), 591-639. https://doi.org/10.6018/eglobal.377801
- INEI. (2018). Población afiliada a algún seguro de salud. Instituto Nacional de Estadística e Informática. https://www.inei.gob.pe/media/MenuRecursivo/publicaciones\_digitales/Est/Lib1 587/libro01.pdf
- INEI. (2022). Situación de la población adulta mayor. Instituto Nacional de Estadística e Informática. https://www.gob.pe/institucion/inei/informes-publicaciones/3183835-situacionde-la-poblacion-adulta-mayor-enero-febrero-marzo-2022
- INEI. (s.f.). Índice temático Recursos Humanos de Salud. Obtenido de INEI Web Site: https://m.inei.gob.pe/estadisticas/indice-tematico/health-human-resources/
- Lavric, A., & Petrariu, A. I. (2018). LoRaWAN communication protocol: The new era of IoT [Protocolo de comunicación LoRaWAN: La nueva era de IoT]. 2018 International Conference on Development and Application Systems (DAS), (págs. 74-77). Suceava, Romania. doi:10.1109/DAAS.2018.8396074
- Ley N° 30421. (2016). Ley Marco de Telesalud. 2 de abril de 2016. D.O. El Peruano No. 582202.
- LLamas, L. (24 de Marzo de 2017). Filtro paso bajo y paso alto exponencial (EMA) en Arduino. Obtenido de Luis Llamas Ingeniería, informática y diseño Web Site: https://www.luisllamas.es/arduino-paso-bajo-exponencial/
- LoRa Alliance. (8 de Octubre de 2020). RP002-1.0.2 LoRaWAN Regional Parameters [LoRaWAN Parámetros Regionales]. Obtenido de LoRa-Alliance Web Site: https://lora-alliance.org/wp-content/uploads/2020/11/RP\_2-1.0.2.pdf
- LoRa Alliance. (2023). About LoRa Alliance [Acerca de LoRa Alliance]. Obtenido de LoRa Alliance Web site: https://lora-alliance.org/about-lora-alliance/
- Maxim Integrated. (2018). MAX30102: High-Sensitivity Pulse Oximeter and Heart-Rate Sensor for Wearable Health [MAX30102: Oxímetro de pulso de alta sensibilidad y Sensor de Frecuencia cardíaca para salud portátil].

https://www.analog.com/media/en/technical-documentation/datasheets/max30102.pdf

- Mekki, K., Bajic, E., Chaxel, F., & Meyer, F. (s.f.). A comparative study of LPWAN technologies for large-scale IoT deployment [Un estudio comparativo de tecnologías LPWAN para el despliegue de IoT a gran escala]. ICT Express, 5(1), 1-7. https://doi.org/10.1016/j.icte.2017.12.005
- Melexis. (2019). Datasheet Single and Dual Zone Infra Red Thermometer in TO-39 [Hoja de datos Termómetro Infrarrojo de zona simple y doble en TO-39]. https://www.melexis.com/en/documents/documentation/datasheets/datasheetmlx90614
- Moya Quimbita, C. E. (2018). Evaluación de pasarela LoRa/LoRaWAN en entornos urbanos. [Tesis de Maestría, Universidad Politécnica de Valencia] Repositorio Institucional - Universidad Politécnica de Valencia. http://hdl.handle.net/10251/109791
- MTC. (2023). Plan Nacional de Atribución de Frecuencias. Obtenido de Portal del Ministerio de Transportes y Comunicaciones Web Site: https://cdn.www.gob.pe/uploads/document/file/4229456/Plan%20Nacional%20d e%20Atribuci%C3%B3n%20de%20Frecuencias%20- %20PNAF%202023.pdf?v=1678288087
- Naqvi, I. A., Cheung, Y. K., Strobino, K., Li, H., Tom, S. E., Husaini, Z., . . . Elkind, M. S. (2022). TASC (Telehealth After Stroke Care): a study protocol for a randomized controlled feasibility trial of telehealth-enabled multidisciplinary stroke care in an underserved urban setting. Pilot Feasibility Stud., 8(1), 81. doi:10.1186/s40814-022-01025-z
- Parri, L., Parrino, S., Peruzzi, G., & Pozzebon, A. (2019). Low Power Wide Area Networks (LPWAN) at Sea: Performance Analysis of Offshore Data Transmission by Means of LoRaWAN Connectivity for Marine Monitoring Applications. Sensors (Basel), 19(14), 3239. doi:10.3390/s19143239
- Pontin, J. (29 de Septiembre de 2005). ETC: Bill Joy's Six Webs. Obtenido de MIT Technology Review Web Site:

https://www.technologyreview.com/2005/09/29/230292/etc-bill-joys-six-webs/

Ríos Bautista, K. A., & Segura Arguello, E. (2008). Esfigmomanómetro Digital. Memoria de Residencia, Instituto Tecnológico de Tuxtla Gutiérrez, Chiapas. Obtenido de http://repositoriodigital.tuxtla.tecnm.mx/xmlui/bitstream/handle/123456789/229

7/MDRPIEL2008021.pdf?sequence=1&isAllowed=y

- Rivas, J. (6 de Mayo de 2021). Nodos en LoRa y LoRaWAN. Obtenido de LoRa-Panamá Web Site: http://lora-panama.com/nodos-en-lora-y-lorawan/
- Saari, M., Muzzaffar bin Baharudin, A., Sillberg, P., Hyrynsalmi, S., & Yan, W. (2018). LoRa — A survey of recent research trends [LoRa — Una encuesta de tendencias de investigación recientes]. 41st International Convention on Information and Communication Technology, Electronics and Microelectronics (MIPRO), (págs. 0872-0877). Opatija, Croacia. doi:10.23919/MIPRO.2018.8400161
- Sabas. (2 de Octubre de 2017). Haciendo IoT con LoRa: Capitulo 2.- Tipos y Clases de Nodos. Obtenido de Beelan - Connecting with Life Web Site: https://medium.com/beelan/haciendo-iot-con-lora-capitulo-2-tipos-y-clases-denodos-3856aba0e5be
- Sánchez Carlessi, H., Reyes Romero, C., & Mejía Sáenz, K. (2018). Manual de términos en investigación científica, tecnológica y humanística. [Trabajo académico, Universidad Ricardo Palma]. Repositorio Institucional - Universidad Ricardo Palma. Obtenido de https://hdl.handle.net/20.500.14138/1480
- Semtech Corporation. (2015). AN1200.22 LoRa Modulation Basics. https://fcc.report/ELS/Mayo-Clinic/0403-EX-ST-2020/248088.pdf
- Semtech Corporation. (2023). SX1276.

https://www.semtech.com/products/wireless-rf/lora-connect/sx1276

- Teicher, J. (7 de Febrero de 2018). The little-known story of the first IoT device [La historia poco conocida del primer dispositivo IoT]. Obtenido de IBM Web Site: https://www.ibm.com/blog/little-known-story-first-iot-device/
- Telectrónika. (2 de Diciembre de 2018). Capítulo V: Diseño de Radioenlaces de Microondas. Obtenido de Telectrónica Web Site: https://www.telectronika.com/articulos/radio-enlaces/diseno-de-radioenlaces-demicroondas/
- The Things Network. (s.f.). Glossary [Glosario]. Obtenido de The Things Network Web Site: https://www.thethingsnetwork.org/docs/lorawan/glossary/
- Vayas Valdivieso, C. A. (1981). Medidor digital de Presión Arterial y Ritmo Cardiaco. Ecuador: [Tesis de Pregrado, Escuela Politécnica Nacional]. Repositorio Institucional - Escuela Politécnica Nacional. https://bibdigital.epn.edu.ec/bitstream/15000/10664/1/T950.pdf

Webster, J. G. (2010). Medical Instrumentation - Aplication and Design [Instrumentación

Médica - Aplicación y Diseño] (Cuarta ed.). (J. G. Webster, Ed.) John Wiley & Sons.

http://fa.bme.sut.ac.ir/Downloads/AcademicStaff/3/Courses/4/Medical%20instru mentation%20application%20and%20design%204th.pdf

- Weiser, M. (1 de Septiembre de 1991). The Computer for the 21st Century. Obtenido de Scientific American Web Site: https://www.scientificamerican.com/article/thecomputer-for-the-21st-century/
- Yoshiya, I., Shimada, Y., & Tanaka, K. (1980). Spectrophotometric monitoring of arterial oxygen saturation in the fingertip [Monitorización espectrofotométrica de la saturación de oxígeno arterial en la yema del dedo]. Medical and Biological Engineering and Computing, 18, 27-32. doi:10.1007/BF02442476

## **ANEXOS**

# **Anexo A: Características del sensor MAX30102**

## MAX30102

**High-Sensitivity Pulse Oximeter and** Heart-Rate Sensor for Wearable Health

#### **Pin Configuration**

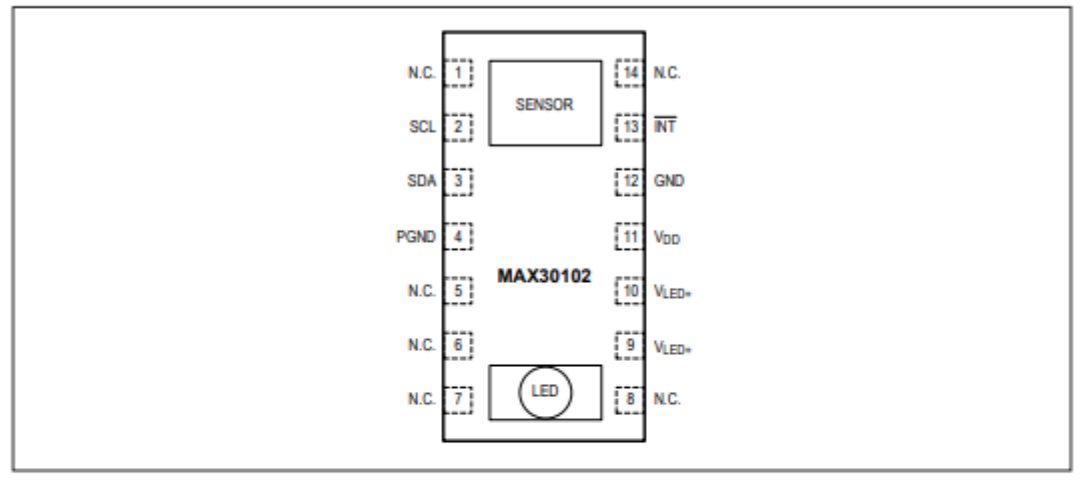

# **Pin Description**

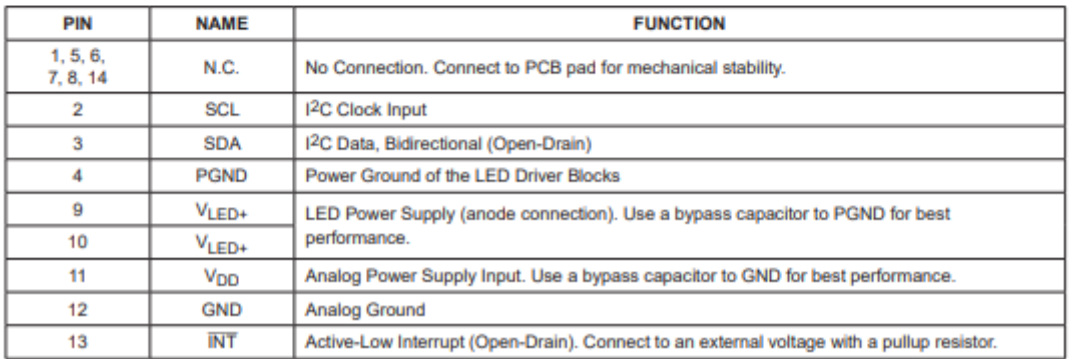

## **Anexo B: Características del sensor MLX90614.**

## MLX90614 family Single and Dual Zone<br>Infra Red Thermometer in TO-39

Melexis

6. Pin definitions and descriptions

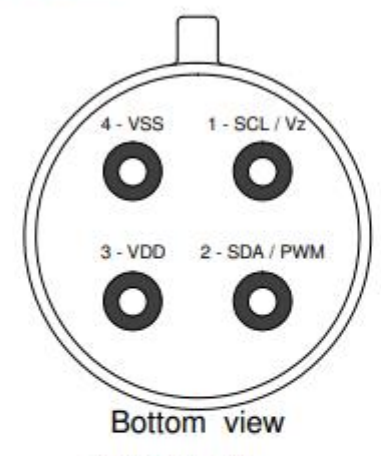

Figure 2: Pin description

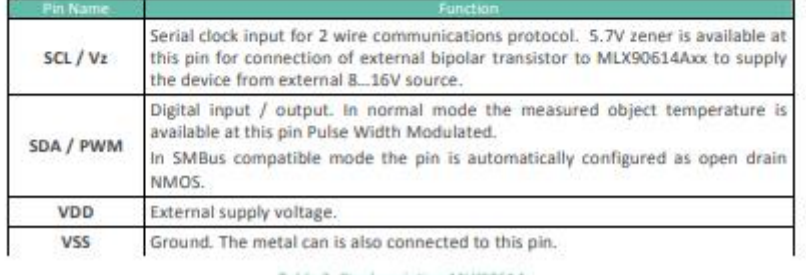

Table 2: Pin description MUS90614

Note: for +12V (+8...+16V) powered operation refer to the Application information section. For EMC and isothermal

## **Anexo C: Tensiómetro de muñeca Alphamed U621**

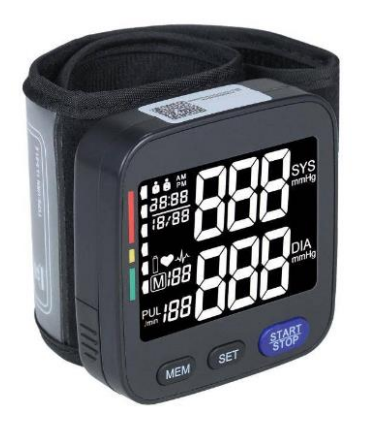

GENERICO Código: 120239041 Tensiometro De Muñeca - Pulsera Digital Original Alphamed

Información del Producto

Características:

Ligero y fácil de usar<br>Ajuste manualmente la dirección de la interfaz.<br>Indicador de bajo voltaje de la batería<br>Función de alarma visual<br>Apagar automáticamente mientras no hay señal<br>Apagar automáticamente mientras no hay se

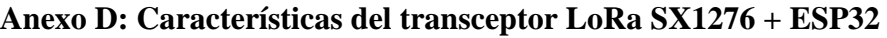

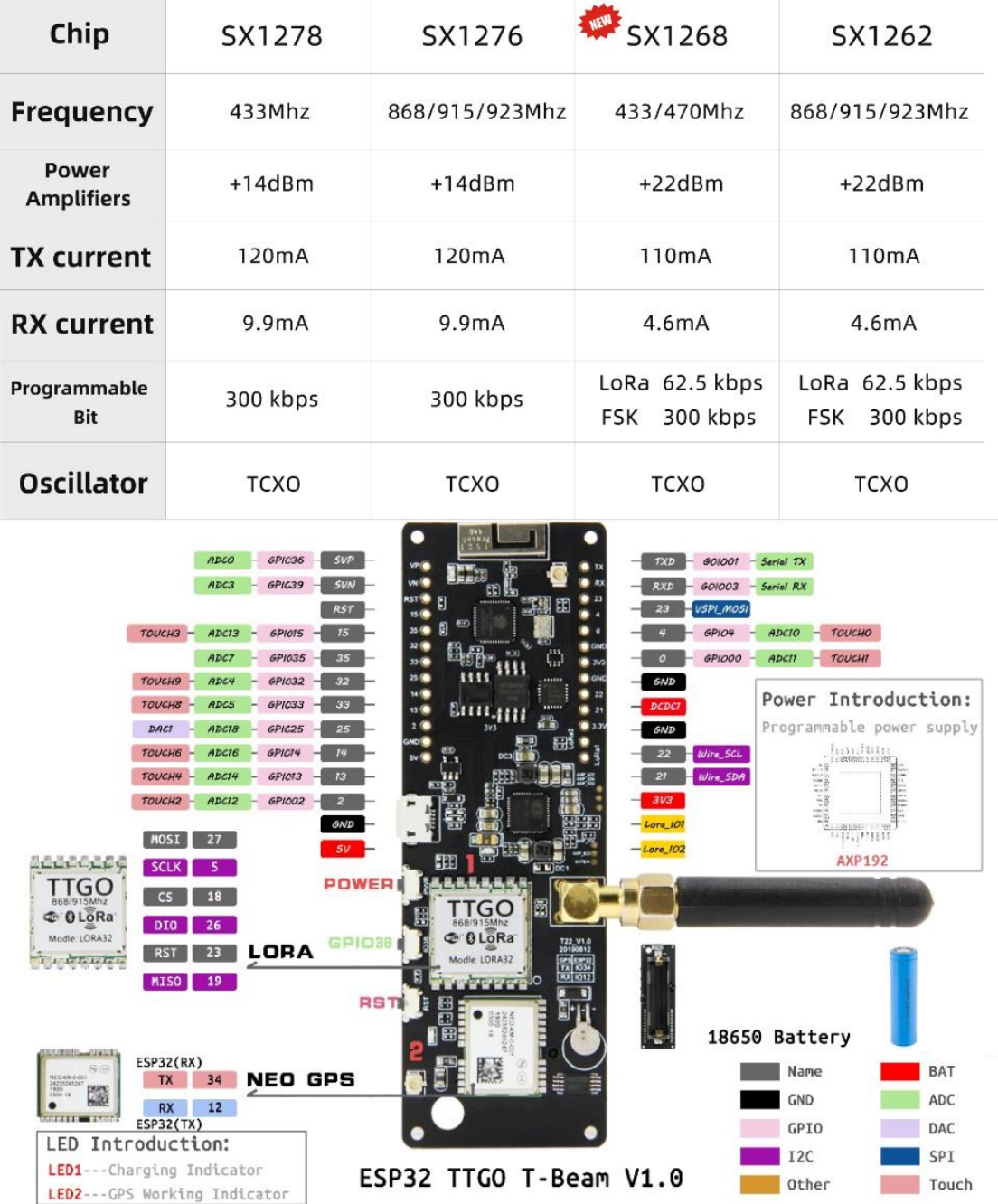

# 10.2 Reference Block Diagram

The application block diagram is shown below:

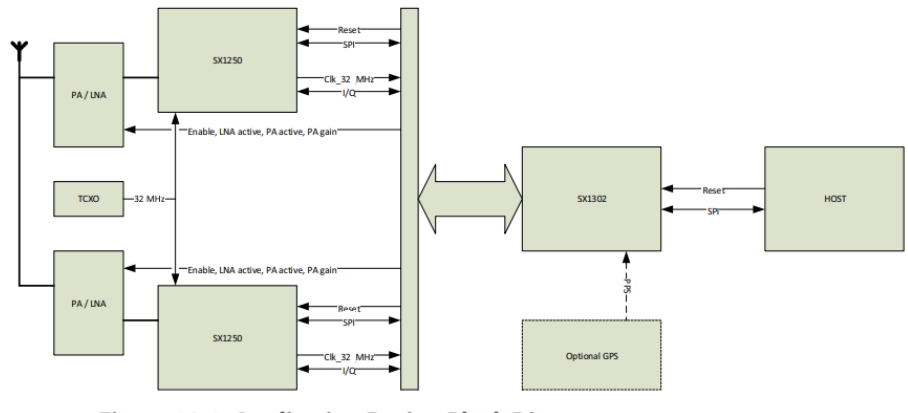

Figure 10-1: Application Design Block Diagram

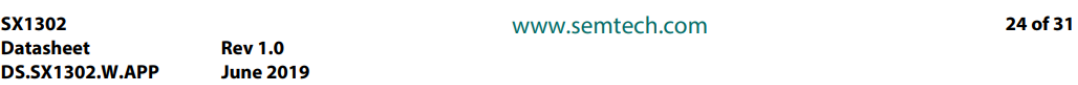

# **Anexo E: Características de la antena del gateway LoRa.**

Rango de frecuencia: 915mhz Ganancia: 3dbi V.S.W.R:  $\langle$  = 1.5 MInut Impedancia: 50 Diámetro: 4,2 ohmios Altura: 10cm Tipo de conector: ipex

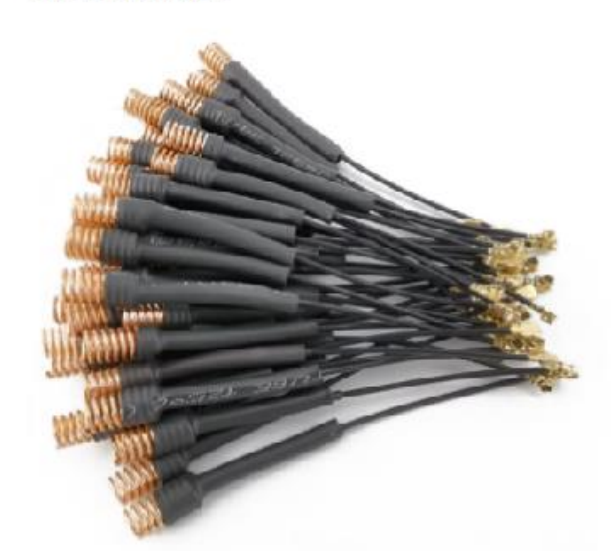

## **Anexo F: Características de la antena del sistema transmisor LoRa SX1276.**

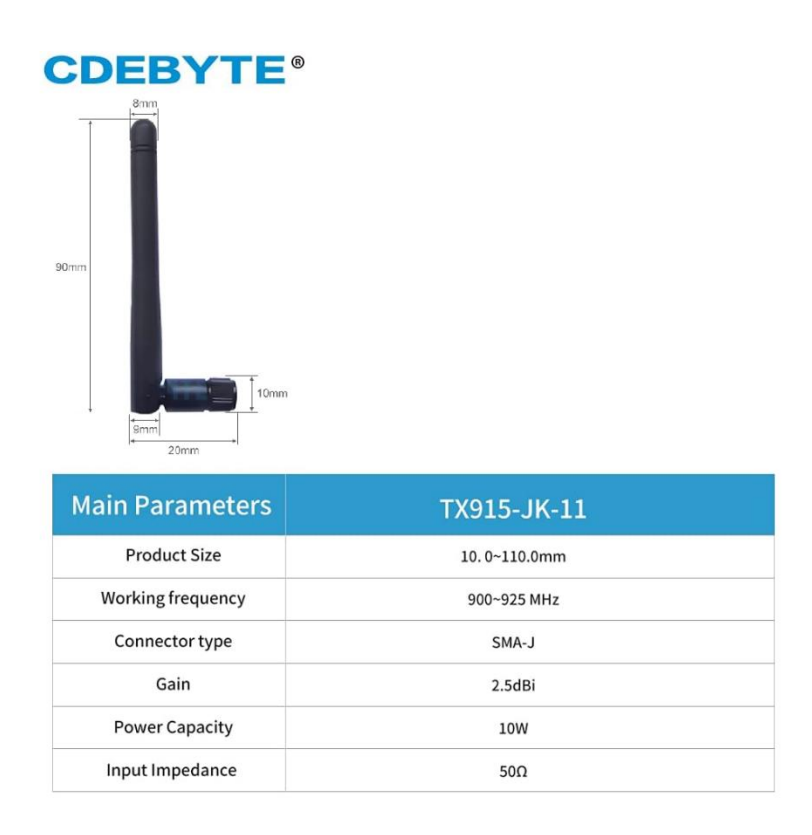

**Anexo G: Consentimiento informado que firmaron los adultos mayores que participaron en las pruebas.**

# **Consentimiento informado**

invitado por los bachilleres Roberto Mendoza Cabrejos y Arturo de Los Santos Lostaunau a participar en las pruebas de eficiencia de su tesis llamada "Diseño e implementación de una red piloto LoRaWAN para el monitoreo remoto de cuatro parámetros médicos". Entiendo que estas pruebas no dañarán mi salud de ninguna manera y que tengo la total libertar de decidir en cualquier momento ya no ser parte de las pruebas. Además, mis datos personales serán usados solo para fines académicos y solo yo podre conocer mis resultados obtenidos. Si se cumpliera todo lo mencionado líneas arriba, acepto ser parte de dichas pruebas.

Fecha:  $\frac{1}{2}$  =  $\frac{1}{2}$  =  $\frac{1}{2}$ 

Firma: \_\_\_\_\_\_\_ \_\_\_\_\_\_\_